NFC

**Үлкен пішімді дисплей**

# **Пайдаланушы нұсқаулығы**

# **MultiSync V423-TM**

Үлгі атауын монитордың артқы жағындағы жапсырмадан табуға болады.

# Индекс

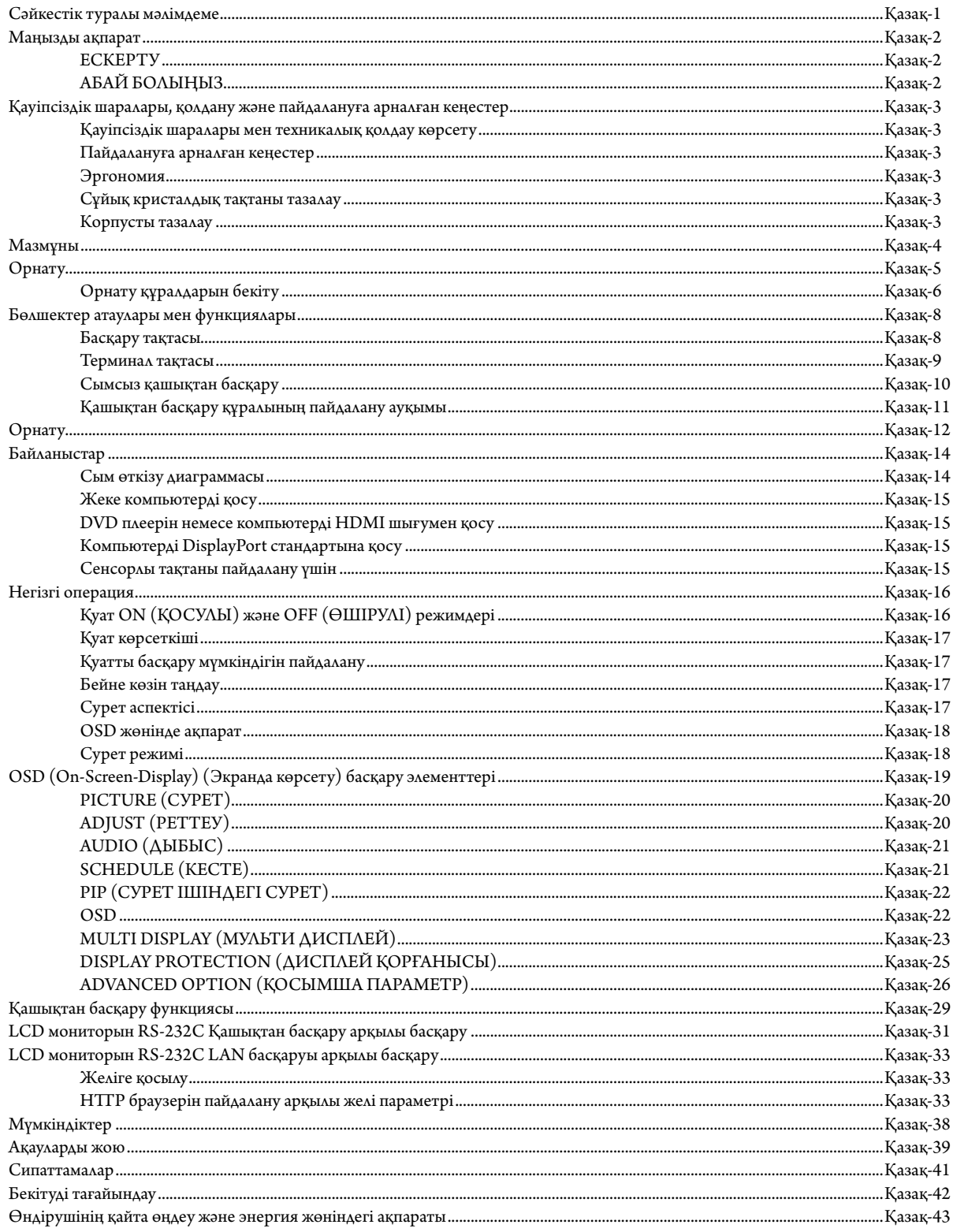

## **СӘЙКЕСТІК ТУРАЛЫ МӘЛІМДЕМЕ**

Бұл құрылғы АҚШ федералды байланыс комиссиясы ережесінің 15-бөлімімен сәйкес келеді. Пайдалану келесі екі жағдайға сәйкес болады. (1) Бұл құрылғы зиянды кедергі келтірмеуі қажет және (2) бұл құрылғы алынған кез келген кедергіні, оның ішінде жұмысқа бөгет болуы мүмкін кедергілерді қабылдауы қажет.

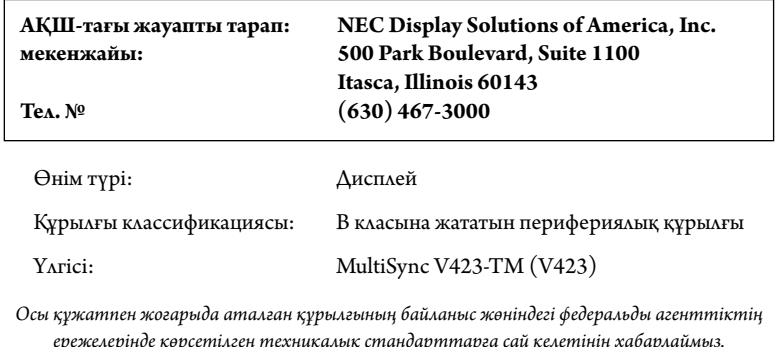

#### **АҚШ федералды байланыс комиссиясы туралы ақпарат**

**HC** 

- 1. Радио және телевизиялық сигналдың қабылдануына бөгет жасамау үшін берілген арнайы кабельдерді осы түсті монитормен пайдаланыңыз.
	- (1) FCC сәйкестігін қамтамасыз ету үшін ұсынылған қуат кабелін немесе эквивалентті пайдаланыңыз.
	- (2) Берілетін қорғалған бейне сигналы кабелін пайдаланыңыз, DVI-D DVI-D кабелі.
- 2. Бұл жабдық АҚШ федералды байланыс комиссиясы ережесінің 15-бөліміне сәйкес B класы цифрлық құрылғыларына арналған шектеулермен тексерілген және сәйкестігі мақұлданған. Бұл шектеулер тұрғын үйлерде орнату кезінде зиянды кедергілерден зерделі қорғау үшін жасап шығарылған. Бұл жабдық радиожиілік энегргиясын бөледі, пайдаланады және сәуле таратуы мүмкін, егер нұсқаулыққа сай орнатылмаса және пайдаланылмаса, радио байланыстарына зиянды әсер тигізуі мүмкін. Алайда кедергілердің кез келген орнату кезінде пайда болмауына кепілдік берілмейді. Егер жабдықты қосып, өшіру арқылы оның радио немесе теледидар қабылдауына зиянды әсер беретіндігі анықталса, пайдалануышының келесі әрекеттердің бірі не бірнешеуі арқылы кедергіні түзетіп көруіне болады:
	- Қабылдау антеннасының бағытын немесе орнын өзгертіңіз.
	- Жабдық пен қабылдағыш арасындағы аралықты алшақтатыңыз.
	- Жабдықты қабылдағыш қосылғаннан басқа тізбектегі розеткаға жалғаңыз.
	- Анықтама алу үшін дилерге немесе тәжірибелі радио/ТД қызметкеріне хабарласыңыз.

Қосымша көмек алу қажет болса, пайдаланушының жеткізушімен немесе тәжірибелі радио/теледидар маманымен хабарласқаны жөн. Пайдаланушы федералды байланыстар комиссиясы дайындаған келесі кітапшаны пайдалана алады: «Радио-Tеледидар кедергі проблемаларын анықтау және шешу жолдары.» Бұл кітапша U.S. Government Printing Office, Washington, D.C., 20402, Stock No. 004-000-00345-4 мекенжайы бойынша қол жетімді.

Windows – Microsoft корпорациясының тіркелген сауда белгісі.

NEC – NEC корпорациясының тіркелген сауда белгісі.

OmniColor – Еуропалық Одақ пен Швейцарияда NEC Display Solutions Europe GmbH тіркелген сауда белгісі

DisplayPort және DisplayPort Compliance Logo — Америка Құрама Штаттарындағы және басқа елдердегі Бейне электрониканы стандарттау ассоциациясының сауда белгісі.

PJLink сауда белгісі - Жапонияда, Америка Құрама Штаттарында және басқа елдер мен аймақтарда қолданылатын сауда белгісі. CRESTRON және ROOMVIEW - АҚШ-тағы және басқа елдегі Crestron Electronics, Inc. компаниясының тіркелген сауда белгісі.

Барлық басқа брендтер мен өнім атаулары – олардың сәйкес қожайындарының сауда белгілері немесе тіркелген сауда белгілері.

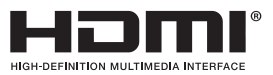

HDMI шарттары мен HDMI High-Definition Multimedia Interface және HDMI Logo — Америка Құрама Штаттарындағы және басқа елдердегі HDMI Licensing LLC компаниясының сауда белгілері немесе тіркелген сауда белгілері.

## **Маңызды ақпарат**

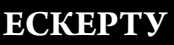

′≬

ӨРТ ШЫҒУ НЕМЕСЕ ТОК СОҒУ ҚАУПІН БОЛДЫРМАУ ҮШІН БҰЛ ҚҰРЫЛҒЫҒА СУ НЕМЕСЕ ЫЛҒАЛ ТИГІЗБЕҢІЗ. СОНЫМЕН ҚАТАР, ОСЫ ҚҰРЫЛҒЫНЫҢ ПОЛЯРЛЫҚ АШАСЫН ТОЛЫҚ ЕНГІЗІЛЕТІН ТІСШЕЛЕРДІҢ ОРНЫНА ҰЗАРТҚЫШ РОЗЕТКАМЕН НЕМЕСЕ БАСҚА ДА РОЗЕТКАМЕН ПАЙДАЛАНБАҢЫЗ.

ЖОҒАРЫ КЕРНЕУЛІ БӨЛШЕКТЕРІ БАР БОЛҒАНДЫҚТАН КОРПУСЫН АШПАҢЫЗ. ҚЫЗМЕТ КӨРСЕТУДІ БІЛІКТІ МАМАНДАР ОРЫНДАУЫ ТИІС.

## **АБАЙ БОЛЫҢЫЗ**

АБАЙ БОЛЫҢЫЗ: ТОК СОҒУ ҚАУПІН ТӨМЕНДЕТУ ҮШІН ҚУАТ КАБЕЛІНІҢ ҚАБЫРҒА РОЗЕТКАСЫНАН АЖЫРАТЫЛҒАНЫН ТЕКСЕРІҢІЗ. ҚҰРЫЛҒЫНЫҢ ҚУАТЫН ТОЛЫҚ ӨШІРУ ҮШІН ҚУАТ КАБЕЛІН АТ РОЗЕТКАСЫНАН АЖЫРАТЫҢЫЗ. ҚАҚПАҚТЫ (НЕМЕСЕ АРТҚЫ ҚАҚПАҚТЫ) АЛЫП ТАСТАМАҢЫЗ. ҚҰРЫЛҒЫ БӨЛІКТЕРІН ПАЙДАЛАНУШЫНЫҢ ЖӨНДЕМЕУІ ҚАЖЕТ. ҚЫЗМЕТ КӨРСЕТУДІ БІЛІКТІ МАМАНДАР ОРЫНДАУЫ ТИІС.

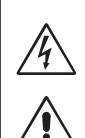

 $\sqrt{4}$ 

 $\sqrt{k}$ 

 Бұл символ пайдаланушыны құрылғы ішіндегі изоляцияланбаған кернеудің ток соғу қаупіне әкелуі мүмкін екендігін ескертеді. Сондықтан осы құрылғы ішіндегі кез келген бөлікке жанасу қауіпті.

 Бұл символ пайдаланушыға осы құрылғы бойынша жұмыс жүргізу және қызмет көрсету жөнінде маңызды әдебиеттер бар екенін хабарлайды. Сондықтан мәселелердің алдын алу үшін оны мұқият оқу қажет.

**АБАЙ БОЛЫҢЫЗ:** Осы монитормен берілген қуат кабелін төмендегі кестеге сай пайдаланыңыз. Егер қуат кабелі осы жабдықпен бірге берілмесе, жеткізушіге хабарласыңыз. Барлық басқа жағдайларда электр розеткасының айнымалы токпен сәйкес келетін және еліңіздің қауіпсіздік стандарты бекіткен және соған сәйкес келетін қуат кабелін пайдаланыңыз.

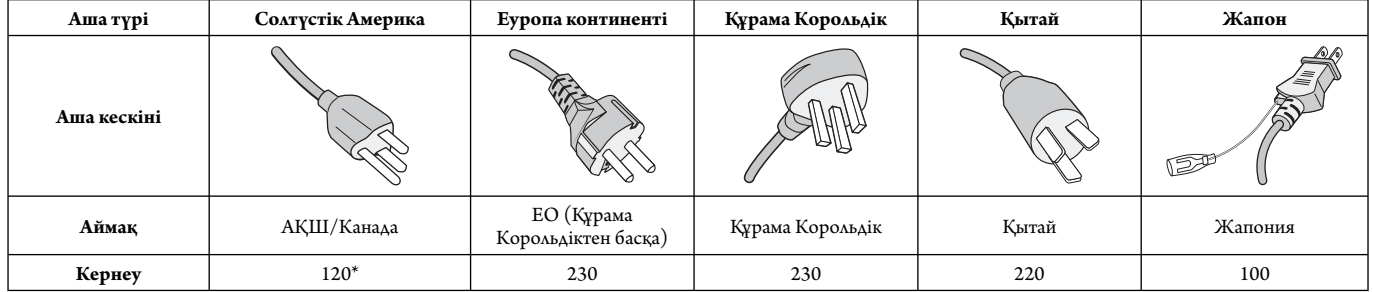

\* Айнымалы тогы 125-240В қуат көзін қамтитын монитормен жұмыс істеген кезде пайдаланылып жатқан айнымалы ток электр розеткасының қуат көзі кернеуімен сәйкес келетін қуат кабелін пайдаланыңыз.

**ЕСКЕРТУ:** Бұл өнімге ол сатып алынған елде ғана қызмет көрсетіледі.

- Осы өнімнің негізгі пайдалану бағыты кеңсе немесе үй жағдайында ақпараттық технология жабдығы ретінде пайдалану болып табылады.
- Өнімнің компьютерге жалғануы қажет және теледидар бағдарламаларын тарату сигналдарын көрсетуге арналмаған.

# $C \in FHI$

# **Қауіпсіздік шаралары, қолдану және пайдалануға арналған кеңестер**

ТИІМДІ ЖҰМЫС ІСТЕУ ҮШІН ОРНАТУ МЕН ПАЙДАЛАНУ БАРЫСЫНДА КЕЛЕСІ ЖАҒДАЙЛАРДЫ ЕСКЕРІҢІЗ МУЛЬТИ ФУНКЦИЯЛЫҚ МОНИТОР:

- **МОНИТОРДЫ АШПАҢЫЗ.** Құрылғы бөліктерін пайдаланушының жөндемеуі қажет және қақпақтарды ашу немесе жабу қауіпті ток соғу немесе басқа да қауіптерге әкелуі мүмкін. Қызмет көрсетуді білікті мамандар орындауы тиіс.
- Корпусқа қандай да бір сұйықтықты төкпеңіз немесе мониторды суға жақын жерде пайдаланбаңыз.
- Корпус ұяшықтарына қандай да бір нәрселерді енгізбеңіз, олардың зиянды немесе ажалды болуы мүмкін немесе ток соғуын, өртенуді не жабдықтың бұзылуын туындататын қауіпті кернеу нүктелеріне тиіп кетуі мүмкін.
- Қандай да бір ауыр заттарды қуат кабеліне қоймаңыз. Кабельді зақымдау ток соғуына немесе өрт шығуына әкелуі мүмкін.
- Осы өнімді қисық немесе орнықсыз көлікке, тірекке немесе үстелге қоймаңыз, монитордың құлап, ауыр зақымдануы мүмкін.
- Құрылғыны бетін жоғары, төмен немесе төнкеріп ұзақ уақыт бойы қоймаңыз, өйткені бұл оның экранына айтарлықтай зиян алып келеді.
- Пайдаланып жатқан қуат кабеліңіз еліңіздегі қауіпсіздік шараларымен бекітілген немесе соған сәйкес болуы керек. (H05VV-F 3G 1мм<sup>2</sup> түрі Еуропада пайдаланылуы керек)
- Біріккен Корольдықта осы монитормен бірге пайдалану үшін қара (13A) детонаторы орнатылған штепсель ашасы түріндегі BS-бекітілген қуат кабелін пайдаланыңыз.
- Монитордың үстіне ешқандай зат қоюшы болмаңыз және оны сыртта пайдаланбаңыз.
- Оны майыстырмаңыз, бүкпеңіз, әйтпесе қуат кабеліне зақым келеді.
- Егер шыны сынған болса, оны абайлап алыңыз.
- Монитор тесігін жабушы болмаңыз.
- Мониторды жоғары температурада, ылғалды, лас немесе майлы аймақтарда қолданбаңыз.
- Егер монитор немесе шыны сынған болса, сұйық кристалды ұстаушы болмаңыз және абайлап алыңыз.
- Ыстық дұрыс сейілуі үшін монитордың айналасында дұрыс вентиляция болуы керек. Желдету ұяшықтарын жаппаңыз немесе мониторды радиатор немесе басқа да ыстық нәрселердің жанына қоймаңыз. Монитордың үстіне ешнәрсе қоюшы болмаңыз.
- Қуат кабелінің коннекторы жүйені қуат көзінен ажыратудың бастапқы құралы болып табылады. Монитор розеткаға оңай қосылу үшін жақын орнатылуы керек.
- Тасымалдау кезінде абай болыңыз. Тасымалдау үшін қаптаманы сақтап қойыңыз.
- Салқындату вентиляторын үздіксіз пайдалансаңыз, айына кемінде бір рет тесіктерін сүртіп тұруға кеңес береміз.
- Сенімді болу үшін кір мен шаңды алдын алу мақсатында кемінде жылына бір рет корпустың артқы жағындағы тесіктерді тазалап тұрыңыз.
- LAN кабелін пайдаланғанда, артық кернеуі болуы мүмкін сыммен бірге қосымша құрылғыға қосушы болмаңыз.
- Мониторды жылдам температура және ылғалдылық өзгерістері кезінде пайдаланбаңыз немесе тікелей кондиционер розеткасына суық ауаның кіріп кетпеуін қадағалаңыз, өйткені ол мониторыңыздың жарамдылық кезеңін қысқартып, конденсацияның пайда болуына алып келуі мүмкін. Егер конденсация орын алса, монитор қойындысын конденсация жойылғанша токқа қоспай тұра тұрыңыз.
- Сенсорлы тақтасының әйнегі қауіпсіз емес және ламинантталмаған. Басқа әйнек сияқты сенсорлы тақта әйнегі де дұрыс пайдаланылмаса,құлап қалса, өткір бөліктерге айналады немесе басқа жағдайда едәуір деңгейде зақым алады. otherwise subjected to a substantial shock. Егер сенсорлы тақта әйнегі сынып қалған жағдайда, өзіңізді жарақаттап алмаңыз.
- Мониторды ауыр немесе өткір заттармен ТҮРТПЕҢІЗ, мысалы, қалам немесе қаламсап.

Tеледидарға қосу\*

- Кабель тарату жүйесі ANSI/NFPA 70, Ұлттық электр коды, әсіресе 820.93 бөлімі, коаксиалдық кабелдің сыртқы өткізгіш қорғанысына сәйкес жерге тұйықталған болуы керек.
- Коаксиалдық кабельдің экраны ғимаратты орнатуда жерге байланыстырылуы қажет.

Келесі жағдайларда мониторыңызды қабырғадағы розеткадан тез арада ажыратып, білікті қызмет көрсетуші маманға хабарласыңыз:

- Қуат көзінің кабелі немесе штепсель айыры зақымдалса.
- Егер монитордың үстіне сұйық зат төгілсе немесе зат құласа.
- Егер монитор жаңбыр немесе су астында қалып қойса.
- Егер монитор құлап қалса немесе корпусы зақымдалса.
- Егер ол зақымдалу нәтижесінде сықырлаған дыбыстар шығарып немесе теңселіп жатса.
- Егер монитор берілген операциялық нұсқаулар бойынша дұрыс жұмыс істемесе.

#### **Пайдалануға арналған кеңестер**

- Тиі мді жұмыс істеуі үшін қызуына 20 минут уақыт беріңіз.
- Бір нысанға қарап отырып кемінде 5 фут қашықтықта көздерңізді үздікүздік демалдарыңыз. Жиі жыпылықтатып тұрыңыз.
- Жарқырау мен шағылысуды азайту үшін мониторды терезеге және басқа да жарық көздеріне 90° бұрыш жасайтындай етіп орналастырыңыз.
- LCD монитор бетін түксіз, қатты емес матамен сүртіңіз. Тазалағыш ерітіндіні немесе әйнек сүрткішті пайдаланбаңыз!
- Оқуды күшейту үшін жарық, контраст және анықтығын басқару элементтерді реттеңіз.
- Суретті сақтауды (сурет әсерлерінен кейін) алдын алу үшін ұзақ уақыт бойы монитор бетіне бекітілген үлгілерді көрсетуші болмаңыз.
	- Көздеріңізді жиі тексертіп тұрыңыз.

#### **Эргономия**

Максималды эргономиялық пайданы іске асыру үшін келесі нәрселерді ұсынамыз:

- Стандартты сигналдармен бірге Өлшем мен Орынды алдын ала орнату басқару элементтерін пайдаланыңыз.
- Түсті алдын ала орнату параметрін пайдаланыңыз.
- Реттелмеген сигналдарды пайдаланыңыз.
- Қара фонда бастапқы көк түсті пайдаланбаңыз, өйткені бұл көруді қиындатады және жеткіліксіз контраст себебінен көзді талдырады.
- Экраннан шығатын шағылысулардың ауытқуын болдырмау үшін басқарылатын жарқырайтын орталардағы көңіл көтеру мақсаттарына жарамды.

#### **Тақтаны тазалау**

- Сұйық кристалдық тақта шаң болған кезде жұмсақ матамен мұқият сүртіңіз.
- Сұйық кристалдық тақтаны қатты затпен сүртпеңіз.
- Сұйық кристалдық беткі қабатты қатты баспаңыз.
- OA тазалағышын пайдаланбаңыз, өйткені ол сұйық кристалдық тақта бетіне зақым алып келіп немесе түсін өзгертуі мүмкін.

#### **Корпусты тазалау**

- Қуат көзін ажыратыңыз
- Корпусты жұмсақ матамен мұқият сүртіңіз
- Корпусты тазалау үшін матаны бейтарап жуғыш құралмен және матамен дымқылдап, корпусты сүртіңіз және құрғақ матамен қайта сүртіңіз.
- **ЕСКЕРТУ:** Бензол сұйықтығын, сілтілі тазалаушы құралды, құрамында алкоголь бар тазалаушы құрал, шыны тазалаушы, балауыз, қырнап тазалаушы, ұнтақ немесе инсектицид пайдаланып тазалаушы болмаңыз. Корпус резеңке немесе винилмен ұзақ уақыт бойы қатынаста болмауы қажет. Сұйықтықтардың және заттарды осы түрлері түстің бұзылуына, сынуына немесе жоғалуына алып келуі мүмкін.

\* Сіз сатып алған осы өнімде келесі мүмкіндік болмауы мүмкін.

# **Мазмұны**

Жаңа MultiSync монитор жәшігі\* келесі нәрселерді қамтуы тиіс:

- LCD мониторы
- Қуат кабелі\*1
- Бейне сигнал кабелі
- USB кабелі
- Сымсыз басқару құралы және AA батареялары
- Орнату нұсқаулығы
- Қысқыш x 1
- Шайбалы бұранда (M4 x 10) x 1
- CD-ROM

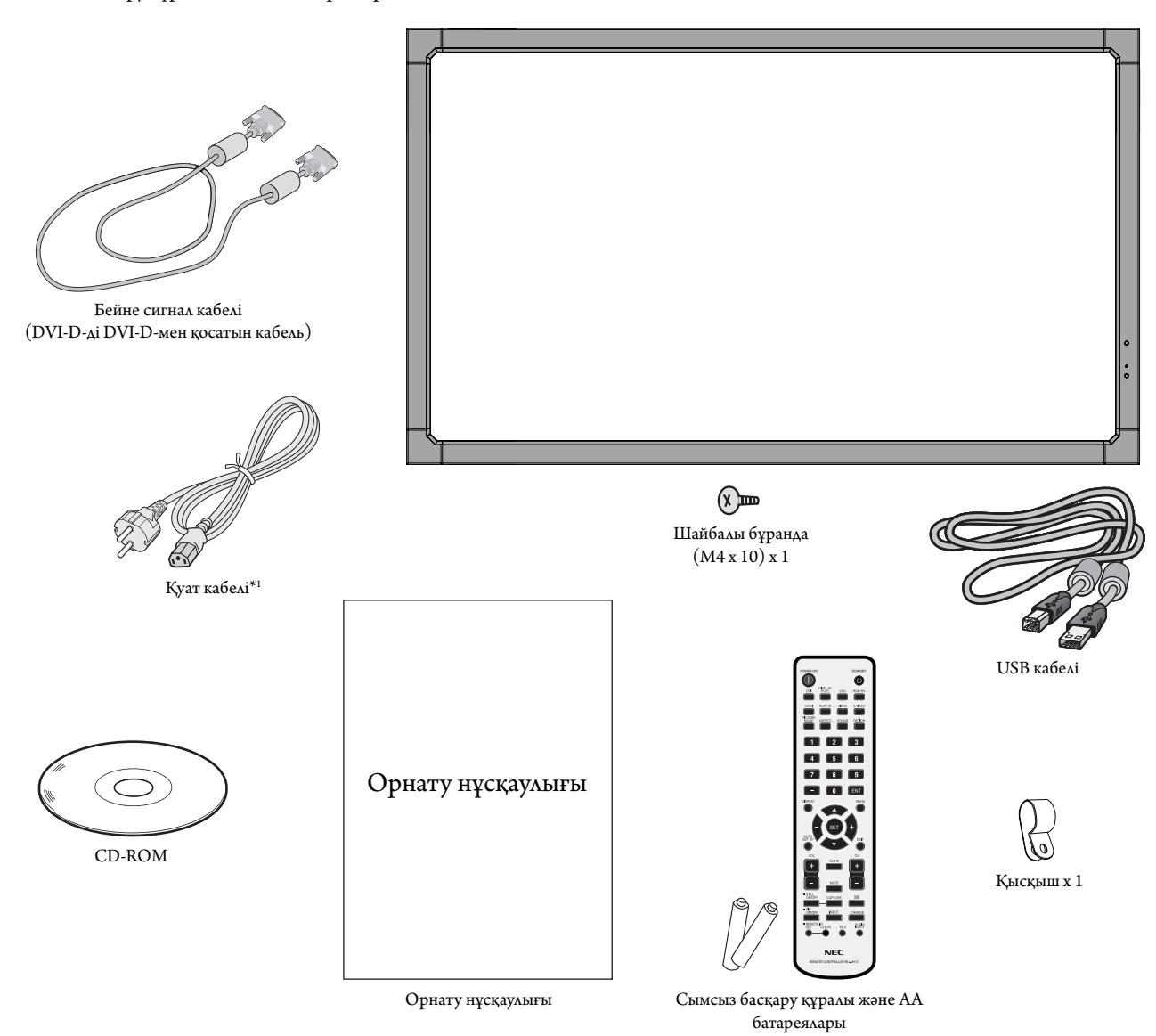

\* Түпнұсқа жәшікті сақтап, мониторды тасымалдау үшін заттарды жинауды естен шығармаңыз.

 $\ast 1$  Енгізілген қуат кабельдерінің түрі мен нөмірі LCD мониторының тасымалданатын жеріне байланысты болады. Біреуден көп қуат кабелі енгізілсе, қуат розеткасының АС кернеуіне сай және еліңізде бекітіліп, қауіпсіздік стандартына сәйкес болатын қуат кабелін пайдаланыңыз.

# **Орнату**

*Құрылғы қамтамасыз етуге арналған үстел тіреусіз немесе басқа да орнату қосымша құралсыз пайдаланып немесе орнатыла алмайды. Дұрыс орнату үшін тәжірибелі NEC өкілеттігі бар қызметшіге хабарласуыңыз жөн. NEC стандартын орнату процедурасында жіберген қателіктер жабдықты зақымдауы мүмкін немесе пайдаланушыға немесе орнатушыға жарақат тигізуі мүмкін. Өнімге берілген кепілдік дұрыс емес орнатылған жабдықтың шығынын өтемейді. Берілген ұсыныстардан бас тартылған жағдайда кепілдік жойылады.*

## **Орнату**

Мониторды өз бетінше орнатушы БОЛМАҢЫЗ. Сатушыдан көмек сұраңыз. Дұрыс орнату үшін тәжірибелі, білімді қызмет көрсетушіге хабарласқан жөн. Құрылғыны орнатпастан бұрын оның орнын тексеріп алыңыз. Қабырғаға немесе төбеге ілу толықтай клиенттің өз жауапкершілігінде. Құрылғының салмағын барлық қабырғалар мен төбелер көтере бермейді. Өнімге берілген кепілдік дұрыс емес орнатқаннан, қайта жөндеуден немесе табиғи апат салдарынан болған шығындарды өтемейді. Берілген ұсыныстарды орындамау кепілдікті жояды.

Вентиляцияға арналған тесіктерді орнату құралдарымен немесе басқа да заттармен блоктаушы БОЛМАҢЫЗ.

#### **NEC білікті қызметкерлер үшін:**

Құрылғыны орнатқанда қауіпсіздікте сенімді болу үшін екі немесе бірнеше негіз пайдаланыңыз. Құрылғыны орнатылатын орынның кемінде екі жеріне бекітіңіз.

## **Қабырғаға немесе төбеге орнатқанда келесі**

### **жағдайларды ескеріңіз**

- NEC корпорациясы бойынша бекітілгеннен бөлек басқа орнату құралдарын пайдаланғанда, олар VESA-үйлесімді (FDMlv1) орнату әдісіне сәйкес болу қажет.
- NEC корпорациясы өлшемі M6 болатын бұрандаларды пайдалануды ұсынады (10-12 мм + негіз бен шайба қалыңдығы ұзыннан). Егер пайдаланылатын бұрандалар 10-12 мм-ден ұзын болса, тесіктің тереңдігін тексеріп алыңыз. (Ұсынылатын бекіту күші: Бұранда Құрылғы Бос орын жоқ Орнату  $\xrightarrow{h}$  Калыңдығы кронштейннің және шайбаның - 8,5 мм ден кіші Шайбалар Негіз Ағын жоқ 4,5 мм

470 - 635N•см). Кронштейн тесігі Ф 8,5 мм болуы қажет. NEC Солтүстік Америкада UL1678 стандартына сай келетін интерфейстерді бекітуді ұсынады.

- Орнатпастан бұрын құрылғыға зақым тимес үшін құрылғының салмағын көтере алатындай орнатылатын орынды тексеріп алыңыз.
- Толық мәлімет алу үшін орнатылатын жабдыққа арналған нұсқауларды оқыңыз.
- Монитор мен негіз арасында ешқандай бос орын жоқ екеніне сенімді болыңыз.
- Бейне қабырға конфигурациясында ұзақ уақыт бойы пайдаланған кезде, дисплейлер температура өзгерістеріне байланысты аз ғана кеңеюі мүмкін. Осыған байланысты жақын арадағы дисплей жиектері арасында бір миллиметрден артық аралық қалдыруға кеңес беріледі.

## **Бағыт-бағдар**

• Дисплейді портреттік бағытта пайдаланғанда, монитордың сол жағы жоғары жылжитындай, ал оң жағы төменде болатындай сағат тілімен бұралады. Бұл дұрыс вентиляцияны қамтамасыз етіп, монитордың қызмет ету уақытын ұзартады. Дұрыс емес вентиляция монитордың қызмет ету уақытын қысқартады.

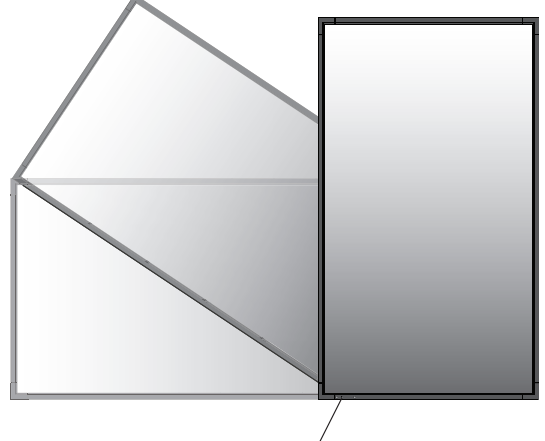

LED көрсеткіші

### **Орнату орны**

- Төбе мен қабырға монитор мен орнату құралдарды ұстап тұру үшін берік болу керек.
- Есік құрылғыға тиіп кетпейтіндей етіп орнатыңыз.
- Қатты вибрация мен шаң болатын аумақтарға құрылғыны ОРНАТПАҢЫЗ.
- Негізгі қуат көзі ғимаратқа кіретін жердің жанында орнатушы БОЛМАҢЫЗ.
- Адамдар құрылғыға немесе орнату құралдарына оңай жете алатын немесе ұстай алатын жерге орнатушы болмаңыз.
- Қабырға сияқты оқшау жерге орнатқанда, дұрыс вентиляция болу үшін монитор мен қабырға арасында кемінде 4дюйм (100 мм) бос орын қалдырыңыз.
- Ыстық құрылғыдан және орнату құралынан дұрыс таралатындай монитордың айналасында вентиляция жүргізіңіз немесе ауасын кондициялаңыз.

## **Төбеге орнату**

- Жер сілкінісі, күтілмеген вибрация және басқа да сыртқы күштерге төтеп беретін ұзақ уақыт бойы құрылғының және орнату құралдарының салмағын ұстап тұру үшін төбе берік екенін тексеріңіз.
- Құрылғы төбедегі кронштейн сияқты қатты құрылымға орнатылғанын тексеріңіз. Бұрандама, серіппелі құлыптау шайбалары, шайба және сомын көмегімен мониторды қауіпсіз етіңіз.
- Ішкі негізін ұстаушы құрылымы болмаған жерге орнатушы БОЛМАҢЫЗ. Орнату барысында ағаш бұранда немесе анкер бұранда пайдаланушы БОЛМАҢЫЗ. Кесілген немесе ілініп тұрған негіздерге орнатушы БОЛМАҢЫЗ.

## **Қолдану**

- Орнатылатын құралғыдағы бос бұралған бұрандаларды, бос орындарды, бұзылғанын немесе басқа да ақаулықтарды үнемі тексеріп отырыңыз. Егер ақаулық пайда болса, қызмет көрсетуші білікті маманға хабарласыңыз.
- Уақыт өте келе пайда болуы мүмкін бұзылу немесе әлсіздік белгілерін байқау үшін орнатылған орынды ұдайы тексеріп отырыңыз.

## **Орнату құралдарын бекіту**

Монитор VESA орнату жүйесі көмегімен пайдалану үшін жасақталған.

## **1. Орнату құралдарын бекіту**

Құралдарды бектіу барысында мониторды еңкейтуші болмаңыз.

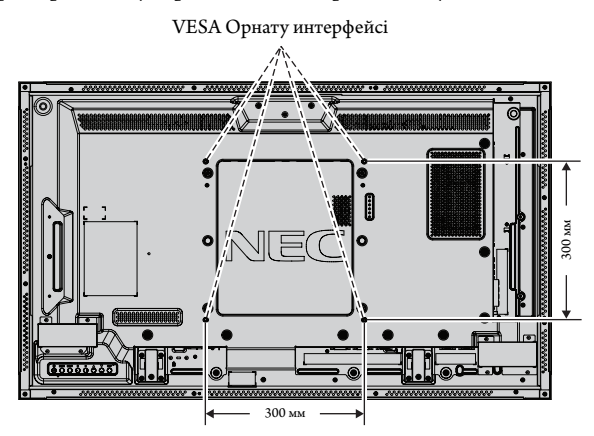

Орнату құралдары мониторға экранын төмен қаратып бекітіле алады. Экран бетін зақымдалудан алдын алу үшін LCD төменгі жағындағы үстелге қорғаныс тақтасын орналастырыңыз. Бастапқы жиынтықта LCD айналасы қорғаныс тақтасымен оралған. Мониторға зақым келтіретіндей үстел бетінде ешнәрсе жоқ екеніне сенімді болыңыз.

NEC корпорациясына сәйкес болғаннан және бекіткеннен басқа орнату құралдарын пайдаланғанда, олар VESA үйлесімді орнату әдісіне сай болу керек.

**ЕСКЕРТУ:** Орнатудың алдында мониторды жеткілікті бос орны бар тегіс беткейге қойыңыз.

#### **2. Параметр тақтасын пайдалану**

- 1. Басты қуат қосу пәрменін өшіріңіз.
- 2. Бекітілген бұрандаларды қайта ашу көмегімен орнатылған тесік жапқыштардың орнын ауыстырыңыз.
- 3. Параметр тақтасын монитор ішіне енгізіңіз.
- **ЕСКЕРТУ:** Қол жетімді параметр тақталары үшін қызмет көрсетушіңізге хабарласыңыз.
	- Оны бұрандалармен бекітпестен бұрын қосымша тақтаны басқаруда шамадан тыс күш қолданбаңыз.
	- Тақтаның ұяшыққа дұрыс бағытта салынғанына көз жеткізіңіз.

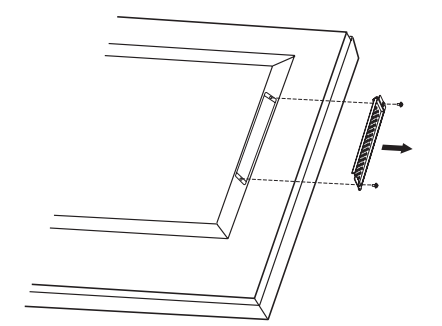

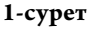

## **3. Қосымша үстел тіреуін орнату және жылжыту**

**АБАЙ БОЛЫҢЫЗ:** Тіреуді орнату немесе жылжыту екі немесе бірнеше адамның көмегімен орындалуы керек.

Орнату үшін тіреумен немесе орнату құралымен қоса берілген келесі нұсқауларды орындаңыз. Өндіруші ұсынған құрылғыларды ғана пайдаланыңыз.

**ЕСКЕРТУ:** Қосымша үстел тіреуімен берілген ТЕК қалпақты бұрандаларды пайдаланыңыз.

LCD монитор тіреуін орнатқанда, саусақтарыңызды қысып алудан алдын алу үшін құрылғыны абайлап ұстаңыз.

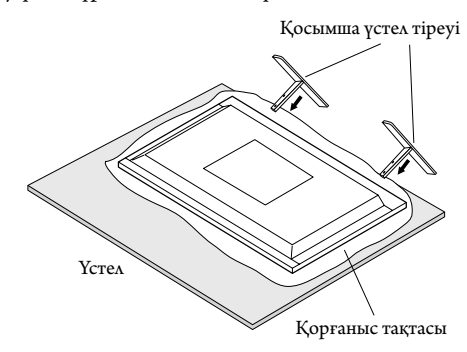

- **ЕСКЕРТУ:** Аяқтарының ұзын жақтары бетімен алға қарап тұратындай етіп тіреуді орнатыңыз. ST-322 стандартын пайдаланыңыз.
- **ЕСКЕРТУ:** Бұл мониторды үстел қойындысымен негізде ПАЙДАЛАНБАҢЫЗ. Мониторды кестеде немесе ұстап тұруға арналған бекіту жабдығымен пайдаланыңыз.

#### **4. Вентиляция талаптары**

Қоршалған немесе оқшау аумақта орнатқанда, төменде көрсетілендей ыстық таралып кетуі үшін монитор мен қабырға арасында жеткілікті орын қалдырыңыз.

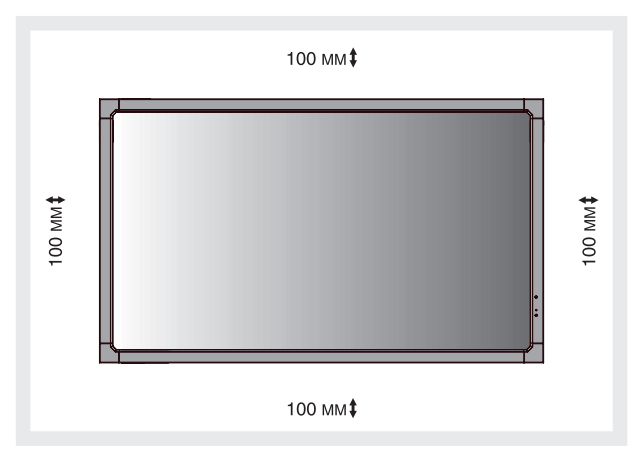

Ыстық құрылғыдан және орнату құралынан дұрыс таралуы үшін, әсіресе бірнеше құрылымды экранда мониторларды пайдаланғанда, монитордың айналасында жеткілікті вентиляция болуын немесе ауамен кондициялауды қамтамасыз етіңіз.

**ЕСКЕРТУ:** Ішкі динамиктердің дыбыс сапасы бөлменің акустикасына байланысты өзгешеленеді.

## **5. Еңкейтуді алдын алу**

Дисплейді қосымша үстел тіреуімен бірге пайдаланғанда, монитордың құлап қалуынан алдын алу үшін оның салмағын ұстап тұратын кабель немесе шынжырды пайдаланып қабырғаға LCD мониторын бекітіңіз. Қосымша үстел бетіне қоюға арналған тірекпен бірге берілген қысқыштар мен бұрандаларды пайдалану арқылы мониторға трос немесе шынжыр бекітіңіз.

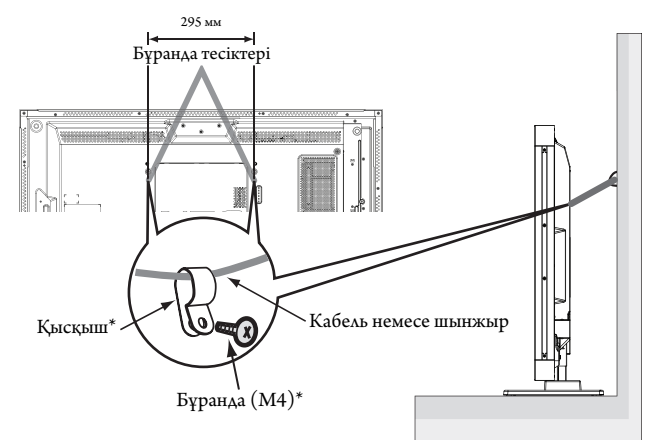

\*: тіректе бар.

LCD мониторын қабырғаға бекітпестен бұрын қабырға монитордың салмағын ұстап тұра алатынына сенімді болыңыз.

LCD мониторын жылжытпастан бұрын қабырғадан кабель мен шынжырды алып тастағаныңызды тексеріңіз.

Монитор қойындылар бекітілгеннен кейін жылжыса, мониторды қойындысы еденмен бірге тұрғанда қозғалтпаңыз. Бұл сенсорлы тақтаның дұрыс жұмыс істемеуіне әкеліп соғуы мүмкінг.

## **Басқару тақтасы**

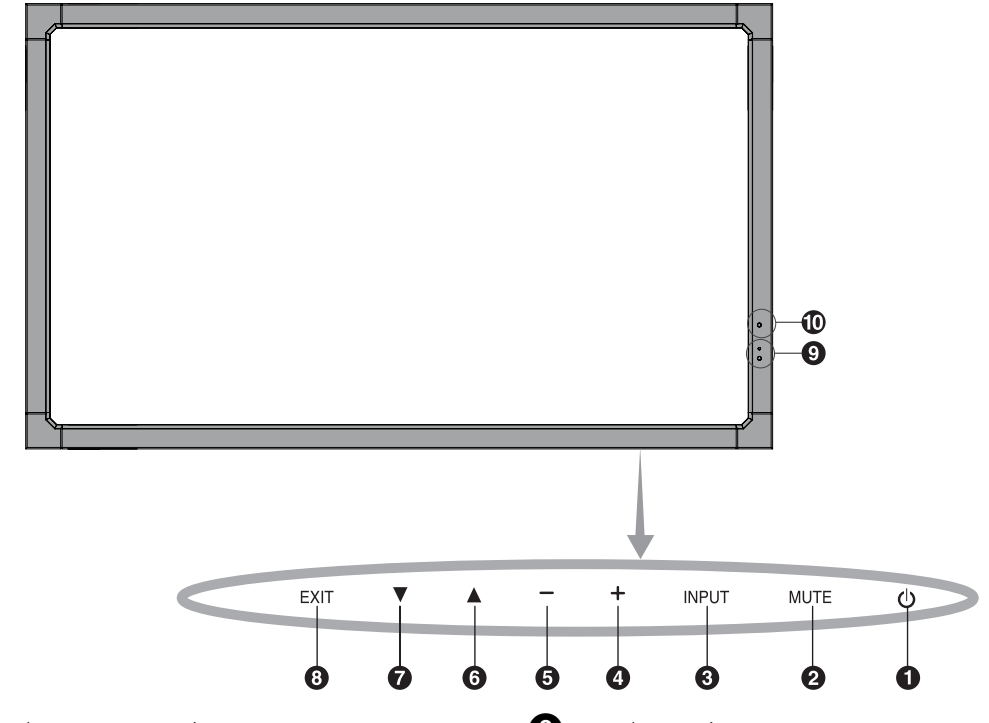

## **• POWER button (ҚУАТ түймешігі)**

Қуатты қосады немесе өшіреді. Сонымен қатар 16 бетті қараңыз.

## **• MUTE button (ДЫБЫССЫЗ түймешігі)**

Дыбысты ҚОСАДЫ/ӨШІРЕДІ.

## **В** INPUT button (КІРІСТІРУ түймешігі)

OSD мәзірінде SET (ОРНАТУ) түймешігі болып қызмет атқарады. (DVI], [DPORT], [VGA], [HDMI], [DVD/HD], [SCART], [VIDEO1], [VIDEO2] немесе [S-VIDEO] арасындағы қосқыш). Бұлар зауытта алдын ала орнатылған атау көрсеткендей кірістіруге ғана қол жетімді.

## **<sup>4</sup>** PLUS button (ПЛЮС түймешігі)

OSD мәзірінде реттеуді жоғарлату үшін (+) түймешігі ретінде қызмет атқарады.

OSD мәзірі өшірулі болғанда, дыбыс шығару деңгейін жоғарлатады.

## **• MINUS button (МИНУС түймешігі)**

OSD мәзірінде реттеуді төмендету үшін (-) түймешігі ретінде қызмет атқарады. OSD мәзірі өшірулі болғанда дыбыс шығу деңгейін төмендетеді.

## **UP butt on (ЖОҒАРЫ түймешігі)**

OSD мәзірі өшірулі болғанда OSD мәзірін белсендіреді. OSD мәзірінде реттеу элементтерін таңдау үшін бөлектелген аймақты жоғары жылжытқанда түймешігі ретінде қызмет атқарады.

## **DOWN button (ТӨМЕН түймешігі)**

OSD мәзірі өшірулі болғанда OSD мәзірін белсендіреді. OSD мәзірінде реттеу элементтерін таңдау үшін бөлектелген аймақты төмен жылжытқанда түймешігі ретінде қызмет атқарады.

## **EXIT (ШЫҒУ) түймешігі**

OSD мәзірі өшірулі болғанда OSD мәзірін белсендіреді. Алдыңғы мәзірге өту үшін OSD мәзірінде EXIT (ШЫҒУ) түймешігі ретінде қызмет атқарады.

#### **Remote control sensor and Power Indicator (қашықтан басқару сенсоры және қуат көрсеткіші)**

Қашықтан басқарудан сигнал қабылдайды (сымсыз қашықтан басқару пайдаланылғанда) Сонымен қатар 11 бетті қараңыз.

LCD мониторы белсенді режимде болғанда жасыл болып жанады\*. LCD мониторы POWER OFF (ӨШІРУЛІ) режимінде тұрғанда қызыл болып жанады.

Монитор Power Save (Қуатты үнемдеу) режимінде болғанда сары болып жанады. Power Standby (Қосымша қуат) режимінде «SCHEDULE SETT INGS» (КЕСТЕ ПАРАМЕТРЛЕРІ) функциясымен бірге қосулы тұрса, жасыл мен сары түстер кезектесіп жыпылықтайды. Монитор құрамындағы компонент бұзылса, көрсеткіш қызыл болып жыпылықтайды.

\* Егер «OFF» (ӨШІРУЛІ) түймешігі «POWER INDICATOR» (ҚУАТ КӨРСЕТКІШІНДЕ)(24 бетті қараңыз) болса, LCD мониторы белсенді режимде болғанда LED көрсеткіші жанбайды.

#### **AMBIENT LIGHT SENSOR (СЫРТҚЫ ЖАРЫҚ БЕРУ СЕНСОРЫ)**

Монитордың артқы жарық параметріне автоматты реттеулер жасауға рұқсат беру үшін жақсы көрініс жұмысын ұсынып, орта жарығының деңгейін анықтайды. Осы сенсорды жаппаңыз. 18 бетті қараңыз.

#### **Control Key Lock (Басқару пернесін құлыптау) режимі**

Бұл элемент барлық басқару перне функцияларына кіруді толықтай құлыптайды. Басқару пернесін құлыптау функциясын белсендіру үшін 3 секундтан көп ▼ және ▲ түймешіктерін бірдей басып ұстап тұрыңыз. Пайдаланушы режимін жаңарту үшін 3 секундтан көп және түймешіктерін бірдей басып ұстап тұрыңыз.

## **Терминал тақтасы**

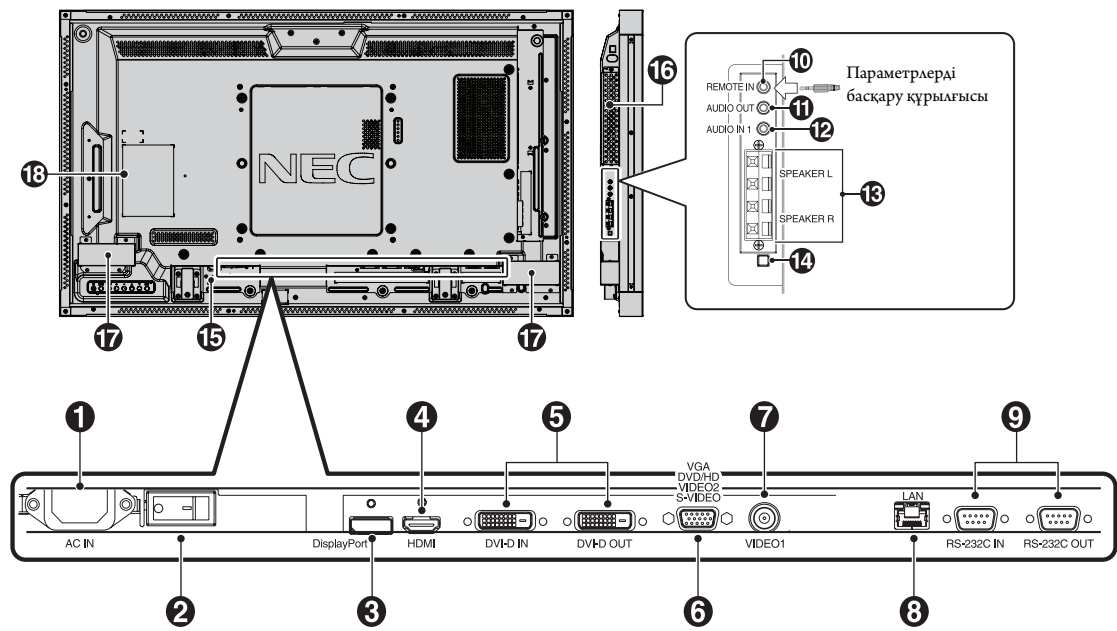

## - **AC IN connector (АС КІРУ коннекторы)**

Берілген қуат кабеліне қосады.

### **Main Power Switch (Басты қуат қосу пәрмені)**

Басты қуатты ҚОСУ/ӨШІРУ үшін қосу/өшіру функциясы.

## **DISPLAYPORT connector (DISPLAYPORT коннекторы)**

DisplayPort сигналдарын ендіру үшін.

## **HDMI connector (HDMI коннекторы)**

Сандық HDMI сигналдарын ендіру үшін.

## **• DVI connector (DVI-D) (DVI коннекторы (DVI-D))**

**IN connector (КІРУ коннекторы):** Сандық RGB шығару функциясы бар компьютерден немесе HDTV құрылғыдан сандық RGB сигналдарын енгізу үшін.

\* Бұл қосқыш аналог енгізу мүмкіндігін қамтамасыз етпейді.

**OUT connector (ШЫҒУ коннекторы):** DVI сигналын DVI IN немесе HDMI коннекторынан DVI сигнал кірісімен шығару үшін. (DVI сигналы ғана, HDMI сигналы дұрыс шықпайды).

## **VGA IN (mini D-Sub 15 pin) (VGA IN (ықшам D-Sub 15 бекіту))**

Дербес компьютерден немесе басқа RGB жабдығынан аналог RGB сигналдарын ендіру үшін. Бұл енгізу функциясы RGB, COMPONENT, SCART, VIDEO немесе S-VIDEO көзбен бірге пайдаланылады. TERMINAL SETTING (ТЕРМИНАЛ ПАРАМЕТРІНДЕ) сигнал түрін таңдаңыз. 26-бетті қараңыз.

**ЕСКЕРТУ:** Осы коннекторды COMPONENT, SCART, VIDEO немесе S-VIDEO үшін пайдалансаңыз, сәйкес сигнал кабелін пайдаланыңыз. Егер сұрақтарыңыз болса, дилеріңізден сұраңыз.

## **VIDEO1 IN connector (BNC) (VIDEO1 IN коннекторы (BNC))**

Құрамдас бейне сигналды енгізу үшін.

## **LAN port (RJ-45) (LAN порты (RJ-45))**

LAN байланысы. 33-бетті қараңыз.

## **RS-232C (D-Sub 9 pin) (RS-232C (D-Sub 9 болт))**

**IN connector (КІРУ коннекторы):** RS-232C функцияларын басқару үшін компьютер сияқты сыртқы жабдықтан RS-232C шығару мүмкіндігін қосыңыз.

**OUT connector (ШЫҒУ коннекторы):** RS-232C шығыс көзіне байланысыңыз. Бірнеше құрылымдық MultiSync мониторларын RS-232C daisy Chain арқылы қосу үшін.

## **REMOTE IN (Black) (ҚАШЫҚТАН КІРУ (Қара))**

Қосымша сыммен қашықтан басқаруды мониторға қосу арқылы оны пайдаланыңыз.

**ЕСКЕРТУ:** Осы байланыс арнайы көрсетілмейінше пайдаланбаңыз. Remote IN (қашықтан КІРУ) функциясын пайдаланғанда, OSD мәзіріндегі IR CONTROL (басқару) функциясы NORMAL (ҚАЛЫПТЫ) болу керек.

## **AUDIO OUT (Blue) (АУДИО ШЫҒЫСЫ (Көк))**

Сыртқы құрылғыға (стерео қабылдағыш, күшейткіш, т.б.) AUDIO IN 1 DPORT және HDMI сигналынан дыбыс сигналын шығару үшін. Бұл коннектор құлақаспап терминалын қолдамайды.

## **AUDIO IN 1 (Blue) (АУДИО КІРІСІ 1 (Көк))**

Компьютер, VCR немесе DVD плеері сияқты сыртқы жабдықтан дыбыс сигналын ендіру үшін.

#### **BEXTERNAL SPEAKER TERMINAL (СЫРТҚЫ СӨЙЛЕУШІ ТЕРМИНАЛЫ)**

AUDIO 1, DPORT жәнеHDMI сигналынан дыбыс сигналын шығару үшін. Қызыл терминал плюс (+) болып табылады.

Қара терминал минус (-) болып табылады.

**Ескерту:** Осы сөйлеуші терминалы 15 W + 15 W (8 ohm) сөйлеушіге арналған.

## **Internal/External speaker switch**

 **(Динамиктерді іштей/сырттай өшіріп/қосу)**

Ішкі/сыртқы динамикті қосу үшін ауыстырыңыз.

 $\Box$ : Ішкі динамик  $\Box$ : Сыртқы динамик:

**ЕСКЕРТУ:** Ішкі/сыртқы динамик қосқышын пайдаланғанда мониторды өшіріңіз.

## **• Kensington Lock (Кенсингтон құлпы)**

Қауіпсіздігі үшін және ұрлаудан алдын алу үшін арналған.

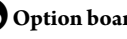

## **Option board slot (Параметр тақтасының ұясы)**

2 тесік түрлеріндегі құралдар қол жетімді. Толық ақпарат алу үшін жеткізушімен хабарласыңыз.

**ЕСКЕРТУ:** Қол жетімді параметр тақтасына арналған жеткізушіге хабарласыңыз.

 **Internal speaker (Ішкі динамик)**

**В** Бағалау белгісі

## **Сымсыз қашықтан басқару**

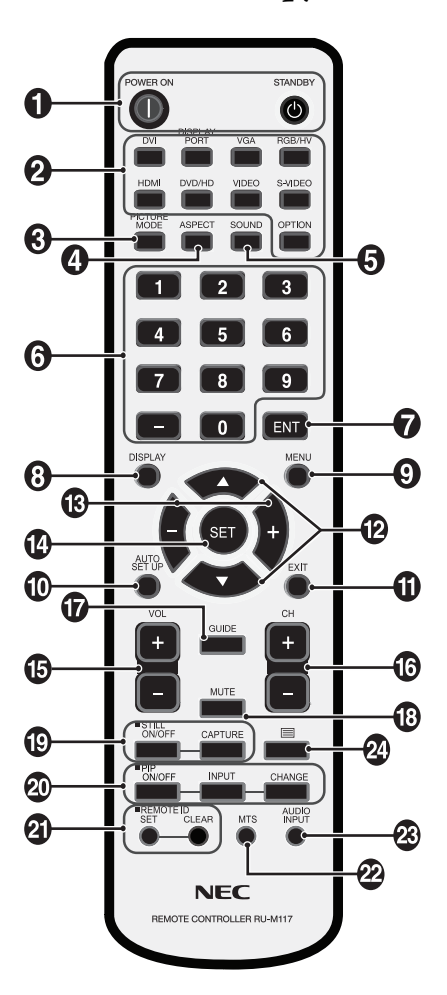

## - **POWER (ҚУАТ) түймешігі**

Қуатты қосады/күту режимін қосады.

## **INPUT (ЕНДІРУ) түймешігі**

Ендіру сигналын таңдайды. DVI: DVI DISPLAYPORT: DPORT VGA: VGA HDMI: HDMI DVD/HD: DVD/HD, SCART VIDEO: VIDEO1, VIDEO2 S-VIDEO: S-VIDEO OPTION (ОПЦИЯ): Байланыс түріне байланысты

## **PICTURE MODE (СУРЕТ РЕЖИМІ) түймешігі**

Сурет режимін таңдайды, [HIGHBRIGHT] (АШЫҚ), [STANDARD] (СТАНДАРТТЫ), [sRGB], [CINEMA] (КИНО), [AMBIENT1] (ОРТА1), [AMBIENT2] (ОРТА2). 18-бетті қараңыз.

 HIGHBRIGHT (АШЫҚ): DVD сияқты суреттерді жылжытуға арналған. STANDARD (СТАНДАРТТЫ): суреттерге арналған. sRGB: суреттерге негізделген мәтінге арналған. CINEMA (КИНО): фильмдерге арналған.

 AMBIENT1 және AMBIENT2: авто күңгірттену функциясын белсендіру. 18-бетті қараңыз.

## **ASPECT (АСПЕКТ) түймешігі**

Сурет аспектісін таңдайды, [FULL] (ТОЛЫҚ), [WIDE] (КЕҢ), [DYNAMIC] (ДИНАМИКАЛЫҚ), [1:1], [ZOOM] (ҮЛКЕЙТУ) және [NORMAL] (ҚАЛЫПТЫ). 17-бетті қараңыз.

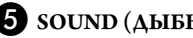

## **SOUND** (ДЫБЫС) түймешігі

Ішкі/сыртқы сөйлеушілерге арналған жасанды орта дыбысы. Орта ON (ҚОСУЛЫ) болғанда дыбыс шығуы өшірулі болады.

## *<u><b>KEYPAD</u>* (ПЕРНЕТАҚТА)

Құпия сөздерді орнату және өзгерту үшін түймешіктерді басып, каналды өзгертіңіз және REMOTE ID (ҚАШЫҚТАҒЫ ИДЕНТИФИКАТОР) нөмірін орнатыңыз.

## **ENT түймешігі\*2**

## **DISPLAY (КӨРСЕТУ) түймешігі**

OSD ақпаратын қосады/өшіреді. 18-бетті қараңыз.

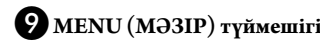

Мәзір режимін қосады/өшіреді.

## **AUTO SETUP (АВТОМАТТЫ ОРНАТУ) түймешігі**

Автоматты орнату мәзіріне кіреді. 20-бетті қараңыз

## **EXIT (ШЫҒУ) түймешігі**

OSD мәзірінде алдыңғы мәзірге қайтады.

## **UP/DOWN (ЖОҒАРЫ/ТӨМЕН) түймешігі**

OSD мәзірінде реттеу элементтерін таңдау үшін бөлектелген аймақты жоғары немесе төмен жылжытқанда  $\blacktriangle$   $\nabla$  түймешігі ретінде қызмет атқарады.

Реттелген «PIP» режимі бар кішкентай экран жоғары және төмен жылжиды.

## **MINUS/PLUS (-/+) (МИНУС/ПЛЮС) түймешігі**

OSD мәзір параметрінде реттеу деңгейін жоғарлатады немесе төмендетеді.

Реттелген «СІС» режимі бар кішкентай экран солға немесе оңға жылжиды.

## **SET (ОРНАТУ) түймешігі**

Таңдау жасайды.

#### **VOLUME UP/DOWN (ДЫБЫС ДЕҢГЕЙІ ЖОҒАРЫ/ ТӨМЕН) түймешігі**

Дыбыстың шығу деңгейін жоғарлатады немесе төмендетеді.

## **CH UP/DOWN (ЖОҒАРЫ/ТӨМЕН) түймешігі\*2**

 **GUIDE (ГИД) түймешігі\*2**

## **• MUTE** (ДЫБЫССЫЗ) түймешігі

Дыбыссыз функциясын қосады/өшіреді.

## **STILL (ҚОЗҒАЛЫССЫЗ) түймешігі**

**ON/OFF (ҚОСУ/ӨШІРУ) түймешігі:** Қимылсыз сурет режимін белсендіреді/ажыратады.

**STILL CAPTURE (ҚИМЫЛСЫЗ ТҮСІРУ) түймешігі:** Қимылсыз суретті түсіреді.

## **PIP (Picture In Picture) (Сурет ішінде сурет) түймешігі**

**ON/OFF (ҚОСУ/ӨШІРУ) түймешігі:** PIP, POP, PICTURE BY PICTURE-ASPECT және PICTURE BY PICTURE-FULL арасындағы қосқыш. 22-бетті қараңыз.

**INPUT (ЕНДІРУ) түймешігі:** «Сурет ішіндегі сурет» ендіру сигналын таңдайды.

**CHANGE (ӨЗГЕРТУ) түймешігі:** Басты суретке және қосымша суретке орнын ауыстырады.

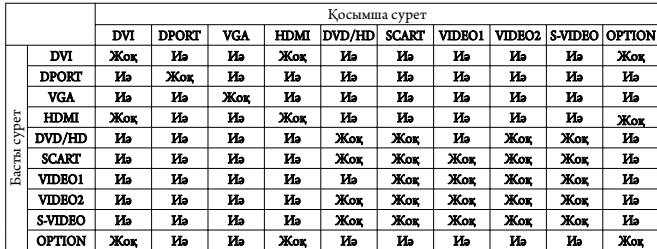

## **REMOTE ID (ҚАШЫҚТАҒЫ ИДЕНТИФИКАТОР) түймешігі**

REMOTE ID (қашықтағы идентификатор) функциясын белсендіреді.

## **MTS түймешігі\*2**

## **AUDIO INPUT (ДЫБЫС ЕНДІРУ) түймешігі**

Дыбыс шығару көзін [IN1], [DPORT], [HDMI], [OPTION]\*1 таңдайды.

## $\mathbf{\Omega} \equiv$  **TV MMELLIK**

Жабық түсіруді белсендіреді. Ескерту: VIDEO1, VIDEO2, S-VIDEO (БЕЙНЕ1, БЕЙНЕ2, S-БЕЙНЕ) ендірулер ғана.

\*1: Сіз сатып алған өнімде бұл мүмкіндік болмауы мүмкін.

\*2: Осы түймешіктің әрекеті пайдаланып жатқан параметр тақтасына байланысты. Қосымша ақпарат алу үшін пареметрдің тақта нұсқаулығына қараңыз.

## **Қашықтан басқару құралының пайдалану**

#### **ауқымы**

Түймені басқан кезде қашықтан басқару құралының жоғарғы бөлігін сұйық кристалдық дисплей мониторының қашықтағы сенсорына қаратыңыз.

Қашықтан басқару құралын қашықтан басқару сенсорынан шамамен 7 м (23 фут) аралықта немесе көлденеңінен немесе тігінен пайдаланғанда 30° көлемінде, шамамен 3,5 м (10 фут) аралықта пайдаланыңыз.

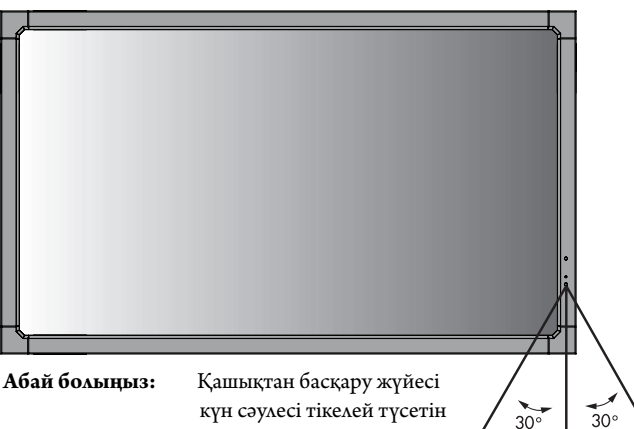

күн сәулесі тікелей түсетін жағдайда немесе қашықтан басқару сенсорына қатты соққы тиген жағдайда немесе жолында қайнда да бір нысан тұрса, жұмыс істемеуі мүмкін екенін ескеріңіз.

## **Қашықтан басқару құралын ұстау**

- Қатты токқа түсуден сақтаңыз.
- Қашықтан басқару құралына су немесе басқа да сұйықтықтың құйылып кетуін болдырмаңыз. Егер қашықтан басқару құралы ылғалданса, бірден оны құрғатыңыз.
- Ыстық немесе будың әсерін алдын алыңыз.
- Қашықтан басқару құралын тек батареяны салу үшін ғана ашыңыз.

#### **1. Орнату орнын анықтау**

- **АБАЙ БОЛЫҢЫЗ:** LCD мониторын білікті маман орнатуы қажет. Қосымша ақпарат алу үшін сатушыға хабарласыңыз.
- **АБАЙ БОЛЫҢЫЗ:** LCD МОНИТОРЫН ЕКІ НЕМЕСЕ БІРНЕШЕ АДАМ ЖЫЛЖЫТЫП ОРНАТА АЛАДЫ. LCD мониторы құлап қалса, осы сақтану ережесін орындамағанның салдарынан жарақат алуға себеп болуы мүмкін.
- **АБАЙ БОЛЫҢЫЗ:** Мониторды бетін жоғары қаратып, төмен қаратып немесе төнкеріп орнатуға немесе іске қосуға болмайды.
- **АБАЙ БОЛЫҢЫЗ:** LCD мониторында температура құрылғысы мен вентиляторлары, соның ішінде қосымша тақтаға арналған вентилятор бар. LCD мониторы тым ыстық болса, салқындатқыш вентиляторлар автоматты түрде қосылады. Қосымша тақтаның вентиляторы қосымша тақтаны суыту үшін қалыпты жұмыс істеу температурасынан төмен болса да, белсенді болып тұрады. Салқындатқыш вентилятор қосулы тұрғанда LCD мониторы қызып кетсе, «Абай болыңыз» ескертуі пайда болады. Егер «Абай болыңыз» ескертуі пайда болса, пайдалануды тоқтатып, құрылғыны салқындатыңыз. Салқындатқыш вентиляторын пайдалану арқылы ерте айналым сәтсіздігі ықтималдығын азайтып, сурет бұзылуы мен «Сурет инерциялығын» азайта аласыз. Егер LCD мониторы жабық аймақта пайдаланылса немесе LCD тақтасы қорғаныс экранымен жабылса, OSD (25 бетті қараңыз) мәзіріндегі «HEAT STATUS» (ЫСТЫҚ КҮЙІ) басқару элементі көмегімен монитор ішіндегі температураны тексеріп алыңыз. Егер температура қалыпты жұмыс істеу температурасынан жоғары болса, OSD мәзіріндегі FAN CONTROL (ВЕНТИЛЯТОРДЫ БАСҚАРУ) мәзірі ішіндегі салқындатқыш вентиляторын ON (ҚОСУ) режиміне қойыңыз (25 бетті қараңыз).
- **МАҢЫЗДЫ:** LCD мониторы жинақталғанда айналасын қаптаған қорғаныс қалқанын, тақтаға зақым тигізбес үшін LCD мониторының астына жайыңыз.

## **2. Қашықтан басқару құралының батареяларын орнату**

Қашықтан басқару құралы 1.5V AA екі батареямен қуатталады. Батареяларды орнату немесе орнын ауыстыру үшін:

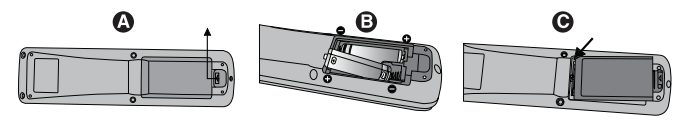

- A. Қорғаныс жапқышын ашу үшін басып сырғытыңыз.
- B. Батареяларды қораптың ішінде (+) және (–) көрсеткіштеріне қарай реттестіріңіз.
- C. Қорғаныс жапқышын ауыстырыңыз.
- **АБАЙ БОЛЫҢЫЗ:** Батареяларды дұрыс емес пайдаланғанда, бұл оның ағуына немесе жарылуына алып келуі мүмкін.

NEC корпорациясы батареяларды пайдаланудың келесі жолын ұсынады:

- $*AA$ » өлшемдегі батареяларды әрбір батареядағы  $(+)$  және  $(-)$ белгілеріне сәйкестендіріп батарея ұяларындағы (+) және (-) белгілеріне орналастырыңыз.
- Батарея сұрыптарын шатастырып алмаңыз.
- Жаңа және ескі батареяларды араластырмаңыз. Бұл батареяның жұмыс қызметін қысқартып немесе батареялардан сұйықтық ағуына алып келуі мүмкін.
- Батареядан шыққан қышқыл заттың батарея ұясына ағуынан алдын алу үшін бірден жарамсыз батареяларды алып тастаңыз.
- Батареядан аққан қышқыл затты ұстаушы болмаңыз, өйткені ол теріні зақымдауы мүмкін.
- **ЕСКЕРТУ:** Егер қашықтан басқару құралын ұзақ уақыт бойы пайдалануды жоспарламасаңыз, батареяларды алып тастаңыз.

## **3. Сыртқы жабдықты қосу (14 және 15 беттерді қараңыз)**

- Қоспастан бұрын сыртқы жабдықты қорғау үшін негізгі қуатты ажыратыңыз.
- Қосымша ақпарат алу үшін пайдаланушыға арналған жабдық нұсқаулығына қараңыз.
- **ЕСКЕРТУ:** Мониторды немесе басқа да сыртқы жабдықты қосқанда кабельдерді қосушы/өшіруші болмаңыз, өйткені бұл монитор суретінің жойылуына алып келуі мүмкін.

#### **4. Ұсынылған қуат кабелін қосу**

- Жабдық оңай қол жетімді қуат розеткасына жақын орнатылуы керек.
- Бұранда мен қысқышты пайдаланып қуат кабелін LCD мониторына бекітіңіз.
- Ұштарын штепсель розеткасына толық енгізіңіз. Жеткіліксіз байланыс суреттің бұзылуына алып келуі мүмкін.

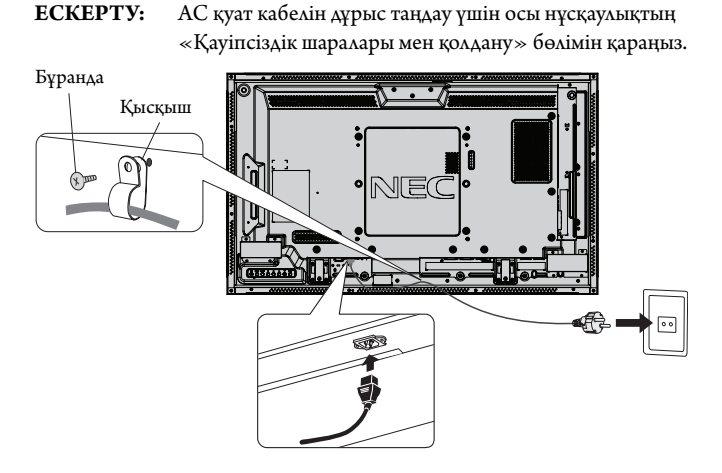

## **5. Бүкіл берілген сыртқы жабдықтың қуатын қосу**

Компьютерге қосқанда, алдымен компьютердің қуатын қосыңыз.

#### **6. Бекітілген сыртқы жабдықты іске қосу**

Қажетті кіріс көзінен сигналды көрсетіңіз.

## **7. Дыбысты реттеу**

Қажет болғанда дыбыс деңгейлерін реттеп алыңыз.

## **8. Экранды реттеу (20 және 21 беттерді қараңыз)**

Қажет болғанда экранның көрсетілім орнын реттеп алыңыз.

## **9. Суретті реттеу (20 бетті қараңыз)**

Қажет болғанда фон жарығы немесе контраст сияқты реттеулер жасаңыз.

### **10. Ұсынылған реттеулер**

«Сурет тұрақтылығы» тәуекелін азайту үшін пайдаланып жатқан бағдарламаға негізделген келесі элементтерді реттеп алыңыз: «SCREEN SAVER (ЭКРАН САҚТАУШЫ)», «SIDE BORDER COLOR (ЖИЕК ТҮСІ)» (25 бетті қараңыз) «DATE & TIME (КҮН ЖӘНЕ УАҚЫТ)» (22 бетті қараңыз), «SCHEDULE SETT INGS (КЕСТЕ ПАРАМЕТРЛЕРІ)» (21 бетті қараңыз). «FAN CONTROL (ВЕНТИЛЯТОРДЫ БАСҚАРУ)» параметрі (25 бетті қараңыз) де қосулы болғаны жөн.

## **Байланыстар**

- **ЕСКЕРТУ:** Мониторды немесе басқа да сыртқы жабдықты қосқанда кабельдерді қосушы/өшіруші болмаңыз, өйткені бұл монитор суретінің жойылуына алып келуі мүмкін.
- **ЕСКЕРТУ:** Ендірілген резисторды пайдаланбай дыбыс кабелін пайдаланыңыз. Ендірілген резистормен дыбыс кабелін пайдаланатын болсаңыз, ол дыбыс деңгейін азайтады.

#### **Байланыстарды жасамастан бұрын:**

- Алдымен барлық бекітілген сыртқы жабдықтың қуатын өшіріп алыңыз да, қосыңыз.
- Жабдықтың әрбір бөлектелген бөлшегімен бірге берілген пайдаланушы нұсқаулығына қараңыз.

## **Сым өткізу диаграммасы**

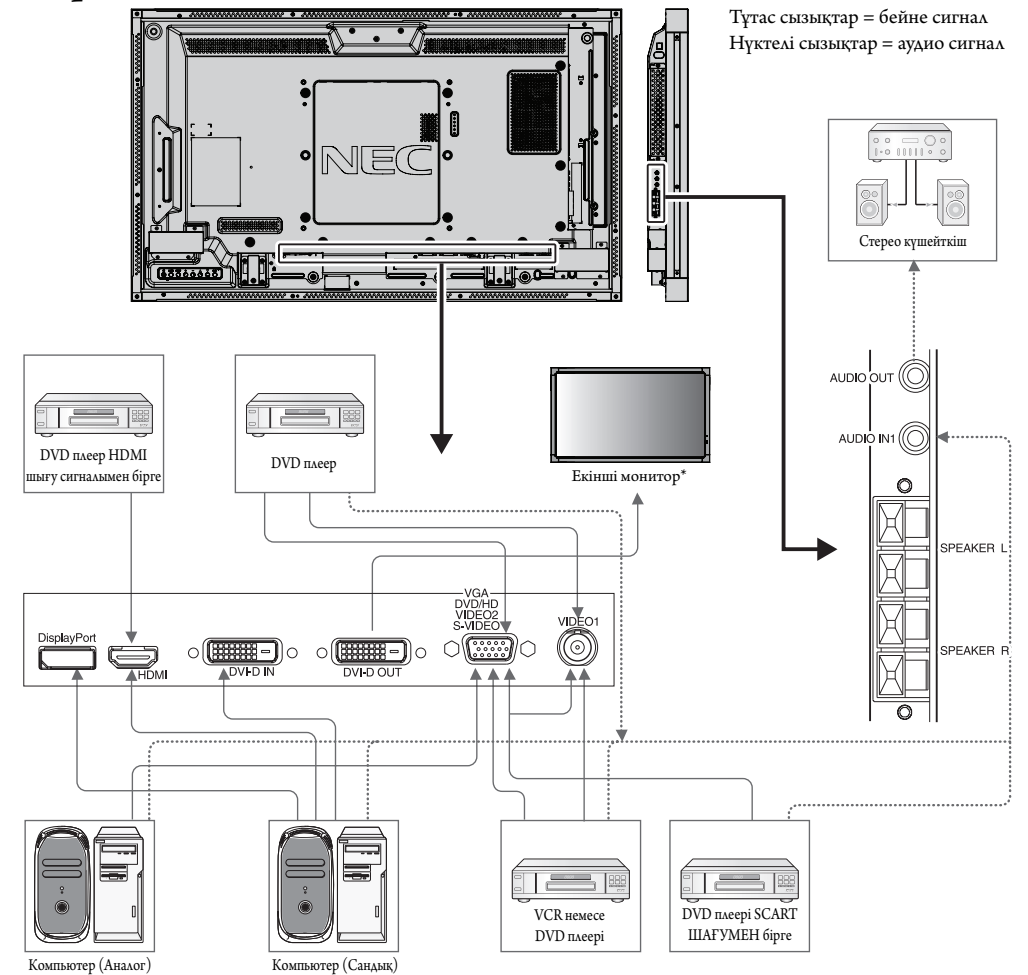

\*: Тізбек шынжырлы көп құрылымдық мониторлардың қосылатын мониторларға шектеуі бар.

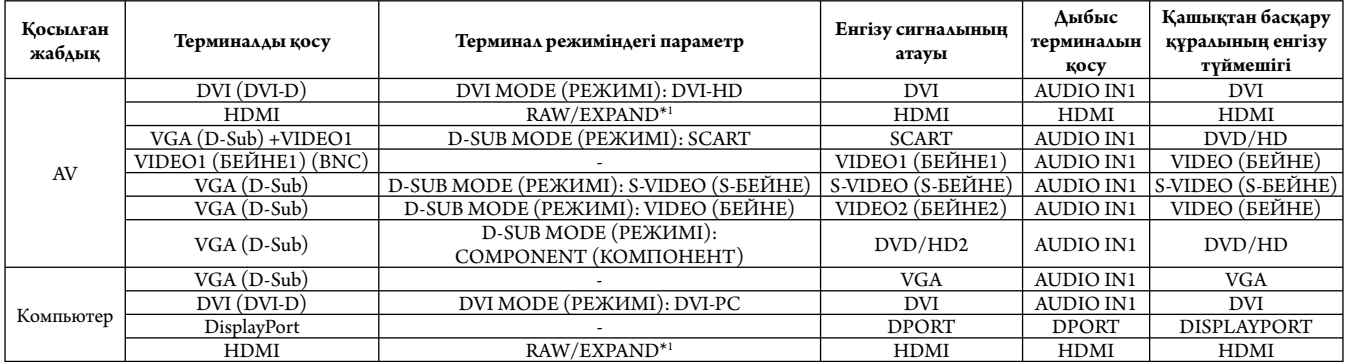

\*1: сигнал түріне байланысты.

## **Жеке компьютерді қосу**

Компьютерді LCD мониторына қосу арқылы компьютердің экран суретін көрсетуге мүмкіндік аласыз.

Пикселдер жиілігі 162 мГц-тен асатын кейбір дисплей карталарының суретті дұрыс көрсетпеуі мүмкін.

LCD мониторы зауыттың алдын ала орнатылған уақыт сигналын автоматты түрде реттеу арқылы суретті дұрыс көрсете алады.

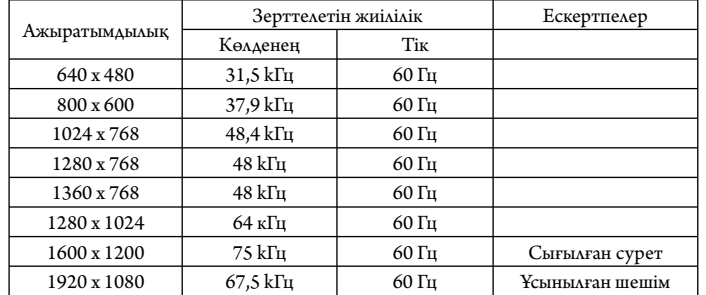

#### <Зауыттың алдын ала орнатылған қарапайым сигнал уақыты>

• Егер Macintosh құрылғысын пайдалансаңыз, құрылғыдағы «Көшіру» функциясын өшіріңіз.

 Компьютердің бейне шығару талаптары және монитор суреті мен мониторға қажетті кез келген нақты айқындау немесе конфигурациялау туралы қосымша ақпарат алу үшін Макинтош өнімінің иесі нұсқаулығына қараңыз.

- Ендіру TMDS сигналдары DVI стандарттарына сәйкес болады.
- Көрсету сапасын сақтау үшін DVI стандарттарына сәйкес болатын кабельді пайдаланыңыз.

## **DVD плеерін немесе компьютерді HDMI шығумен қосу**

- HDMI кабелін HDMI логотипімен бірге пайдаланыңыз.
- Сигнал бір сәтте ғана пайда болады.
- Кейбір дисплей карталарының немесе драйверлердің суретті дұрыс көрсетпеуі мүмкін.

## **Компьютерді DisplayPort стандартына қосу**

- DisplayPort кабелін DisplayPort сәйкес логотиппен бірге пайдаланыңыз.
- Сигнал бір сәтте ғана пайда болады.
- DisplayPort коннекторы қосылған компонентке қуатты жеткізбейтінін ескеріңіз.
- DisplayPort кабелін компонентке сигнал өткізгіш адаптері көмегімен қосқанда, сурет пайда болмайтынын ескеріңіз.
- Құлыптау функциясын көрсететін DisplayPort кабельдерін таңдаңыз. Осы кабельді жылжытқанда құлпын ашу ұшын жоғарғы түймешігін ұстап тұрыңыз.

## **Сенсорлы тақтаны пайдалану үшін**

- 1. Мониторды өшіріңіз.
- 2. Құрылғыны орнатыңыз.\*1
	- 2-ұя түрін пайдалану:
	- 2-ұя түрін параметр тақтасының ұясына жалғаңыз.

 ЕСКЕРТУ: 2-ұя түрінің нұсқаулығын жалғау үшін қараңыз. ЕСКЕРТУ: 2-ұя түрінен басқа параметр тақтасының құралын орнатқан кезде сенсор функциясы жұмыс істемеуі мүмкін.

- Сыртқы компьютерді пайдалану:

 B түрлі коннекторды монитордың сол жақ артқы бөлігіндегі USB алдыңғы портына, A түрлі коннекторды компьютердегі артқы портқа жалғаңыз (1 суреті).

3. Мониторды қосыңыз.

\*1: Қосымша ақпарат алу үшін NEC тұтынушыларға қолдау көрсету қызметіне хабарласыңыз.

#### **Мониторды реттеу**

Кіріс сигналын таңдаңыз.

- 2-ұя түрін пайдалану: [OPTION] (Параметр) мүмкіндігін таңдау
- Сыртқы компьютерді пайдалану: USB коннекторға жалғанған компьютермен берілетін кіріс сигналын таңдаңыз.

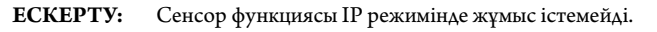

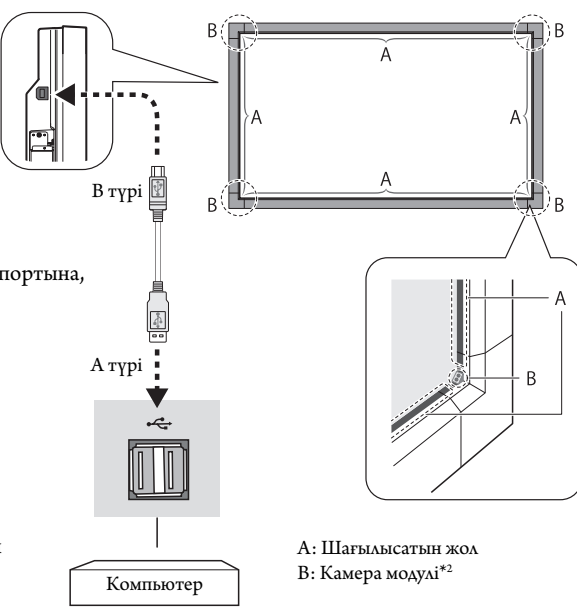

\*2 Камера модулі инфрақызыл жарық көзінен және датчиктен тұрады.

**1-сурет**

## **Қуат ON (ҚОСУЛЫ) және OFF (ӨШІРУЛІ) режимдері**

Қосылғанда LCD монитор қуатының көрсеткіші жасыл жанып, өшірілгенде қызыл немесе сары жанады.

**ЕСКЕРТУ:** Мониторды қашықтан басқару құралымен немесе қуат түймесумен қосу үшін негізгі қуат қосқышын ON (ҚОСУЛЫ) күйіне қойылуы керек.

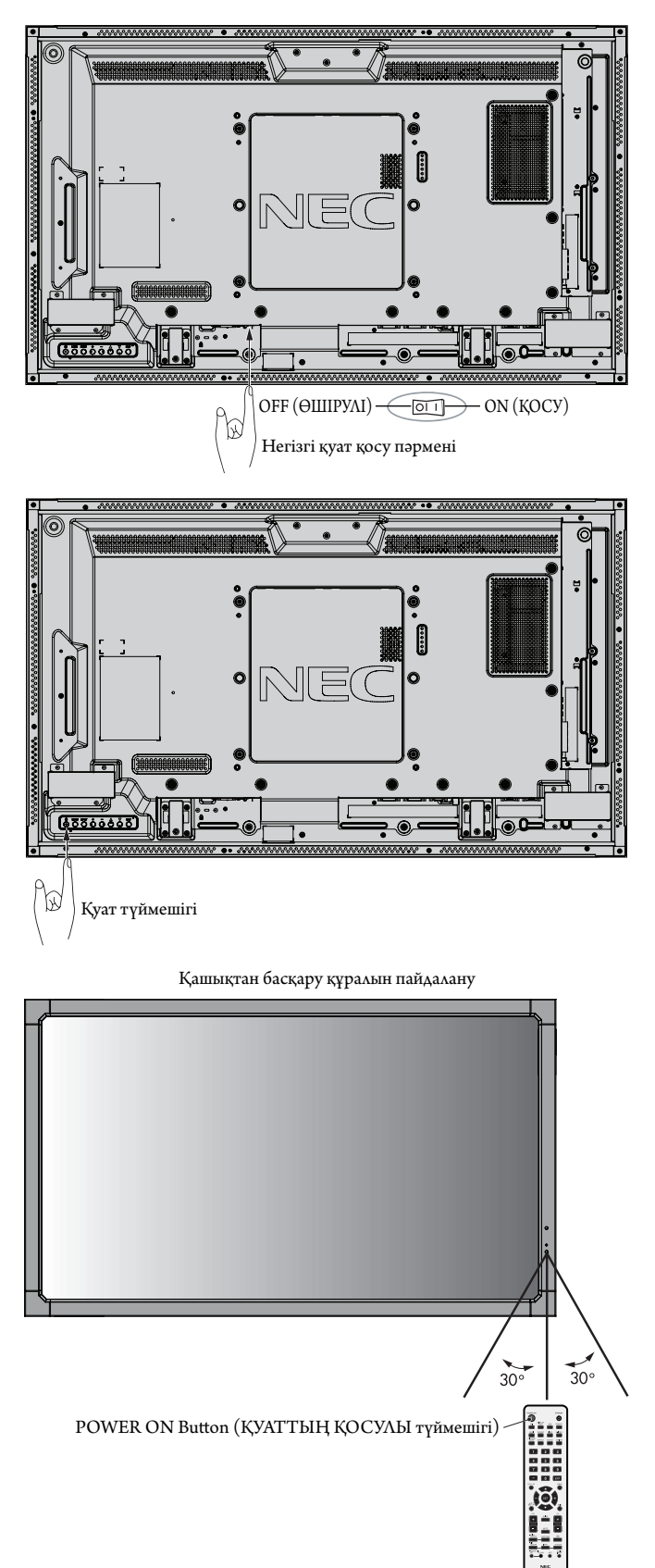

## **Қуат көрсеткіші**

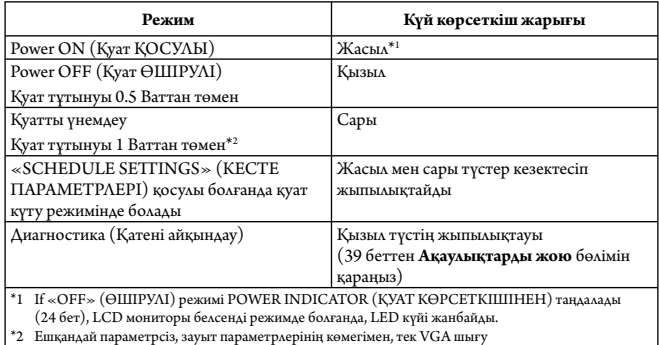

## **Қуатты басқару мүмкіндігін пайдалану**

LCD мониторы VESA қауымдастығы бекіткен DPM Display Power Management (Қуатты басқару мүмкіндігін көрсету) функциясына сай жұмыс істейді.

Қуатты басқару функциясы пернетақта немесе тінтуір белгілі бір уақыт аралығында пайдаланылмағанда дисплейдің қуат тұтынуын автоматты түрде азайтатын қуатты үнемдеу функциясы болып табылады.

Жаңа дисплейдегі қуатты басқару мүмкіндігі «AUTO STANDBY» (АВТОМАТТЫ КҮТУ) режиміне реттелді. Бұл сигнал анықталмаған кезде дисплейдің қуатты үнемдеу режиміне өтуіне мүмкіндік береді. Мұның дисплейді пайдалану мерзімін арттыруы және қуатты тұтынуын азайтуы мүмкін.

- **ЕСКЕРТУ:** Пайдаланылған компьютер мен дисплей картаға байланысты осы функция жұмыс істемеуі мүмкін.
- **ЕСКЕРТУ:** POWER SAVE (ҚУАТТЫ ҮНЕМДЕУ) ON (ҚОСУЛЫ) кезде (25-бетті қараңыз), монитор қуатты басқару режиміне өтеді, HDMI үшін бірнеше секунд және DVD/HD, SCART, VIDEO1, VIDEO2 және S-VIDEO үшін 10 минут уақыт алады.

## **Бейне көзін таңдау**

## **Мазмұн көзін көру үшін:**

[VIDEO1], [VIDEO2], [S-VIDEO] ([БЕЙНЕ1], [БЕЙНЕ2], [S-БЕЙНЕ]) мүмкіндіктерін орнату үшін енгізу түймешігін пайдаланыңыз.

Бейне пішіміне сәйкес [AUTO], [NTSC], [PAL], [SECAM], [PAL60], [4.43NTSC] мүмкіндіктерін орнату үшін COLOR SYSTEM (ТҮС ЖҮЙЕСІ) мәзірін пайдаланыңыз.

## **Сурет аспектісі**

#### DVI, VGA, DPORT

 $FULL \longrightarrow 1:1 \longrightarrow ZOOM \longrightarrow NORMAL$ 

HDMI, DVD/HD, SCART, VIDEO1, VIDEO2, S-VIDEO  $FULL \longrightarrow WIDE \longrightarrow DYNAMIC \longrightarrow 1:1 \longrightarrow ZOOM \longrightarrow NORMAL$ 

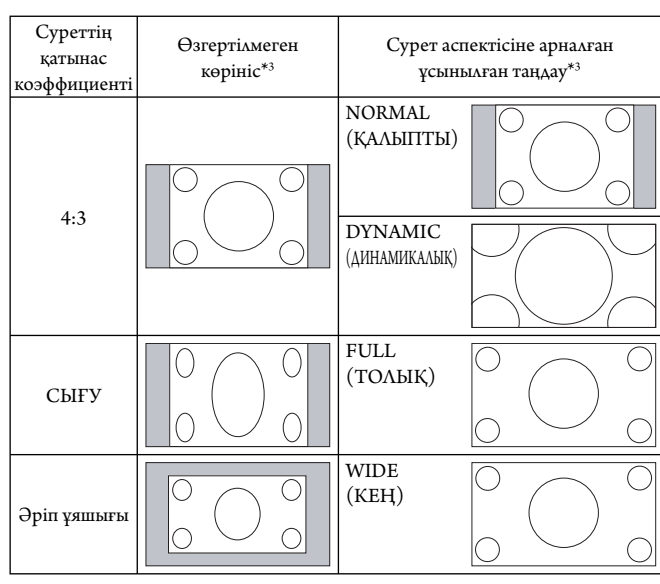

\*3 Сұр түсті аймақтар экранның пайдаланылмайтын бөлшектерін көрсетеді.

**NORMAL (ҚАЛЫПТЫ):** Көзден жіберілген түрдегі қатынас коэффициентін көрсетеді.

**FULL (ТОЛЫҚ):** Тұтас экранды толтырады.

**WIDE (КЕҢ):** Экранды тұтастай толтыру үшін 16:9 әріп ұяшығы сигналын кеңейтеді.

**DYNAMIC (ДИНАМИКАЛЫҚ):** Бүкіл экранды сызықтық емес етіп толтыру үшін 4:3 суреттерін кеңейтеді. Кеңейту барысында аймақтың сыртына шығып кеткен кейбір суреттер қысқартылады.

**1:1:** Суретті 1 ден 1 пиксель пішімінде көрсетеді

#### **ZOOM** (**ҮЛКЕЙТУ)**

Кескінді белсенді көрсету аймағынан тыс үлкейтуге/кішірейтуге болады. Белсенді көрсету аймағынан тыс кескін көрсетілмейді.

ZOOM (ҰЛҒАЙТУ)

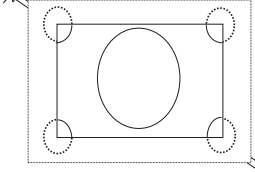

 $\searrow$  ZOOM (ҰЛҒАЙТУ)

## **OSD жөнінде ақпарат**

OSD жөніндегі ақпарат келесіде ақпаратты ұсынады: ID мониторы, Ендіру көзі, Сурет өлшемі, т.б.

OSD жөніндегі ақпаратты алу үшін қашықтан басқару құралындағы DISPLAY (КӨРСЕТУ) түймешігін басыңыз.

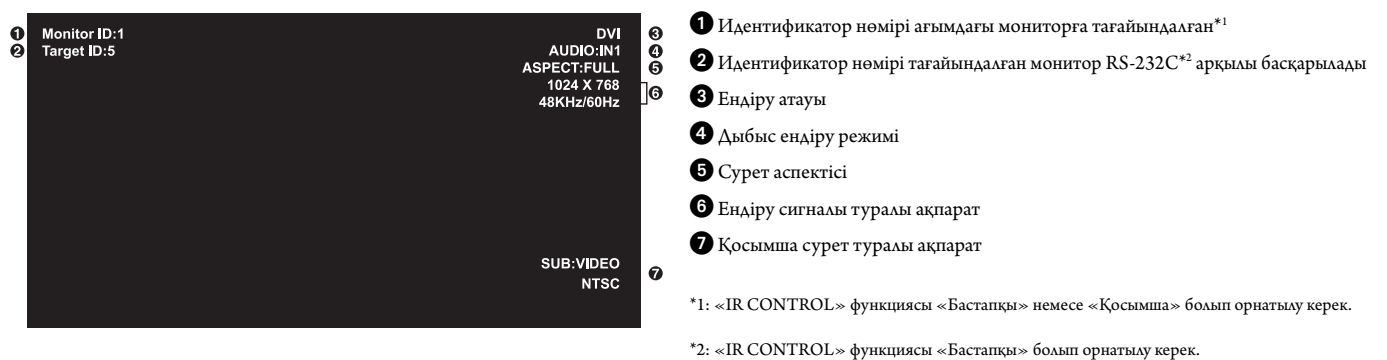

**Сурет режимі**

DVI, VGA, DPORT  $STANDARD \rightarrow sRGB \rightarrow AMBIENT1 \rightarrow AMBIENT2 \rightarrow HIGHBRIGHT$ 

HDMI, DVD/HD, SCART, VIDEO1, VIDEO2, S-VIDEO  $STANDARD \rightarrow CINEMA \rightarrow AMBIENT1 \rightarrow AMBIENT2 \rightarrow HIGHBRIGHT$ 

## **AMBIENT (САРЫ) түс режимі**

LCD экранының фон жарығы бөлме ішіндегі сары түстің көлеміне қарай көбейтіп немесе азайтып орнатыла алады. Егер бөлме жарық болса, монитор да тиісінше жарық болады. Егер бөлме күңгірт болса, монитор да тиісінше күңгірт болады. Осы функцияның мақсаты жарық жағдайлардың түрлеріне көзді үйрету үшін көру қабілетін оңайлату болып табылады.

**ЕСКЕРТУ:** Сурет режимі AMBIENT1 (САРЫ1) немесе AMBIENT2 (САРЫ2) болып орнатылса, BACKLIGHT (ФОН ЖАРЫҒЫ), AUTO BRIGHTNESS (АВТОМАТТЫ ЖАРЫҚ) және SCREEN SAVER (ЭКРАН САҚТАҒЫШ) функциясындағы BACKLIGHT (ФОН ЖАРЫҒЫ) режимдері өшіріледі. PICTURE MODE (СУРЕТ РЕЖИМІНДЕ) AMBIENT1 (САРЫ1) немесе AMBIENT2 (САРЫ2) түстерін пайдаланғанда Сары

жарық сенсорын жаппаңыз.

## **AMBIENT (САРЫ) параметрін орнату**

OSD мәзіріндегі PICTURE MODE (СУРЕТ РЕЖИМІНЕН) AMBIENT1 (САРЫ1) немесе AMBIENT2 (САРЫ2) түстерін таңдап, әрбір режимде IN BRIGHT (ЖАРЫҚТА) және IN DARK (ҚАРАҢҒЫДА) етіп орнатыңыз.

IN BRIGHT (ЖАРЫҚТА): Бұл сары жарық деңгейі ең жоғары нүктеге жеткенде монитор жанатын фон жарығының деңгейі болып табылады.

IN DARK (ҚАРАҢҒЫДА): Бұл сары жарық деңгейі төмен нүктеге жеткенде монитор істен шығатын фон жарығының деңгейі болып табылады.

AMBIENT функциясы қосылғанда экранның фон жарығының деңгейі бөлменің жарық жағдайларына қарай автоматты түрде өзгереді (**Сурет 1**).

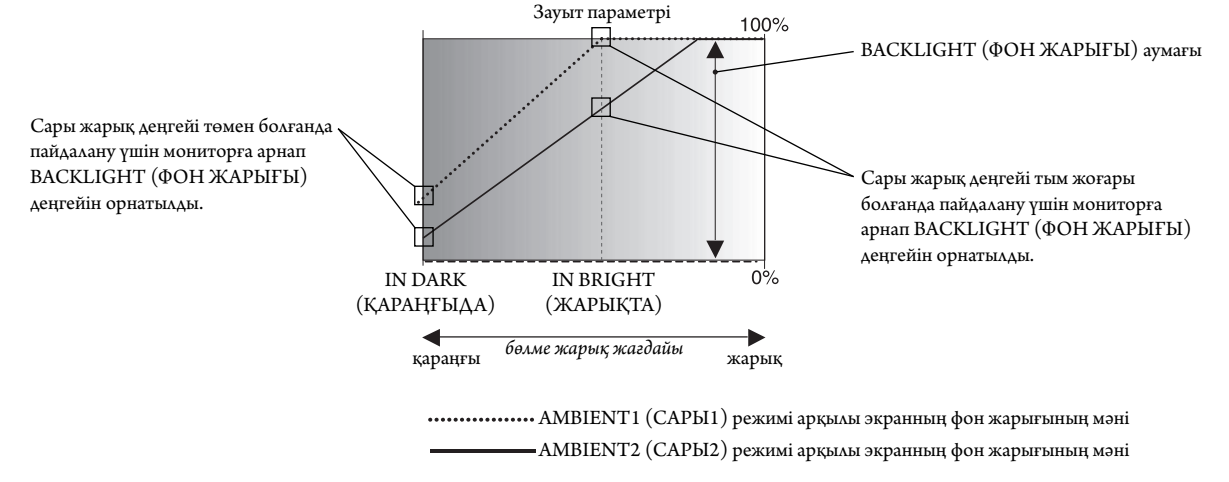

**1-сурет**

IN DARK (ҚАРАҢҒЫДА): Сары жарық деңгейі төмен болғанда пайдалану үшін мониторға арнап BACKLIGHT (ФОН ЖАРЫҒЫ) деңгейін орнатылды. IN BRIGHT (ЖАРЫҚТА): Сары жарық деңгейі тым жоғары болғанда пайдалану үшін мониторға арнап BACKLIGHT (ФОН ЖАРЫҒЫ) деңгейін орнатылды.

Қазақ

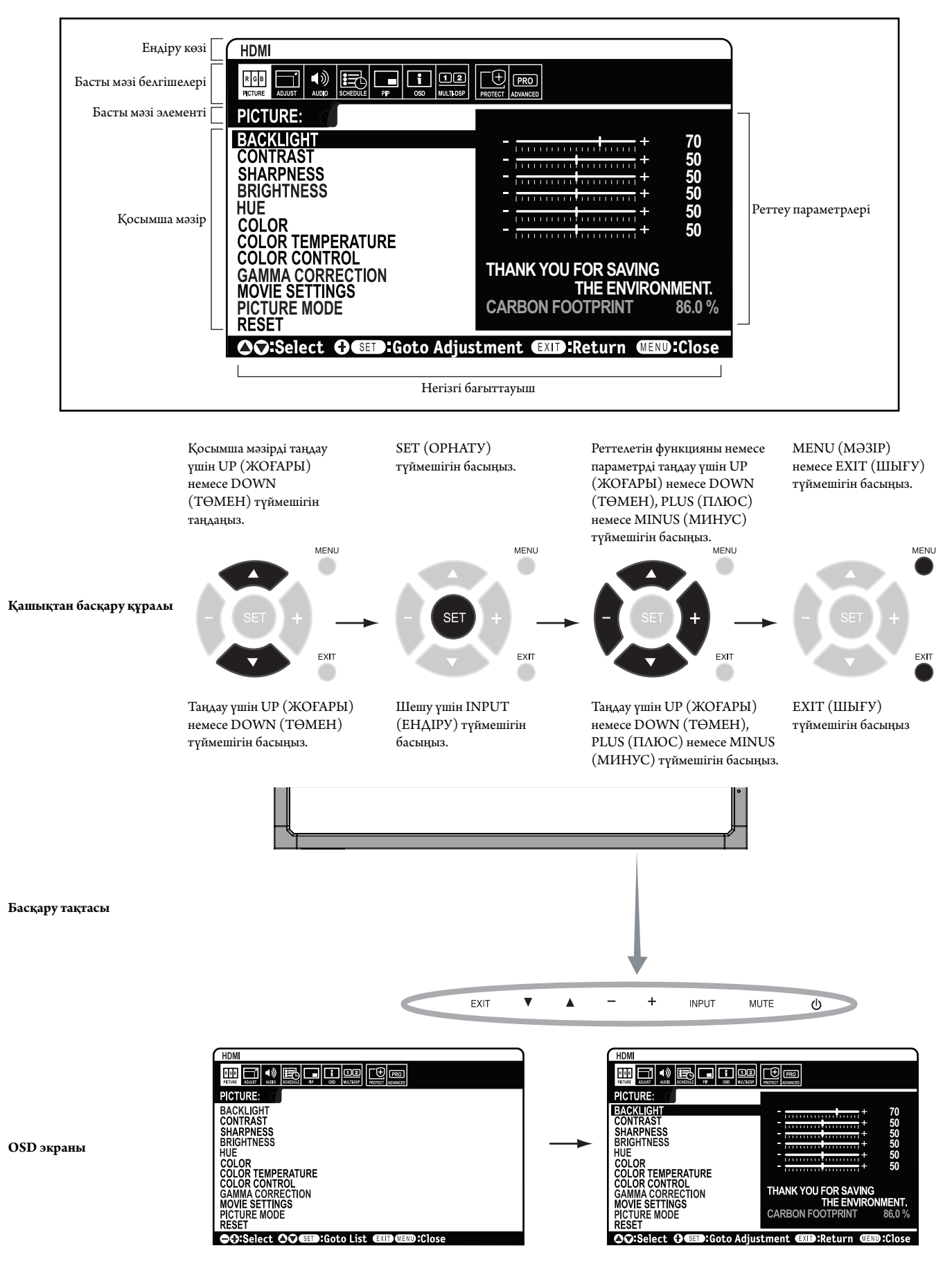

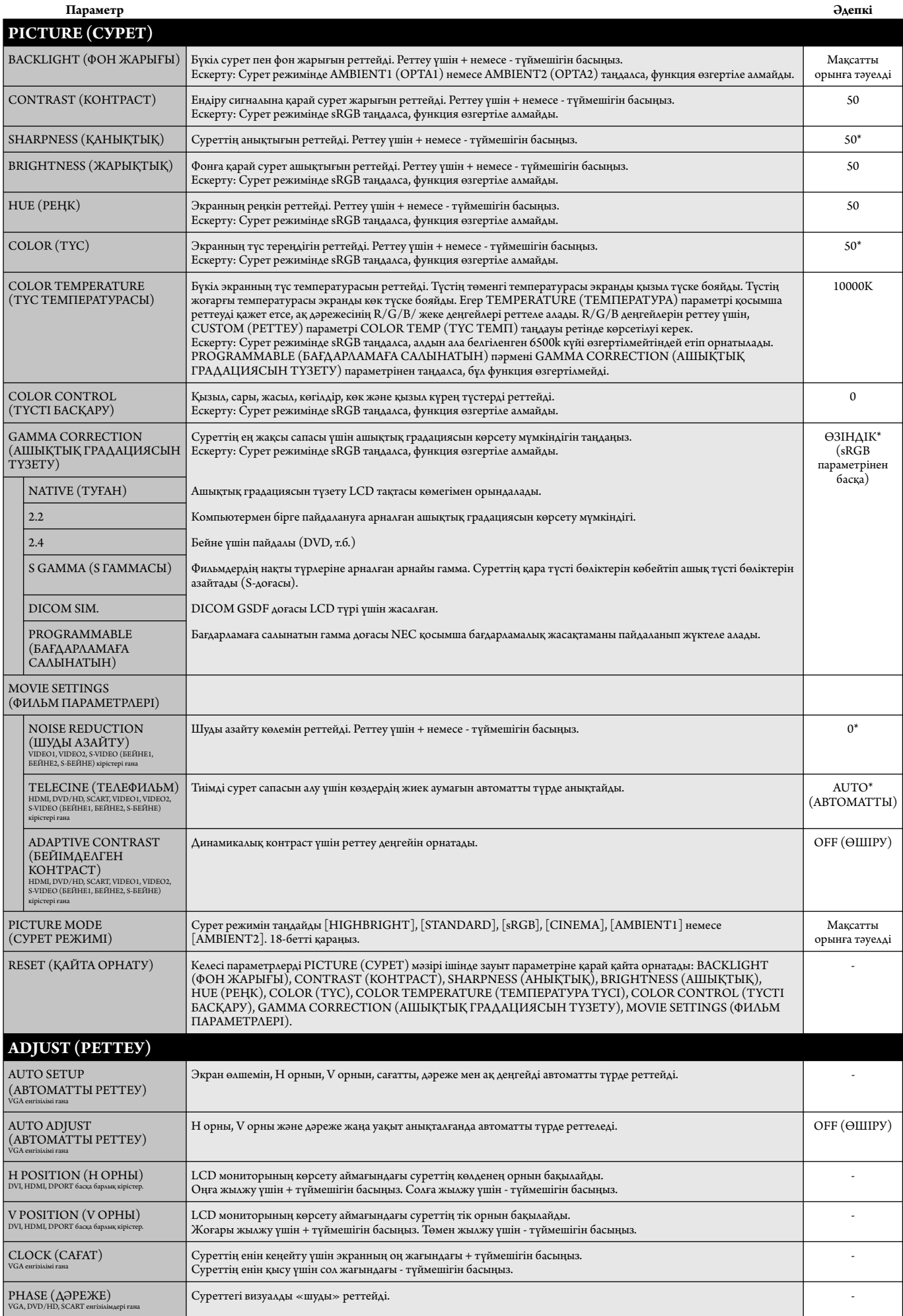

\*: дыбыс ендіруге байланысты.

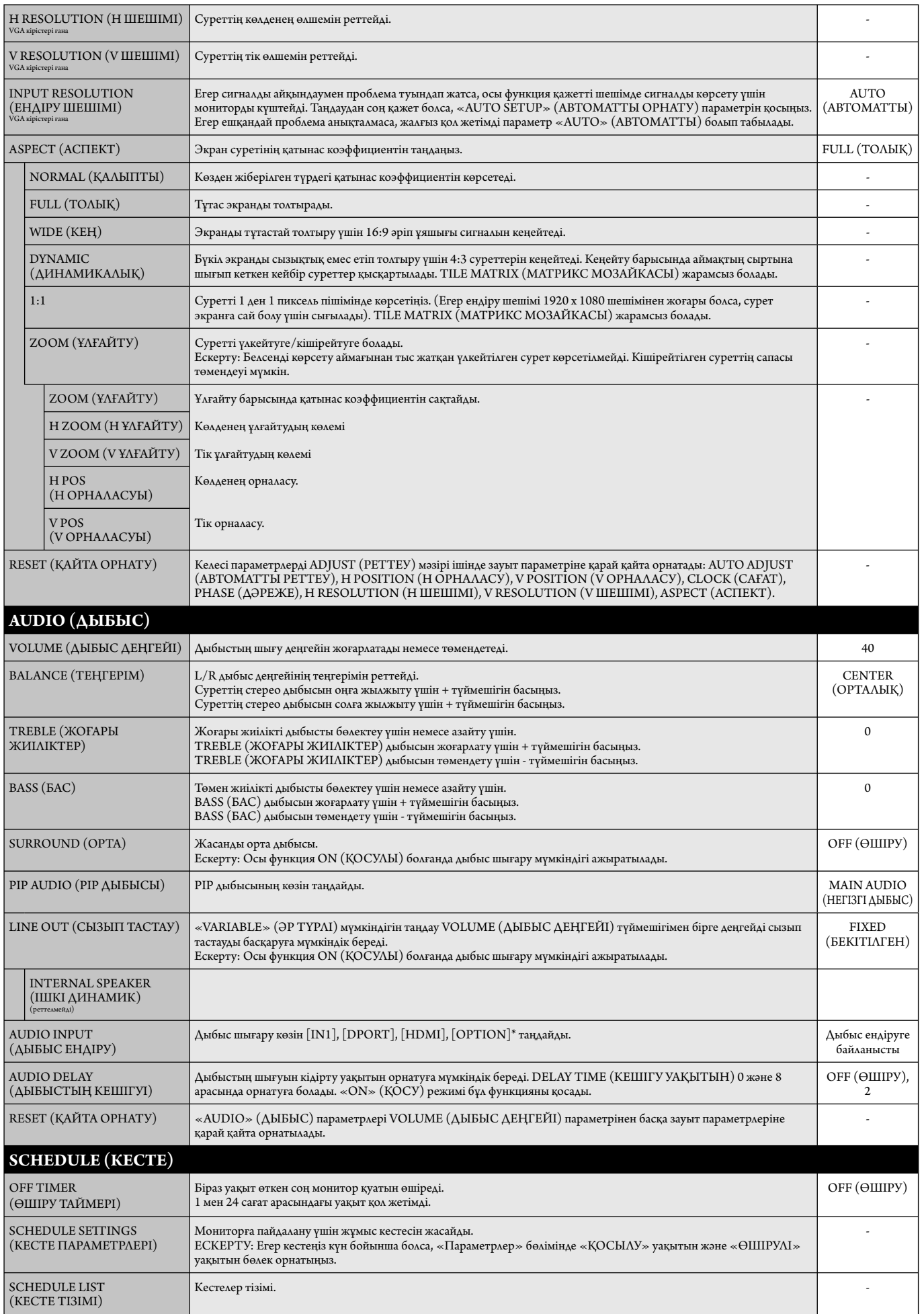

\*: Сіз сатып алған өнімде бұл мүмкіндік болмауы мүмкін.

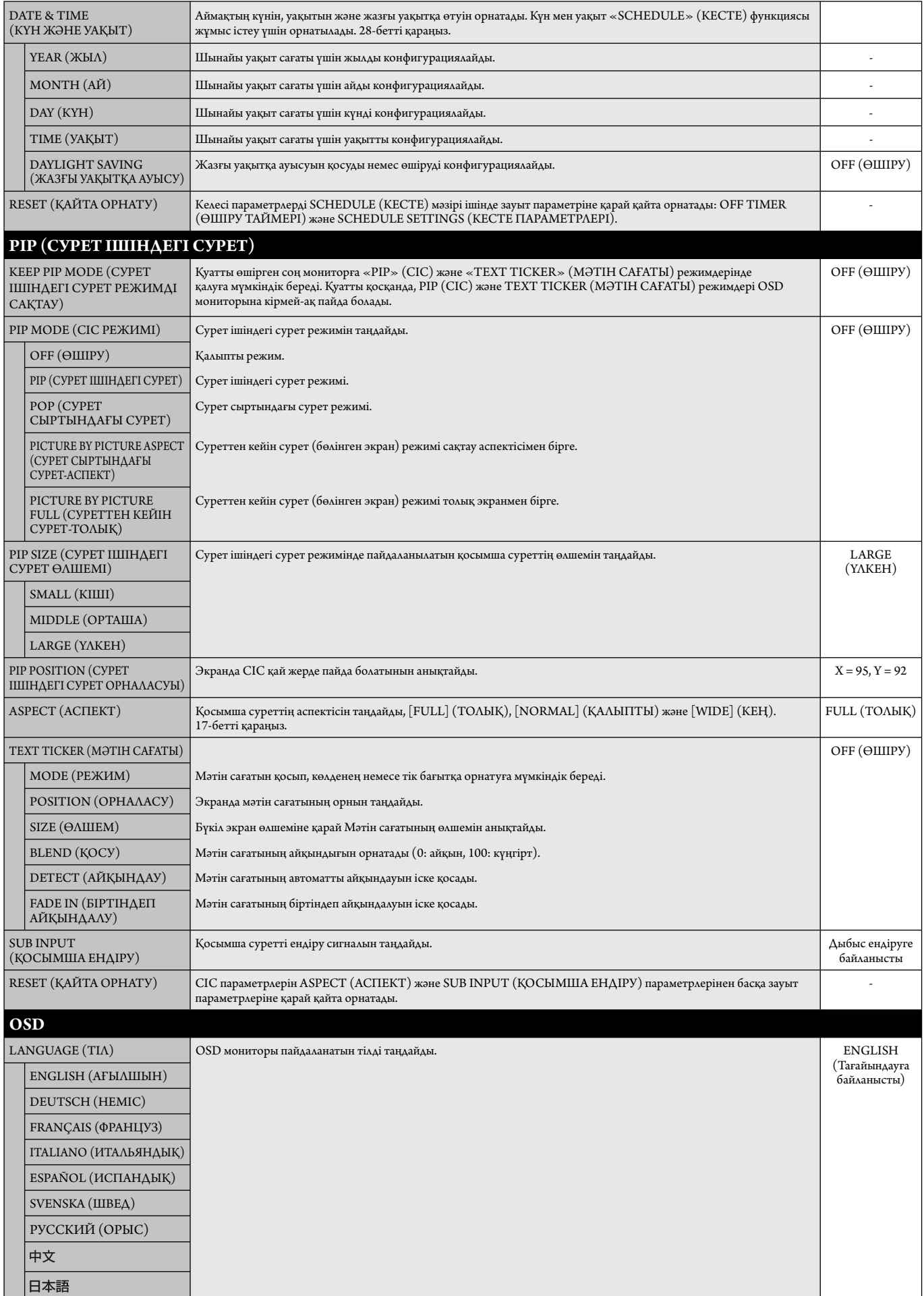

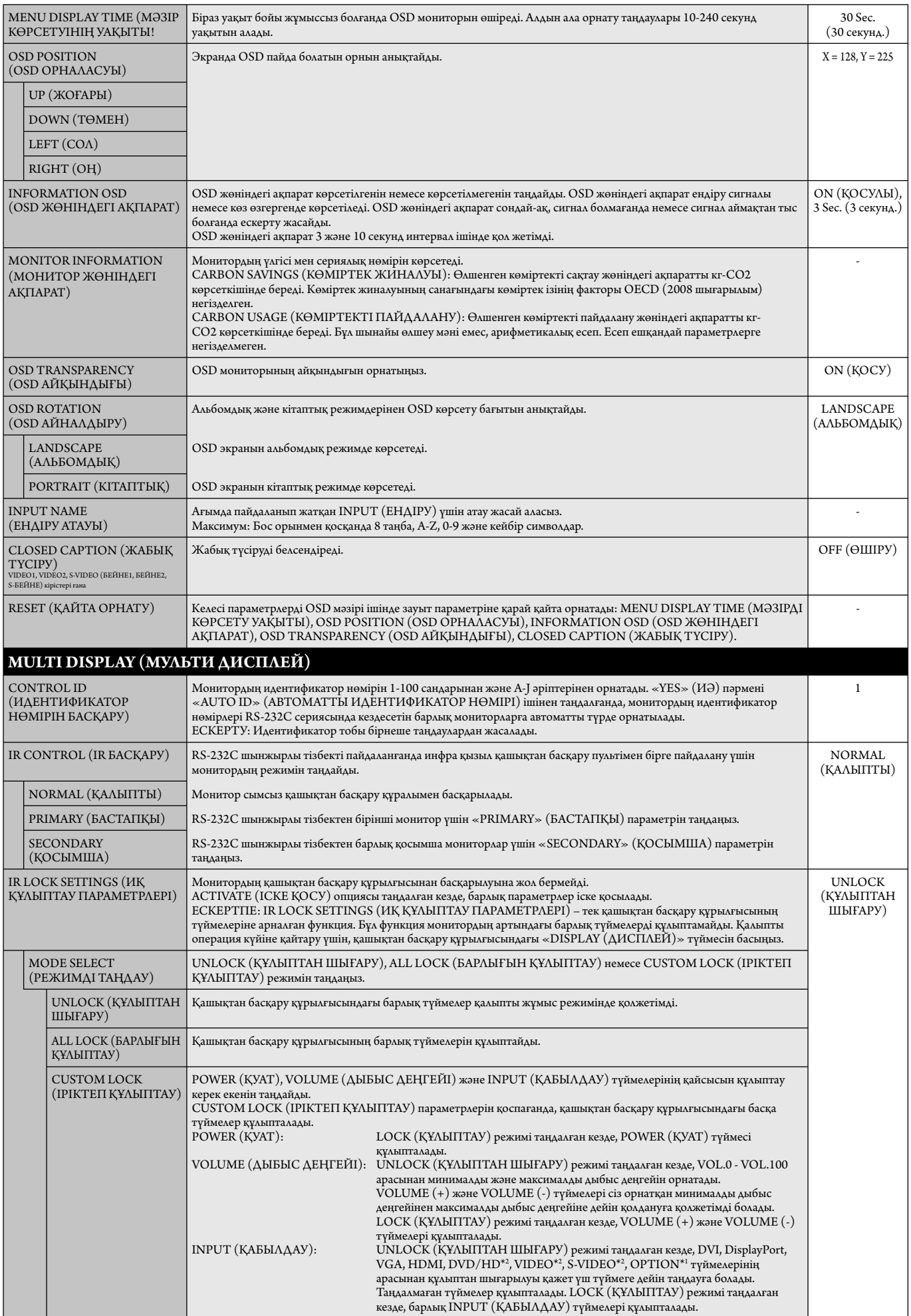

\*1: Бұл функция қай опция тақтасын пайдаланғаныңызға байланысты өзгереді.

\*2: Бұл функция Терминал параметріне байланысты.

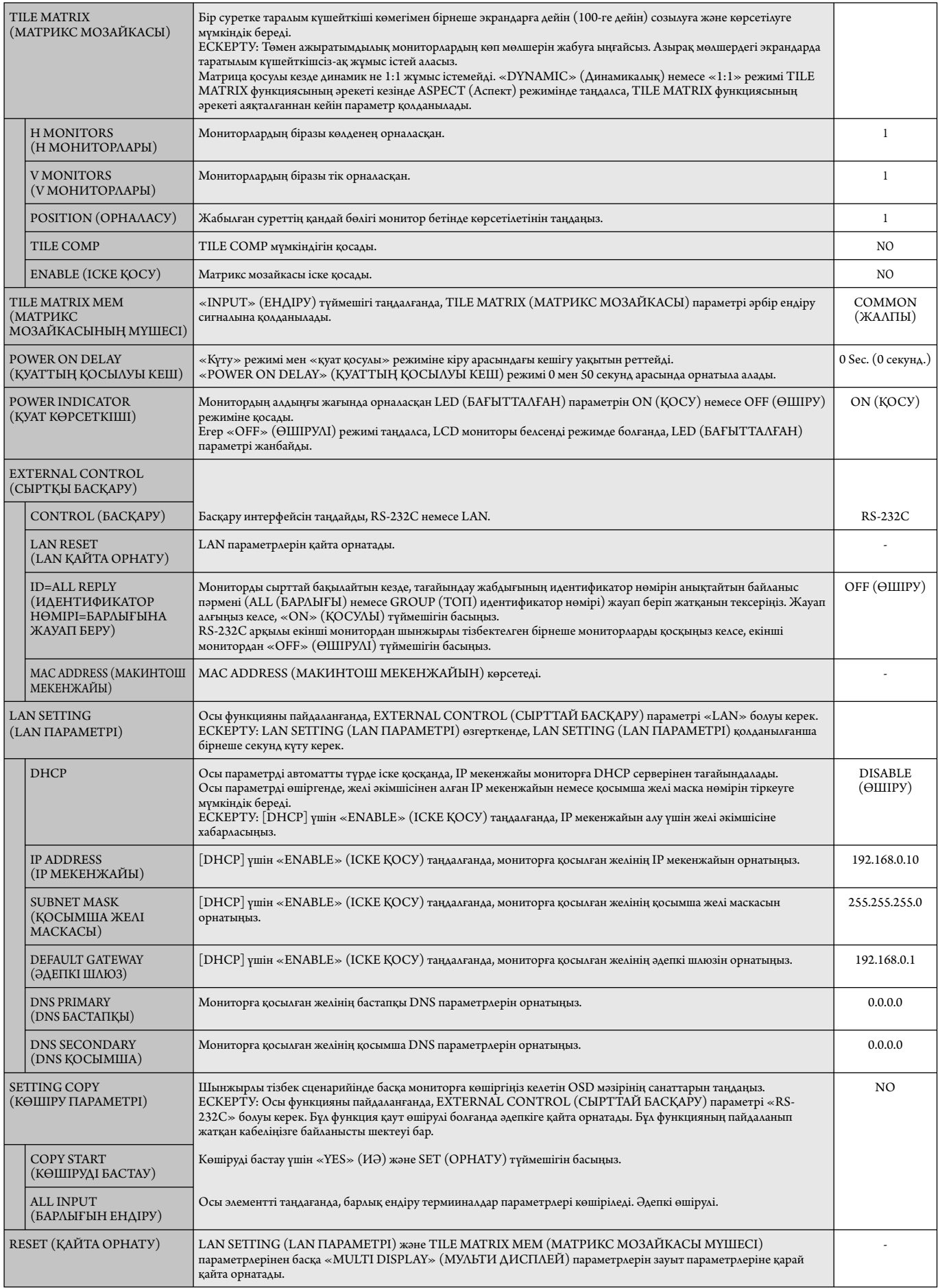

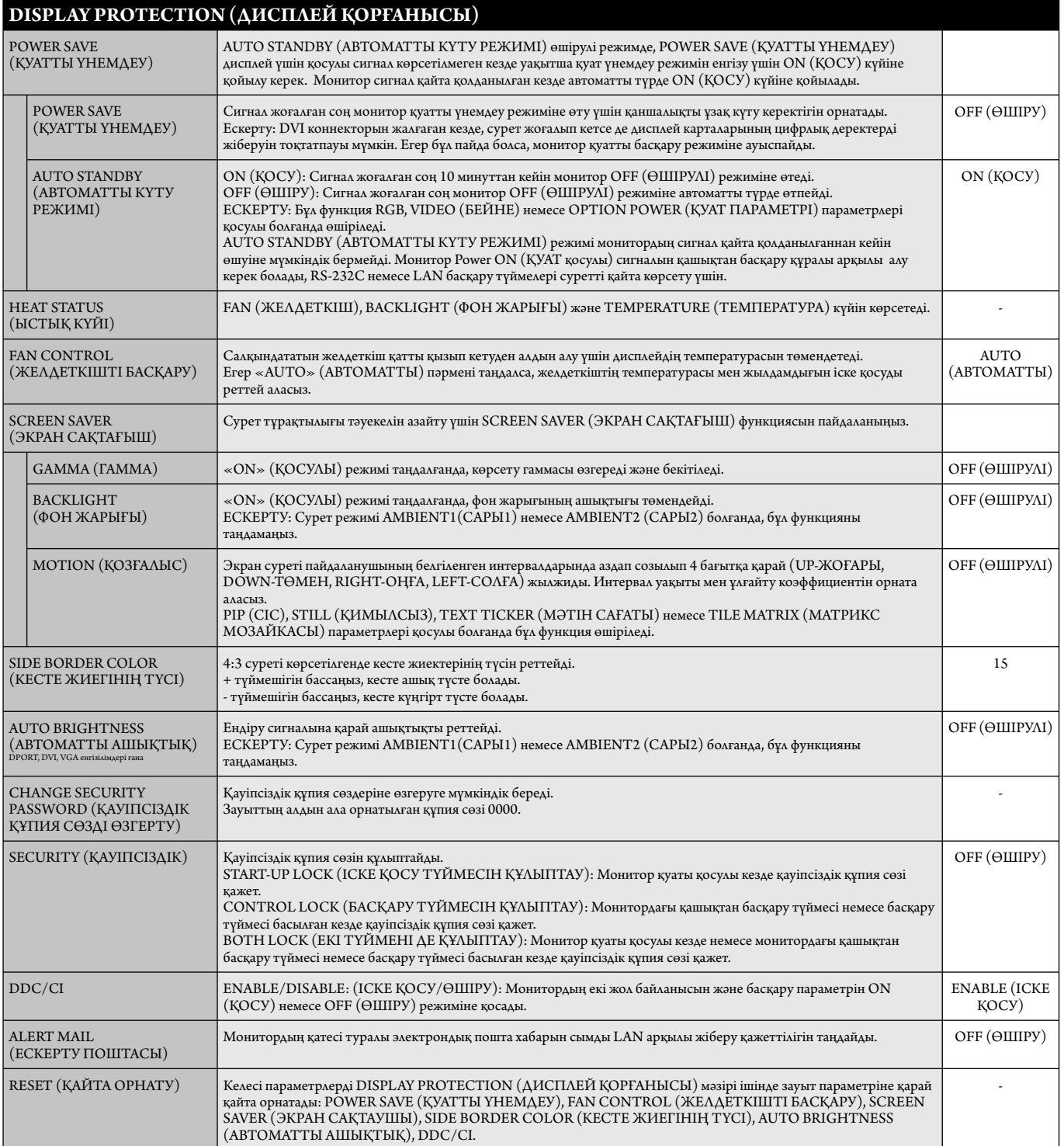

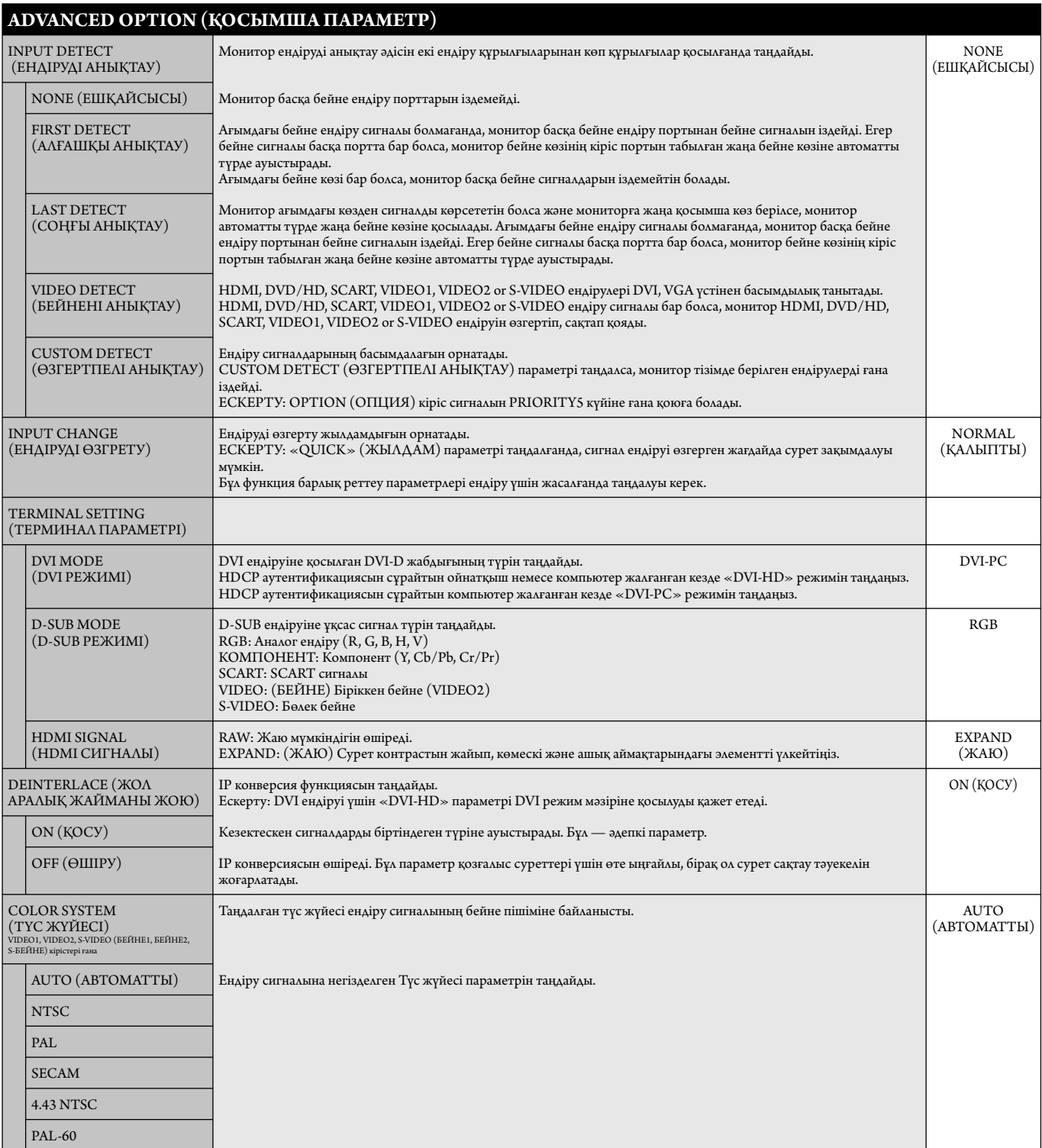

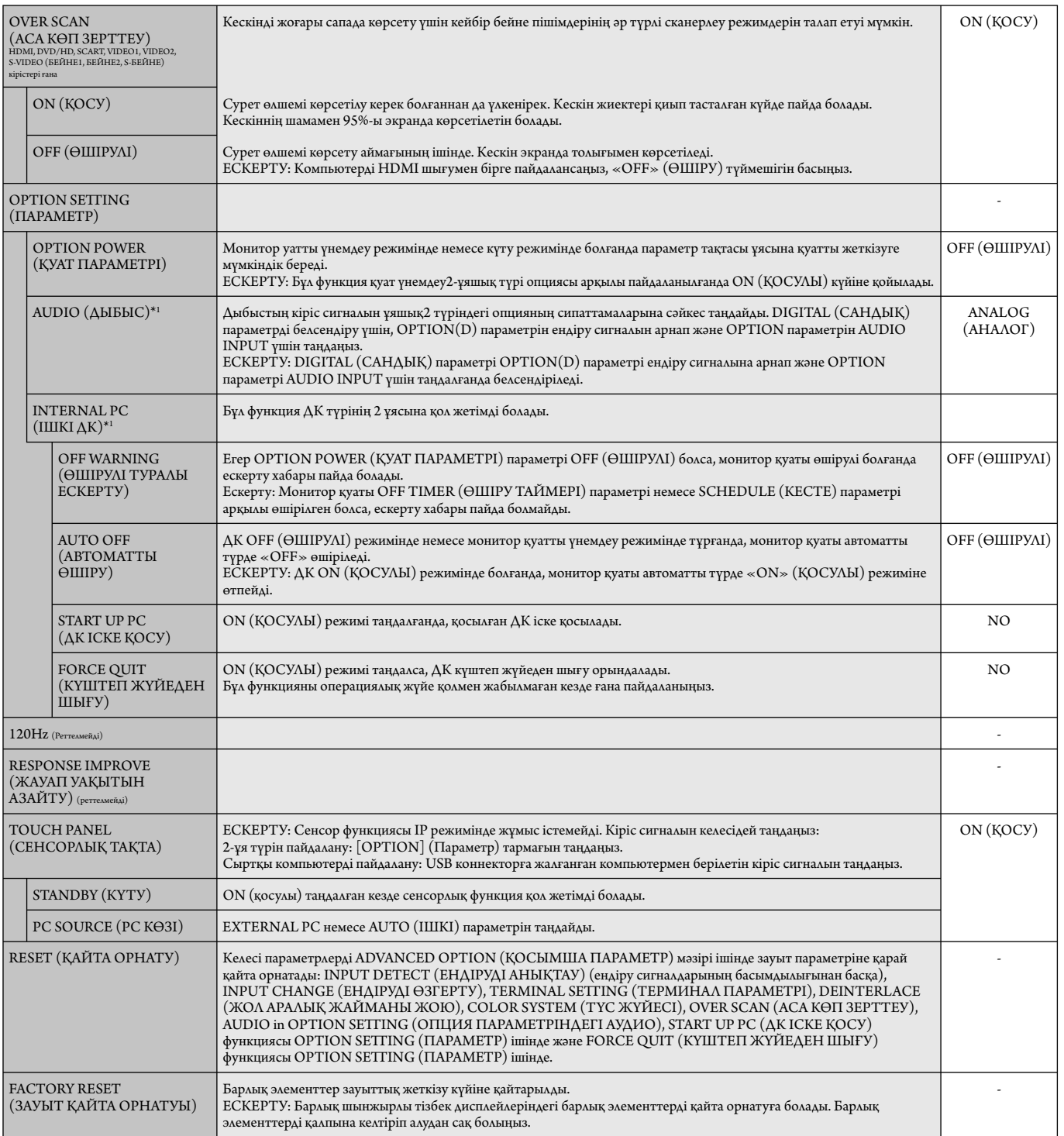

\*1: Бұл функция қай опция тақтасын пайдаланғаныңызға байланысты өзгереді.

#### **ЕСКЕРТУ1: КЕСТЕ ЖАСАУ**

Кесте функциясы дисплейге әр түрлі уақытта қуатты қосуға және өшіруге мүмкіндік береді. Жетіге дейінгі әр түрлі кестелер бағдарламаға салына алады.

Кестені бағдарламаға салу үшін:

- 1. SCHEDULE (КЕСТЕ) мәзіріне кіріңіз. Жоғары және төмен түймешіктерін пайдаланып SCHEDULE SETT INGS (КЕСТЕ ПАРАМЕТРЛЕРІ) функциясын бөлектеңіз. Параметрлер мәзіріне кіру үшін SET (ОРНАТУ) немесе + түймешігін басыңыз. Қажетті кесте нөмірін бөлектеп алып, орнату параметрін басыңыз. Нөмірдің жанындағы ұяшық сары түске боялады. Енді кестені бағдарламаға салуға болады.
- 2. ON (ҚОСУЛЫ) уақыт ұясындағы сағаттар параметрін бөектеу үшін төмен түймешігін басыңыз. Сағатты орнату үшін + және түймешіктерін пайдаланыңыз. Минуттар параметрін бөлектеу үшін жоғары және төмен түймешіктерін пайдаланыңыз. Минуттарды орнату үшін + және - түймешіктерін пайдаланыңыз. Осындай жолмен OFF (ӨШІРУЛІ) уақытын орнатыңыз.
- 3. INPUT (ЕНДІРУ) параметрін бөлектеу үшін жоғары және төмен көрсеткілерін пайдаланыңыз. Ендіру көзін таңдау үшін + және түймешіктерін пайдаланыңыз. PIC параметрін бөлектеу үшін жоғары және төмен көрсеткілерін пайдаланыңыз. MODE. (РЕЖИМ) Сурет режимін таңдау үшін + және - түймешіктерін пайдаланыңыз.
- 4. Кесте қосылатын күнді таңдау үшін төмен түймешігін пайдаланыңыз. Қосу үшін орнату түймешігін басыңыз. Егер кесте күн сайын қосылатын болса, EVERY DAY (КҮН САЙЫН) параметрін таңдап SET (ОРНАТУ) түймешігін басыңыз. EVERY DAY (КҮН САЙЫН) параметрінің жанындағы шеңбер сарыға боялады. Егер апта сайынғы кесте қажет болса, онда жоғары және төмен түймешіктерін пайдаланып және таңдау үшін SET (ОРНАТУ) түймешігін басып апта күндерін таңдаңыз. Содан кейін EVERY WEEK (АПТА САЙЫН) параметрін бөлектеп, SET (ОРНАТУ) түймешігін басыңыз.
- **DVI HOOOD**  $\boxed{\oplus}$ <sub> $\boxed{\oplus}$ </sub> **SCHEDULE: (THU) JUN.18.2009 15:38 1 2 3 4 5 6 7 OFF TIMER SETTINGS: SCHEDULE SETTINGS SCHEDULE LIST ON: – – : – – DATE & TIME RESET OFF: – – : – – INPUT: – – – – PIC. MODE: – – – – EVERY DAY EVERY WEEK MON TUE WED THU FRI SAT SUN CO:Select OO:Choose CED:Mark EXD:Return CEND:Clo**
- 5. Кесте бағдарламаға салынған соң, содан кейін қалған кестелер орнатыла алады. OSD мәзірінен шығу үшін MENU (МӘЗІР) немесе алдыңғы мәзірге қайту үшін EXIT (ШЫҒУ) түймешігін басыңыз.

**Ескерту:** Егер кестелер толып кетсе, онда ең жоғарғы нөмірі бар кесте ең төменгі нөмірі бар кестенің үстінен басым болады. Мысалы, #7 кесте #1 кестенің үстінен басым болады.

Егер таңдалған ендіру немесе сурет режимі қазір қол жетімді болмаса, өшіру ендіруі немесе сурет режимі қызыл түспен көрсетіледі.

#### **ЕСКЕРТУ2: СУРЕТ ТҰРАҚТЫЛЫҒЫ**

Сұйық кристалдық мониторлар технологиясы сурет инерциялылығы сияқты құбылысқа тап бола алатынынан хабардар болыңыз. Сурет инерциялылығы алдыңғы суреттің қалдық немесе «елес» суреті экранда қалып қойған жағдайда пайда болады. ЭСТ мониторларынан айырмашылығы, сұйық кристалдық мониторлардағы кескіннің инерциялылығы тұрақты емес, бірақ ұзақ уақыт бойы тұрақты кескіндердің көрсетілуін болдырмау қажет. Кескіннің инерциялылығын бәсеңдету үшін мониторды алдыңғы кескін көрсетіліп тұрған уақытқа өшіріп қойыңыз. Мысалы, егер мониторда кескін бір сағат бойы тұрса және қалдық кескін сақталса, кескінді жою үшін мониторды бір сағатқа өшіріп қою қажет.

Барлық жеке дисплей құрылғыларымен бірге сияқты NEC DISPLAY SOLUTIONS (NEC ДИСПЛЕЙ АЖЫРАТЫМДЫЛЫҒЫ) қозғалыстағы суреттерді көрсетуге және экран жұмыссыз болса да бірдей интервалдарда экран сақтағышты жылжытуды пайдалануға немесе монитор пайдаланып жатпаған болса оны өшіруге кеңес береді.

 Сурет инерциялығы тәуекелін азайту үшін «SCREEN SAVER» (ЭКРАН САҚТАҒЫШ), «DATE &TIME» (КҮН ЖӘНЕ УАҚЫТ) және «SCHEDULE SETTINGS» (КЕСТЕ ПАРАМЕТРЛЕРІ) функцияларын орнатыңыз.

#### **Ортақ дисплей ретінде ұзақ уақыт пайдалануға арналған**

#### **Сұйық кристалды тақтаның сурет қадалуы**

Сұйық кристалды тақта тоқтаусыз ұзақ уақыт бойы жұмыс істесе, электр зарядының ізі сұйық кристалдың ішіндегі электрод жанында қалып қояды және алдыңғы суреттің қалдық немесе «елес» суреті көрінеді. (Сурет инерциялығы)

Сурет инерциялығы тұрақты емес, бірақ бекітілген сурет ұзақ уақыт бойы көрсетілсе, LCD ішіндегі иондық қоспалар көрсетілген суреттің бойында жиналады және тұрақты болуы мүмкін. (Сурет салынуы)

#### **Ұсыныстар**

Сурет қадалуын алдын алу үшін және сұйық кристалды мониторды ұзақ уақыт пайдалану үшін келесі әрекеттер орындалуы керек.

- 1. Бекітілген сурет ұзақ уақыт бойы көрсетілмеуі керек. Бекітілген суреттерді қысқа интервалдардан кейін өзгертіңіз.
- 2. Егер пайдаланып жатпаған болса, қашықтағы басқару құралы көмегімен өшіріңіз немесе қуатты басқару немесе кесте функцияларын пайдаланыңыз.
- 3. Ортаның төменгі температурасы монитордың қызмет ету уақытын созады. Сұйық кристалды монитордың үстінен Қорғаныс беті (әйнек, акрил) орнатылса, оның беті қорғалған орында орналасса, монитор үйілсе, монитор ішіндегі температура сенсорларын пайдаланыңыз. Орта температурасын азайту үшін желдеткішті, экран сақтағышты және төмен ашықтықты пайдаланыңыз.
- 4. Монитордағы «Экран сақтағыш режимін» пайдаланыңыз.

## **ҚАШЫҚТАН БАСҚАРУ ИДЕНТИФИКАТОР НӨМІРІ**

#### **ҚАШЫҚТАН БАСҚАРУ ИДЕНТИФИКАТОР НӨМІРІ**

Қосымша қашықтан басқару REMOTE CONTROL ID (ҚАШЫҚТАН БАСҚАРУ ИДЕНТИФИКАТОР НӨМІРІ) режимі деп аталатын 100-ге жуық жеке MultiSync мониторларын басқару үшін пайдаланыла алады. REMOTE CONTROL ID (ҚАШЫҚТАН БАСҚАРУ ИДЕНТИФИКАТОР НӨМІРІ) режимі монитор идентификаторымен бірге қосылып жұмыс істейді және 100-ге жуық жеке MultiSync мониторларын басқаруға мүмкіндік береді. Мысалы, егер бір аймақта көп мониторлар бар болса, қалыпты режимдегі қашықтан басқару бірдей уақытта әрбір мониторға сигналдар жібереді (1 суретті қараңыз). Қашықтан басқаруды REMOTE CONTROL ID режимінде пайдалану топтағы бір арнайы мониторды ғана іске қосады. (2 суретті қараңыз).

#### **ҚАШЫҚТАН БАСҚАРУ ИДЕНТИФИКАТОРЫН ОРНАТУ ҮШІН**

Қашықтан басқару құралындағы REMOTE ID SET (ҚАШЫҚТАН ИДЕНТИФИКАТОР НӨМІРІН ОРНАТУ) түймешігін ұстап тұрғанда, қашықтан басқарылу үшін дисплейдің монитор идентификатор нөмірін (1-100) ендіру үшін пернетақтаны пайдаланыңыз. Қашықтан басқару құралы сол арнайы монитор идентификатор нөмірі бар мониторды басқару үшін пайдаланыла алады. 0 таңдалғанда немесе қашықтан басқару қалыпты режимде болғанда, барлық мониторлар жұмыс істейді.

#### **ҚАШЫҚТАН БАСҚАРУ РЕЖИМІН ОРНАТУ/ҚАЙТА ОРНАТУ ҮШІН**

Идентификатор режимі - Идентификатор нөмірі режиміне кіру үшін REMOTE ID SET (ҚАШЫҚТАН ИДЕНТИФИКАТОР НӨМІРІН ОРНАТУ) түймешігін басыңыз және 2 секунд бойы ұстап тұрыңыз. Қалыпты режим - Қалыпты режимге оралу үшін REMOTE ID CLEAR (ҚАШЫҚТАН БАСҚАРУ ИДЕНТИФИКАТОР НӨМІРІН ТАЗАЛАУ) түймешігін басып, 2 секунд бойы ұстап тұрыңыз.

 Осы мүмкіндік дұрыс жұмыс істеуі үшін дисплейге монитордың идентификатор нөмірі тағайындалуы керек. Монитордың идентификатор нөмірі MULTI DISPLAY (МУЛЬТИ ДИСПЛЕЙ) мәзірінің астында OSD ішінде тағайындалуы керек (23 бетті қараңыз).

 Қашықтан басқару құралын қажетті монитордың қашықтағы сенсорына қарай бағыттаңыз және REMOTE ID SET (ҚАШЫҚТАН БАСҚАРУ ИДЕНТИФИКАТОР НӨМІРІН ОРНАТУ) түймешігін басыңыз. MONITOR ID (МОНИТОРДЫҢ ИДЕНТИФИКАТОР) нөмірі қашықтан басқару идентификатор режимінде болғанда дисплейден көрсетіледі.

#### **Қашықтан басқару құралын мониторға тағайындалған арнайы MONITOR ID (МОНИТОР ИДЕНТИФИКАТОР) нөмірі бар мониторды іске қосу үшін пайдаланыңыз.**

- 1. Дисплейге арнап MONITOR ID (МОНИТОРДЫҢ ИДЕНТИФИКАТОР) нөмірін орнатыңыз (23 бетті қараңыз). MONITOR ID (МОНИТОРДЫҢ ИДЕНТИФИКАТОР) нөмірі 1-100 арасындағы сандарды қамтиды. MONITOR ID (МОНИТОРДЫҢ ИДЕНТИФИКАТОР) нөмірі басқа мониторларға әсерін тигізбей осы арнайы мониторды іске қосу үшін қашықтан басқаруға рұқсат береді.
- 2. Қашықтан басқару құралындағы REMOTE ID SET (ҚАШЫҚТАН ИДЕНТИФИКАТОР НӨМІРІН ОРНАТУ) түймешігін REMOTE CONTROL ID (ҚАШЫҚТАН БАСҚАРУ ИДЕНТИФИКАТОР) нөмірін енгізу үшін пернетақтаны пайдаланып, REMOTE ID SET (ҚАШЫҚТАН ИДЕНТИФИКАТОР НӨМІРІН ОРНАТУ) түймешігін басып ұстап тұрыңыз. REMOTE ID NUMBER (ҚАШЫҚТАН ИДЕНТИФИКАТОР НӨМІРІ) басқарылатын дисплейдің MONITOR ID (МОНИТОР ИДЕНТИФИКАТОР) нөміріне сәйкес болуы керек. Аумақтағы барлық көрсетулерді бір уақытта басқару үшін «0» пәрменін танданыз
- 3. Қашықтан басқару құралын қажетті монитордың қашықтағы сенсорына қарай бағыттаңыз және REMOTE ID SET (ҚАШЫҚТАН БАСҚАРУ ИДЕНТИФИКАТОР НӨМІРІН ОРНАТУ) түймешігін басыңыз.

MONITOR ID (МОНИТОР ИДЕНТИФИКАТОР) нөмірі көрсетуде қызыл болып беріледі.

Егер REMOTE CONTROLID (ҚАШЫҚТАН ИДЕНТИФИКАТОР НӨМІРІ) «0» болса, онда аумақтағы барлық көрсетулер өздерінің қатысты MONITOR ID (МОНИТОР ИДЕНТИФИКАТОР) нөмірін қызыл етіп көрсетеді.

 Егер MONITOR ID (МОНИТОР ИДЕНТИФИКАТОР) нөмірі көрсетуде ақ түсті болып берілсе, MONITOR ID (МОНИТОР ИДЕНТИФИКАТОР) нөмірі және REMOTE CONTROL ID (ҚАШЫҚТАН БАСҚАРУ ИДЕНТИФИКАТОР) нөмірі бірдей емес.

#### **Бұл сұйық кристалды монитор RS-232C байланысы көмегімен дербес компьютер немесе сымсыз қашықтан басқару арқылы басқарыла алады.**

#### **MONITOR ID (МОНИТОР ИДЕНТИФИКАТОР) нөмірі және IR CONTROL (IR БАСҚАРУ)**

Бір жеке компьютерді пайдалану немесе бір инфра қызыл сымсыз басқару құралын пайдалану арқылы 100-ге жуық жеке LCD мониторларын RS-232C байланысы арқылы шынжырлы тізбек көмегімен басқаруға болады.

#### **1. ДК және LCD мониторларды қосу.**

 Дербес компьютердің RS-232C шығару басқаруын LCD мониторының RS-232C ендіруіне қосыңыз. LCD мониторының RS-232C шығаруын басқа LCD мониторының RS-232C ендіруіне қоса аласыз. 100-ге жуық мониторлар RS-232C көмегімен қосыла алады.

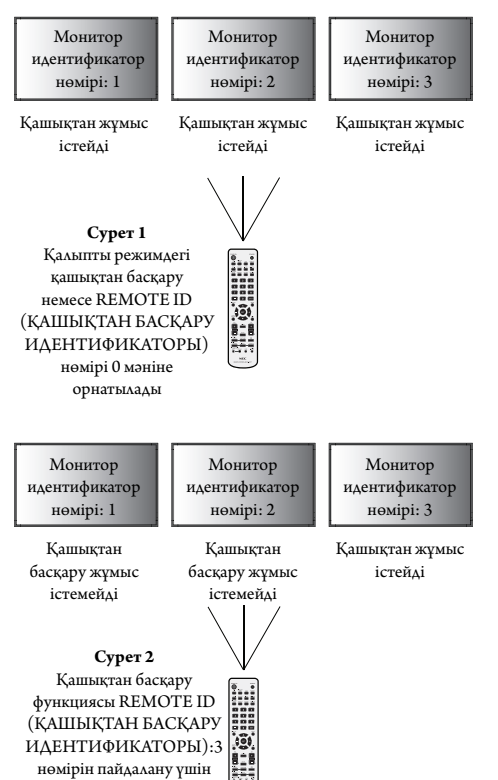

орнатылды

#### **2. Монитор идентификатор нөмірі мен IR басқару режимін орнатыңыз.**

 Дұрыс жұмыс істеу үшін монитордың идентификатор нөмірі шынжырдағы әрбір монитордың OSD мәзірінде орнатылу керек. Монитордың идентификатор нөмірі MULTI DISPLAY (МУЛЬТИ ДИСПЛЕЙ) мәзірінің астында OSD ішінде орнатыла алады. Монитордың идентификатор нөмірі 1-ден 100 арасындағы сандарды қамтиды. Екі монитор бірдей монитордың идентификатор нөмірін ортақ пайдалан аламйды. Әрбір мониторды 1-ден бастап шынжырлы тізбекте нөмірлеу жөн. Шынжырлы тізбектегі алғашқы монитор бастапқы монитор болып тағайындалады. Шынжырдағы келесі мониторлар қосымша болып табылады.

 RS-232C шынжырлы тізбектегі бірінші монитордың «ADVANCED OPTION» (ҚОСЫМША ПАРАМЕТР) мәзірінде «IR CONTROL» (IR БАСҚАРУ) параметрін «PRIMARY» (БАСТАПҚЫ) параметріне орнатыңыз.

«IR CONTROL» (IR БАСҚАРУ) параметрін барлық басқа мониторларда «SECONDARY» (ҚОСЫМША) етіп орнатыңыз.

**3. «PRIMARY» (БАСТАПҚЫ) мониторға бағыттап тұрғанда, қашықтан басқару құралындағы «DISPLAY» (КӨРСЕТУ) түймешігін басыңыз. OSD туралы ақпарат экранның жоғарғы сол жағында көрсетіледі.**

**Монитор идентификатор нөмірі:** Ағымдағы монитордың идентификатор нөмірін шынжырлы тізбек ішінде көрсетеді.

**Мақсат идентификатор нөмірі:** Ағымдағы монитордың шынжырлы тізбек арқылы басқарылатын монитордың идентификатор нөмірін көрсетеді.

 Басқарылатын монитордың идентификатор нөмірін көрсету үшін «Мақсат идентификатор нөмірін» өзгерткенде, «+» немесе «-» түймешіктерін басыңыз. Бүкіл шынжырлы тізбектелген мониторларды бір уақытта басқару үшін «ALL» (БАРЛЫҒЫ) параметрін «Мақсат идентификатор нөмірі» ретінде таңдаңыз.

#### **4. «PRIMARY» (БАСТАПҚЫ) мониторға бағыттап тұрғанда «SECONDARY» (ҚОСЫМША) мониторын басқару үшін сымсыз басқару құралын пайдаланыңыз.**

«MENU OSD» (OSD МӘЗІРІ) таңдалған мақсат мониторында пайда болады.

- **ЕСКЕРТУ:** Егер «Идентификатор нөмірі» режимі OSD мәзірін таңдау көрсетілсе, осы OSD мәзірін тазалау үшін «PRIMARY» (БАСТАПҚЫ) мониторға бағыттап тұрғанда, қашықтан басқару құралындағы «DISPLAY» (КӨРСЕТУ) түймешігін басыңыз.
- **ТҰСПАЛ:** Егер «IR CONTROL» (IR БАСҚАРУ) параметрін дұрыс емес орнатудың кесірінен басқаруды жоғалтып алсаңыз, қашықтан басқару құралындағы «DISPLAY» (КӨРСЕТУ) түймешігін 5 немесе одан көп секунд бойы ұстап тұрсаңыз, «IR CONTROL» (IR БАСҚАРУ) мәзірі «NORMAL» (ҚАЛЫПТЫ) функцияға оралады.

# **LCD мониторын RS-232C Қашықтан басқару арқылы басқару**

Бұл LCD мониторы дербес компьютерді RS-232C терминалына қосу арқылы басқарыла алады.

**ЕСКЕРТУ:** Осы функцияны пайдаланғанда, EXTERNAL CONTROL (СЫРТТАЙ БАСҚАРУ) параметрі «RS-232C» болуы керек (24 бетті қараңыз).

Дербес компьютер арқылы басқарыла алатын функциялар:

- Қуат ON (ҚОСУЛЫ) немесе OFF (ӨШІРУЛІ).
- Ендіру сигналдары арасында қосу.
- Дыбысын өшіру ON (ҚОСУЛЫ) немесе OFF (ӨШІРУЛІ).

#### **Қосылым**

LCD мониторы + компьютер

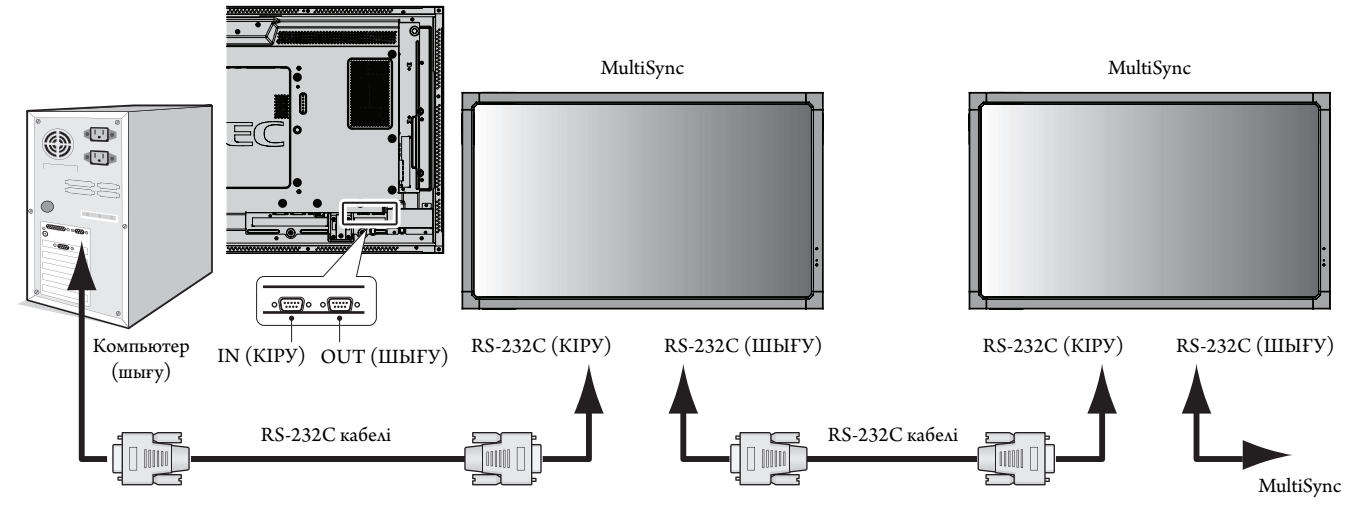

**ЕСКЕРТУ:** Егер компьюетр 25 аша істік сериялық порт қосылымымен ғана жабдықталған болса, 25 аша істік сериялық порт адаптері қажет. Мәліметтер алу үшін сатушыға хабарласыңыз. «ID=ALL REPLY» (ИДЕНТИФИКАТОР НӨМІРІ=БАРЛЫҒЫНА ЖАУАП БЕРУ) параметрін «EXTERNAL CONTROL» (СЫРТТАЙ БАСҚАРУ) ішінен тексеріңіз.

\* Жұмыс істеу үшін RS-232C OUT терминалы сол үлгінің басқа мониторына ғана қосыла алады. Жабдықтың басқа түрлеріне қосылмаңыз.

Мониторды немесе шынжырлы тізбектелген көп құрылымдық мониторларды бірге басқару үшін басқару пәрменін пайдаланыңыз. Басқару пәрменіне арналған нұсқауларды дисплейде берілген CD дискісінен таба аласыз. Файл «External\_control.pdf» деп аталады.

Шынжырлы тізбектелген көп құрылымдық мониторлардың қосылатын мониторға шектеуі бар.

#### 1) Интерфейс

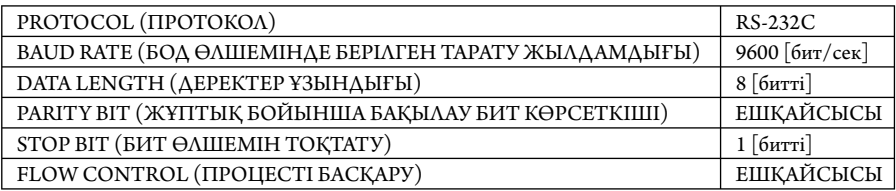

 Осы LCD мониторы RXD, TXD және GND жолдарын RS-232C басқаруы үшін пайдаланады. Кабельдің өзгертілген түрі (бос модем кабелі) (енгізбеу) RS-232C басқаруы үшін пайдаланылуы керек.

## 2) Басқару пәрменінің диаграммасы

Басқа пәрмендер үшін CD-ROM дискісіндегі «External\_Control.pdf» файлын қараңыз.

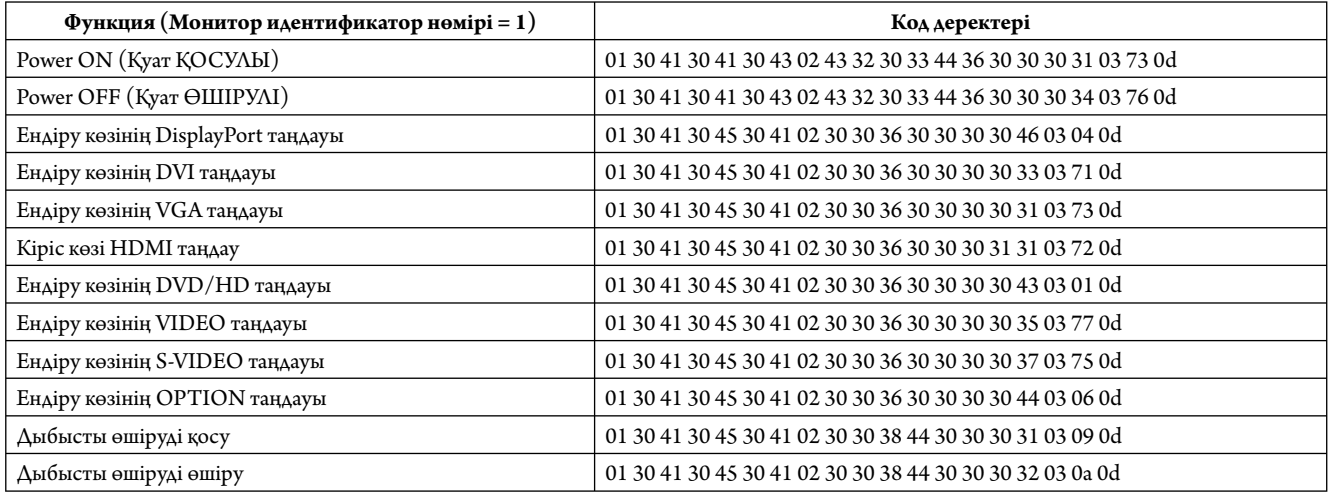

# **LCD мониторын RS-232C LAN басқаруы арқылы басқару**

## **Желіге қосылу**

LAN кабелін пайдалану HTTP сервері функциясының көмегімен желі параметрлерін және ескерту пошта параметрлерін анықтауға мүмкіндік береді.

**ЕСКЕРТУ:** Осы функцияны пайдаланғанда, EXTERNAL CONTROL (СЫРТТАЙ БАСҚАРУ) параметрі «LAN» болуы керек (24 бетті қараңыз).

LAN байланысын пайдалану үшін IP мекенжайын тағайындауыңыз қажет.

#### **LAN байланысының мысалы:**

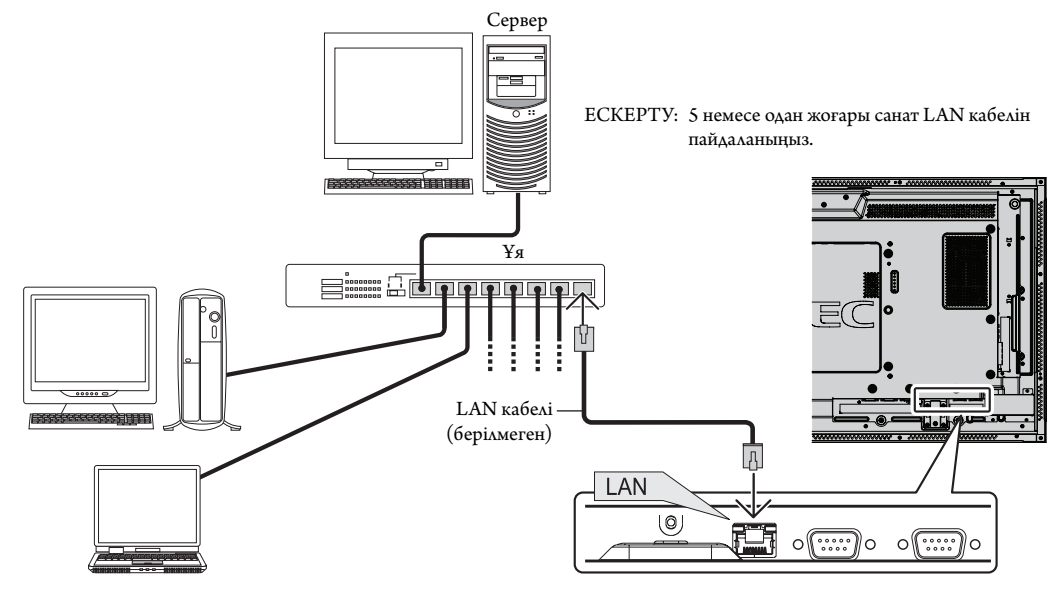

## **HTT P браузерін пайдалану арқылы желі параметрі**

#### **Жалпы шолу**

Мониторды желіге қосқанда, желі арқылы компьютерден мониторды басқаруға мүмкіндік аласыз.

Веб-браузерден мониторды басқару әрекетін орындау үшін компьютеріңізде эксклюзивті бағдарлама орнатылған болу керек.

Монитордың IP мекенжайы мен қосымша желі маскасы HTTP серверінің функциясын пайдаланып веб-браузердің желі параметрі экранында орнатылуы керек. Веб-браузерге арналған «Microsoft Internet Explorer 6.0» немесе одан да жаңа нұсқасын пайдаланып жатқаныңызды тексеріңіз. (Бұл құрылғы «JavaScript» және «Cookies» функцияларын пайдаланады және браузер осы функцияларды қабылдау үшін орнатылуы керек. Орнату әдісі браузер нұсқасына қарай түрленуі мүмкін. Бағдарламалық жасақтамада ұсынылған анықтама файлдары мен басқа да ақпаратқа қараңыз).

НТГР сервер функциясына кіру әрекеті мониторға қосылған желі арқылы және келесі URL мекенжайына кіру арқылы компьютердегі веббраузерді іске қосу көмегімен орындалады.

#### **Желіні орнату**

http://<the Monitor's IP address>/index.html

**КЕҢЕС:** Әдепкі IP мекенжай «192.168.0.10» болып табылады. Эксклюзивті бағдарламаны біздің веб-сайтымыздан жүктеп алуыңызға болады.

**ЕСКЕРТУ:** Егер MONITOR NETWORK SETTINGS (МОНИТОР ЖЕЛІ ПАРАМЕТРЛЕРІ) экраны веб-браузерде пайда болмаса, оны жаңарту үшін Ctrl+F5 пернелерін басыңыз (немесе жадты тазалаңыз).

> Көрсету немесе түймешіктің жауап беруі баяулайды немесе желі параметрлеріне байланысты операция қабылданбауы мүмкін. Егер осындай жағдай орын алса, желі әкімшісіне хабарласыңыз.

Егер түймешіктер үздіксіз қысқа интервалдар ішінде басылатын болса, LCD мониторы жауап бермеуі мүмкін. Егер осындай жағдай орын алса, бір сәт күтіп, қайталап көріңіз. Егер әлі де жауап ала алмай отырсаңыз, мониторды өшіріп, қайта қосыңыз.

## **Пайдалану алдындағы дайындық**

Браузер операцияларына кіріспестен бұрын мониторды коммерциялық қол жетімді LAN кабеліне қосыңыз.

Прокси серверін пайдаланатын браузер операциясы прокси серверінің түрі мен параметр әдісіне байланысты мүмкін болмауы ықтимал. Прокси серверінің түрі фактор болғанымен, орнатылған элементтер жадтың тиімділігіне байланысты көрсетілмейді және браузерден орнатылған мазмұндар операцияда көрінбеуі мүмкін. Прокси сервер қол жетімді емес болғанша пайдаланбауы жөн.

#### **Браузер арқылы операцияға арналған мекенжайды қарастыру**

Хост атауы келесі жағдайларда пайдаланыла алады:

Егер желі әкімшісі монитордың IP мекенжайына сәйкес келетін хост атауын домен атауы серверіне тіркеп қойса, дисплейдің желі параметрлеріне үйлесімді браузерді пайдаланып сол тіркелген хост атауы арқылы кіре аласыз.

Егер монитордың IP мекенжайына сәйкес келетін хост атауы пайдаланылып жатқан компьютердің «HOSTS» (ИЕЛЕР) файлында конфигурациялнған болса, дисплейдің желі параметрлеріне үйлесімді браузерді пайдаланып сол тіркелген хост атауы арқылы кіре аласыз.

1-мысал: Монитор хост атауы «pd.nec.co.jp» файлына тіркелгенде, желі параметрлеріне кіру мекенжайға немесе URL мекенжайының кіру бағанына арналған http://pd.nec.co.jp/index.html анықтау көмегімен орындалады.

2-мысал: Монитор хост атауы «192.168.73.1» файлына тіркелгенде, пошта ескерту параметрлеріне кіру мекенжайға немесе URL мекенжайының кіру бағанына арналған http://192.168.73.1/index.html анықтау көмегімен орындалады.

#### **Желі параметрлері**

http://<the Monitor's IP address>/index.html

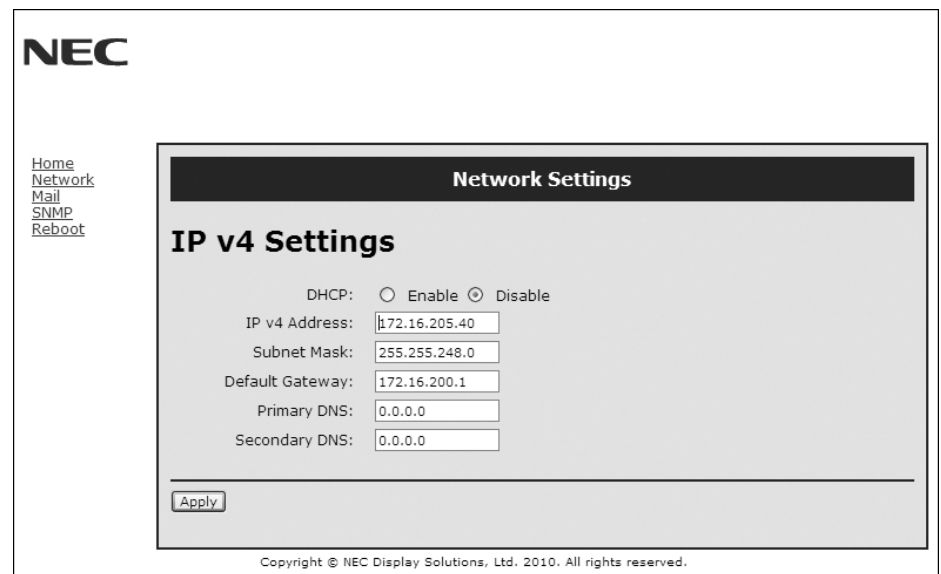

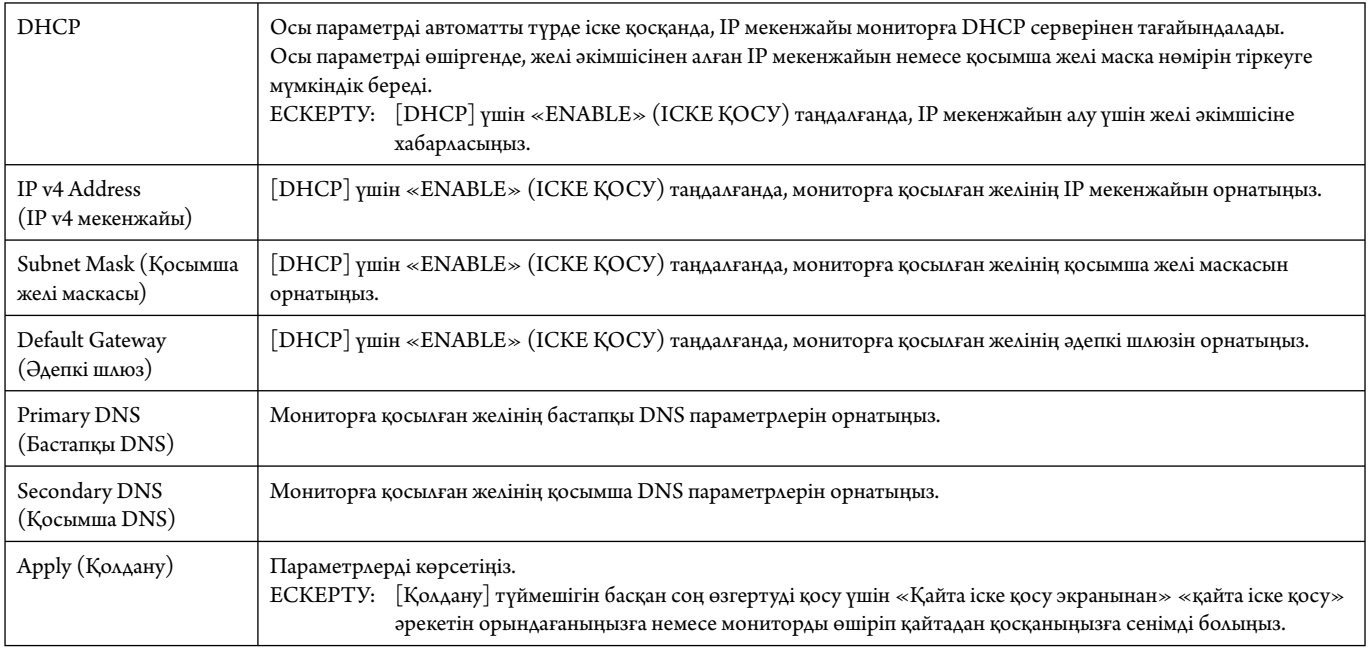

**ЕСКЕРТУ:** «LAN қайта орнату» параметрі OSD мәзірінің EXTERNAL CONTROL (СЫРТТАЙ БАСҚАРУ) арқылы таңдалғанда, келесі параметрлер зауыт параметріне қайта орнатылады: [DHCP]: DISABLE (АЖЫРАТУ), [IP v4 мекенжайы]: 192.168.0.10, [Қосымша желі маскасы]: 255.255.255.0, [Әдепкі шлюз]: 192.168.0.1 бірақ [Бастапқы DNS] және [Қосымша DNS] өзгертілмейді.

## **Ескерту пошта параметрі**

http://<the Monitor's IP address>/lanconfig.html

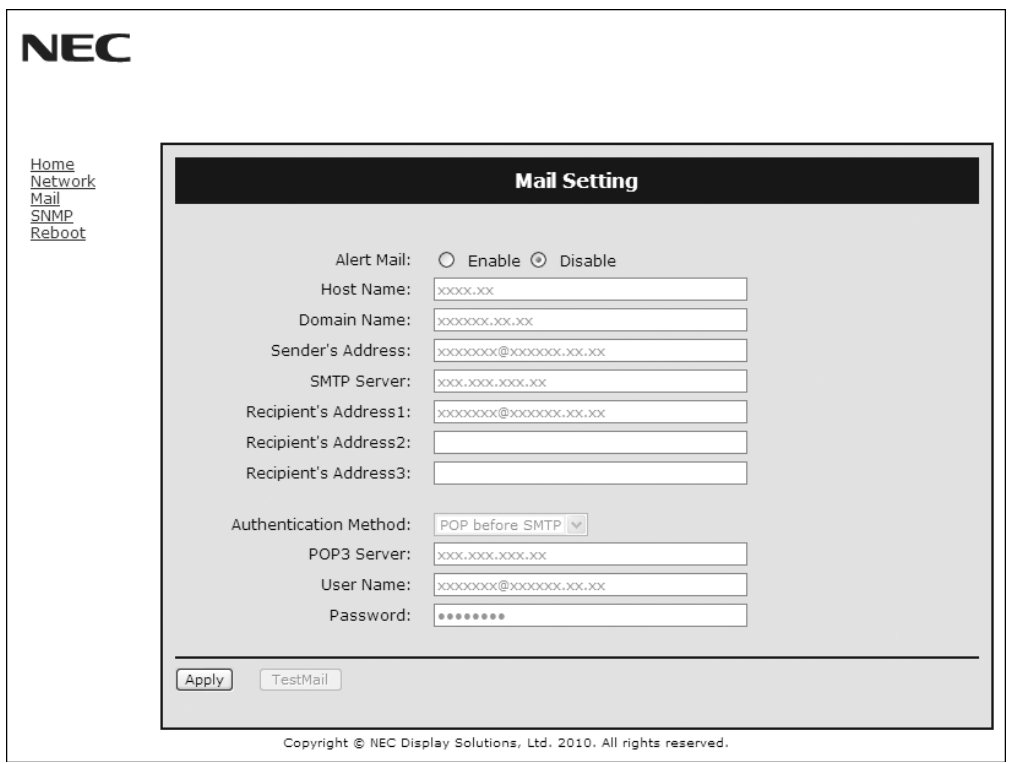

Бұл параметр сымды LAN мүмкіндігін пайдаланғанда электрондық пошта арқылы компьютеріңізге қате туралы хабар жібереді. Қате туралы хабар мониторда қате пайда болғанда жіберіледі.

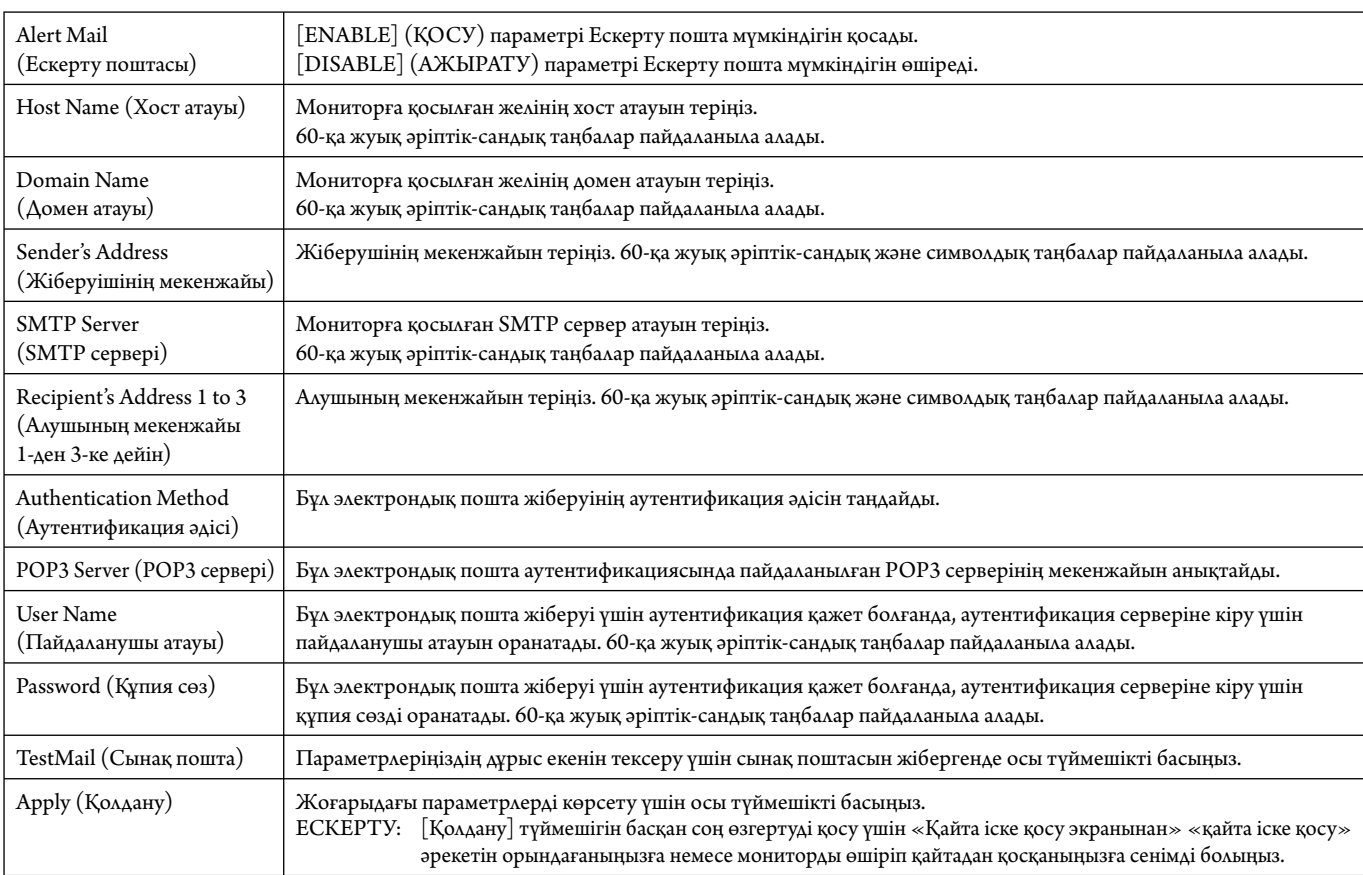

**ЕСКЕРТУ:** • Егер сынақтан шығып кетсеңіз, ескерту поштасын алмай қалуыңыз мүмкін.

Егер осындай жағдай орын алса, желі параметрлері дұрыс екенін тексеріңіз.

• Егер сынақтағы дұрыс емес мекенжайға кірген болсаңыз, ескерту поштасын алмай қалуыңыз мүмкін.

Егер осындай жағдай орын алса, алушының мекенжайын дұрыс екенін тексеріңіз.

**КЕҢЕС:** Басқару пәрмені диаграммасы үшін CD-ROM дискісіндегі «External\_Control.pdf» файлын қараңыз.

#### **Қате туралы ескерту хабарының тізімі**

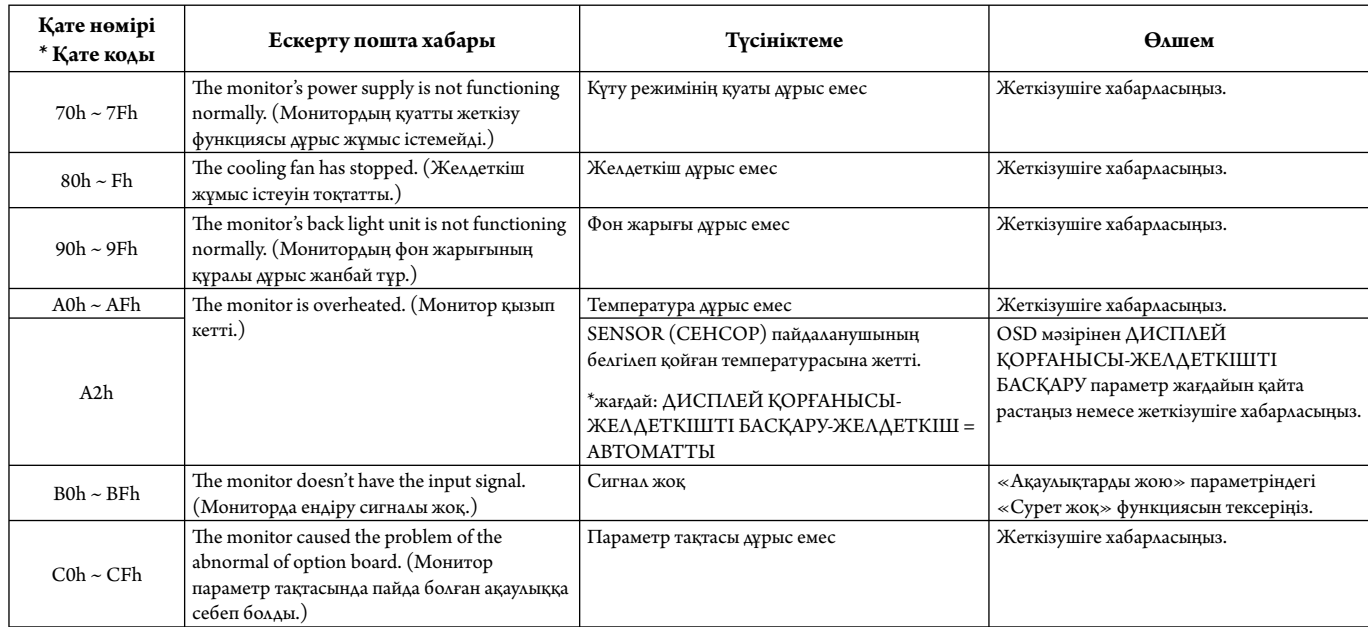

Үлгі: Келесі мысалдар монитордың бұзық температурасы жайлы хабарлайтын ескерту поштасының мазмұны болып табылады.

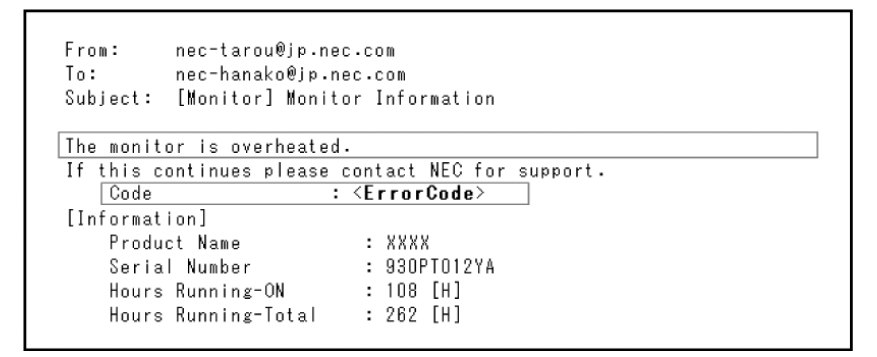

Үлгі: Келесі мысалдар браузер арқылы жіберілген сынақ поштасының мазмұны.

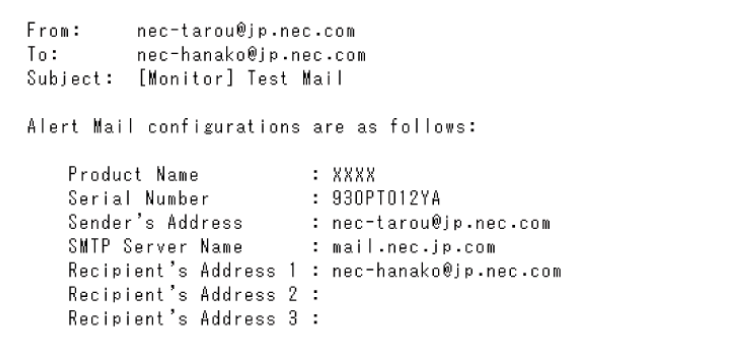

## **CRESTRON параметрі**

HOME (БАСТЫ) бетінің сол жағындағы «CRESTRON» параметрін басыңыз.

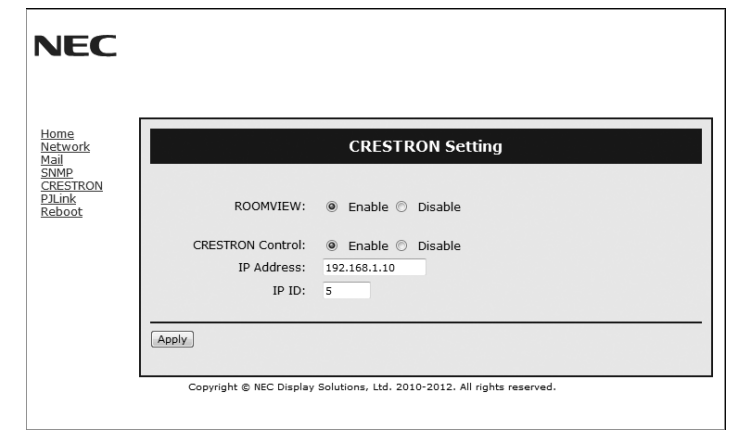

#### CRESTRON ROOMVIEW (CRESTRON БӨЛМЕ КӨРІНІСІ) үйлесімділі

Монитор CRESTRON ROOMVIEW (CRESTRON БӨЛМЕ КӨРІНІСІ) параметрін қамтамасыз етіп, желіге қосылған көп құрылымдық құрылғыларға компьютер немесе құрал арқылы басқарылуға немесе бақылануға мүмкіндік береді. Қосымша ақпарат алу үшін http://www.crestron.com сайтына кіріңіз.

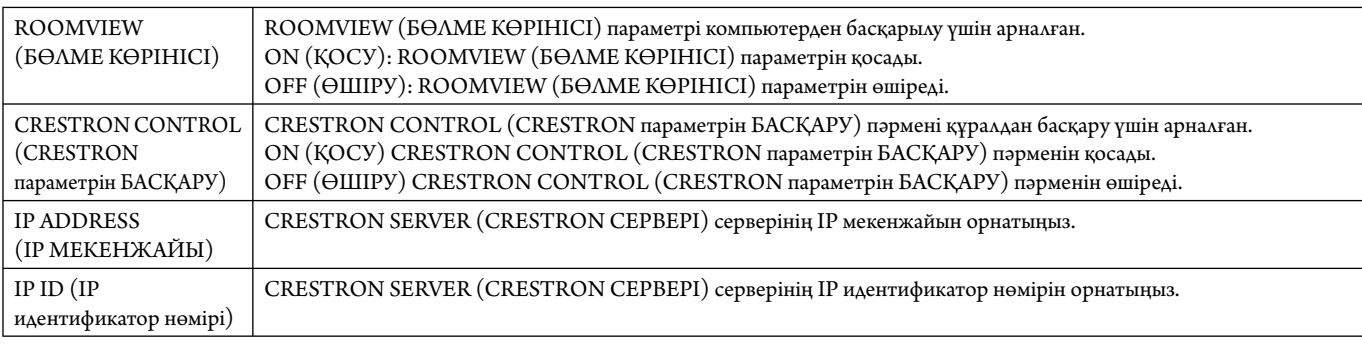

**КЕҢЕС:** CRESTRON параметрлері тек CRESTRON ROOMVIEW (CRESTRON БӨЛМЕ КӨРІНІСІ) параметрімен бірге пайдалану үшін қажетті. Қосымша ақпарат алу үшін http://www.crestron.com сайтына кіріңіз.

## **PJLink параметрі**

HOME (БАСТЫ) бетінің сол жағындағы «PJLink» параметрін басыңыз.

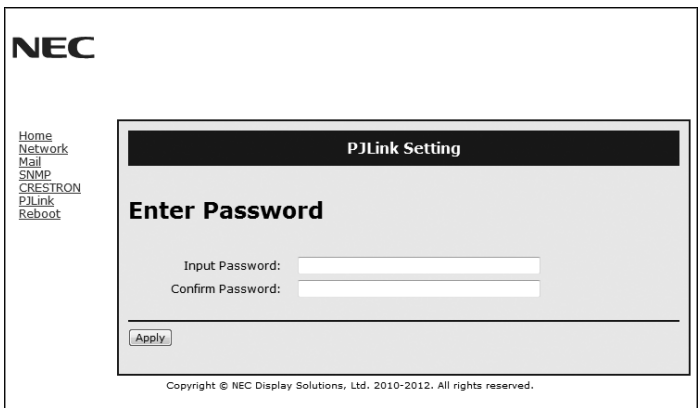

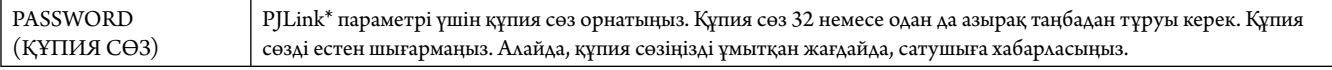

\*PJLink параметрі дегеніміз не?

PJLink – әр түрлі өндірушілердің құрылғыларын басқаруға арналған протоколдың стандарты. Бұл стандартты протокол 2005 жылы Жапон кеңсе техникасы мен ақпараттық жүйе өндірушілерінің қауымдастығы ( JBMIA) тарапынан құрылған.

Құрылғы PJLink 1-сынып пәрмендерінің барлығына қолдау көрсетеді.

# **Мүмкіндіктер**

**Төмендетілген жақтау беті:** Ортаға арнап ең жоғары сурет сапасымен тамаша шешім ұсынады.

**Түсті реттеу жүйелері:** Әр түрлі стандарттарға қарай экран бетіндегі түстерді және монитордың түс дәлдігін реттеуге мүмкіндік береді.

**Кез келген түс:** Алты-осьтік түс басқарумен sRGB стандартын біріктіреді. Алты-осьтік түс басқаруы алдында қол жетімді болған үш ось (R, G және B) арқылы емес, алты ось (R, G, B, C, M және Y) арқылы түстерді реттеуге мүмкіндік береді. sRGB стандарты мониторды біртекті түс профилімен қамтамасыз етеді. Бұл дегеніміз мониторда көрсетілген түстер басып шығарылған беттегі түспен бірдей екенін білдіреді (RGB қамтамасыз ету операциялық жүйесімен бірге sRGB принтері). Бұл әр түрлі стандарттарға қарай экран бетіндегі түстерді және монитордың түс дәлдігін реттеуге мүмкіндік береді.

**sRGB түсті реттеу:** Компьютерде түс сәйкестілігі үшін рұқсат беретін жаңа тиімді түсті басқару стандарты мен басқа да қосымша жабдықты көрсетеді. Тексерілген түс орнына негізделген sRGB стандарты басқа ортақ түс стандарттарымен бірге тиімді түс көрсетіліміне және артқы үйлесімділікке мүмкіндік береді.

**OSD (On-Screen-Display) (Экранда көрсету) басқару элементтері** Пайдалануға арналған қарапайым экран бетіндегі мәзірлері арқылы экранның барлық элементтерін жылдам әрі оңай реттеуге мүмкіндік береді.

**Қосу және жұмыс істеу:** Windows® операциялық жүйесі бар Microsoft ® шешімі көрсету сапасын автоматты түрде жақсартып, монитордың мүмкіндіктерін (мысалы, экран өлшемі және қолдау көрсетілетін ажыратымдылықтар) тікелей компьютеріңізге жіберуге мүмкіндік беру арқылы реттеу мен орнатуды жеңілдетеді.

**IPM (Intelligent Power Manager) жүйесі:** Монитордың қуат шығындарының үштен екі бөлімін үнемдеп, зиянды қалдықтарды азайтып және жұмыс орнында ауаны кондициялау шығындарын төмендете отырып, қосулы бірақ пайдаланып жатпаған қуатты тұтыну деңгейін төмендету үшін мониторды бұрауға мүмкіндік беретін заманауи қуатты үнемдеу әдістерін ұсынады.

**FullScan мүмкіндігі:** Кескін өлшемін едәуір жайып, көптеген ажыратымдылықтармен экран ауданын толық пайдалануға мүмкіндік береді.

**VESA стандарты (FDMIv1) орнату интерфейсі:** LCD мониторын кез келген VESA стандарты(FDMIv1) үшінші жақ ұстаушы рычагқа немесе негізге қосуға мүмкіндік береді. NEC корпорациясы Солтүстік АмерикадағыTÜV-GS және/немесе UL1678 стандартына сәйкес келетін орнату интерфейсін пайдалануға кеңес береді.

**DVI-D:** Компьютерлер мен дисплейлер арасындағы сандық байланыстарға арналған Digital Display Working Group (DDWG) (Сандық дисплей жұмыс істеу тобы) арқылы ратификацияланған DVI тек сандық модемі. Тек сандық коннектор ретінде ұқсас қамтамасыз етілу DVI-D коннекторына берілмейді. DVI-негізделген тек сандық байланыс ретінде, DFP және P&D сияқты DVI-D және басқа да DVI-негізделген сандық коннекторлар арасындағы үйлесімділік үшін қажет. Осы дисплейдің DVI интерфейсі HDCP протоколын қамтамасыз етпейді.

**TILE MATRIX, TILE COMP (МАТРИКС МОЗАЙКАСЫ, КОМПЬЮТЕР МОЗАЙКАСЫ):** Жақтау енінің орнын толтырғанда көп құрылымдық экрандарда суретті дәлдікпен көрсетеді.

**ZOOM (ҰЛҒАЙТУ):** Кескін өлшемін көлденең және тік бағытта үлкейтеді/кішірейтеді.

**RS-232C шынжырлы тізбек:** Басқару құралы немесе сымсыз қашықтан басқару құралы арқылы бірнеше мониторды басқаруға болады.

**Тәуелсіз диагностика:** Егер ішкі қате пайда болса, ақаулықтың күйі көрсетіледі.

**HDCP (жоғары өткізу мүмкіндігі бар арналар бойынша берілетін сандық мазмұнды қорғау жүйесі):** HDCP — цифрлық сигнал арқылы жіберілетін бейне деректерді заңсыз көшіруды болдырмау жүйесі. Егер материалды цифрлық кіріс арқылы көру мүмкін болмаса, ол дисплейдің қалыпты жұмыс істемейтінін білдірмейді. HDCP жүйесін орындағанда кейбір контент HDCP жүйесімен қорғалған жағдайлар болуы және HDCP қауымдастығының (Digital Content Protection, LLC) шешімі/мақсаты бойынша көрсетілмеуі мүмкін.

**Параметр тақтасының ұясы:** Параметр тақтасын пайдалана аласыз. Толық ақпарат алу үшін жеткізушімен хабарласыңыз.

#### **Сурет жоқ**

- Сигнал кабелін бейнекартаға/компьютерге толық қосу керек.
- Бейнекарта өз ұяшығына толық отыруы керек.
- Басты қуатты қосу пәрменін тексеріңіз, ол ON (ҚОСУЛЫ) болуы қажет.
- Қуат қосқышы мен компьютердің қосқышы ON (ҚОСУЛЫ) күйде болуы керек.
- Қамтамасыз етілген режим дисплей картасында немесе пайдаланып жатқан жүйеде таңдалғанын тексеріңіз. (Кескіндер режимін өзгерту үшін дисплей картасына немесе жүйе нұсқаулығына жүгініңіз).
- Монитор мен дисплей картасының үйлесімдігі мен ұсынылған параметрлеріне қарай тексеріңіз.
- Сиган кабелінің коннекторы бүгілмегенін немесе басып бекітілмегенін тексеріңіз.
- AUTO STANDBY (АВТОМАТТЫ КҮТУ РЕЖИМІ) қосулы болса, монитор сигнал жоғалғаннан кейін 10 минуттан кейін автоматты түрде OFF (ӨШІРУ) күйіне өтеді. Қуат түймесін басыңыз.

#### **Қуат түймешігі жауап бермейді**

- Мониторды өшіріп қайта қосу үшін монитордың қуат кабелін суырып алыңыз.
- Монитордың артқы жағындағы басты қуатты қосу пәрменін тексеріңіз.
- DVD ойнатқышы немесе компьютер DVI кіпісіне жалғанған кезде DVI MODE параметрін тексеріңіз.

#### **Қара ала сурет, DVI кірісіндегі қара экран**

• DVD ойнатқышы немесе компьютер DVI кіпісіне жалғанған кезде DVI MODE параметрін тексеріңіз.

#### **Сурет инерциялығы**

- Сұйық кристалдық мониторлар технологиясы сурет инерциялылығы сияқты құбылысқа тап бола алатынынан хабардар болыңыз. Сурет инерциялылығы алдыңғы суреттің қалдық немесе «елес» суреті экранда қалып қойған жағдайда пайда болады. ЭСТ мониторларынан айырмашылығы, сұйық кристалдық мониторлардағы кескіннің инерциялылығы тұрақты емес, бірақ ұзақ уақыт бойы тұрақты кескіндердің көрсетілуін болдырмау қажет. Кескіннің инерциялылығын бәсеңдету үшін мониторды алдыңғы кескін көрсетіліп тұрған уақытқа өшіріп қойыңыз. Мысалы, егер мониторда кескін бір сағат бойы тұрса және қалдық кескін сақталса, кескінді жою үшін мониторды бір сағатқа өшіріп қою қажет.
- **ЕСКЕРТУ:** Барлық жеке дисплей құрылғыларымен бірге сияқты NEC DISPLAY SOLUTIONS (NEC ДИСПЛЕЙ АЖЫРАТЫМДЫЛЫҒЫ) қозғалыстағы суреттерді көрсетуге және экран жұмыссыз болса да бірдей интервалдарда экран сақтағышты жылжытуды пайдалануға немесе монитор пайдаланып жатпаған болса оны өшіруге кеңес береді.

#### **Кескін тұрақсыз, фокусталмаған немесе құбылмалы**

- Сигнал кабелін компьютерге толық қосу керек.
- Дәл реттеуді үлкейту немесе кішірейту арқылы дисплейді фокустау және реттеу үшін экрандағы кескінді реттеу элементтерін пайдаланыңыз. Дисплей режимі өзгертілгенде, OSD суретті реттеу параметрлері қайта реттелуі керек.
- Монитор мен дисплей картасының үйлесімдігі мен ұсынылған сигнал уақыттарына қарай тексеріңіз.
- Егер мәтініңіз зақымдалған болса, бейне режимін жол аралық жайма емес функциясына өзгертіп, 60Гц жаңарту коэффициентін пайдаланыңыз.
- Сурет қуатты қосқан кезде немесе параметрлерді өзгерткен кезде зақымдалуы мүмкін.

#### **Сигнал компонентінің суреті жасыл**

• DVD/HD ендіру коннекторы таңдалғанын көру үшін тексеіңіз.

## **Монитордағы LED параметрі жанбай тұр**

## **(жасыл болсын, қызыл болсын, түстер көрінбей тұр)**

- Қуатты қосу пәрмені ON (ҚОСУЛЫ) күйнде болуы қажет және қуат кабелі қосулы болуы керек.
- Басты қуатты қосу пәрменін тексеріңіз, ол ON (ҚОСУЛЫ) болуы қажет.
- Компьютер қуатты үнемдеу режимінде тұрмағанын тексеріңіз (пернетақтаға немесе тінтуірге қолыңызды тигізіңіз).
- OSD мәзіріндегі қуат көрсеткіші параметрі ON (ҚОСУЛЫ) күйіне орнатылғанын тексеріңіз.

#### **Монитордағы RED LED (ҚЫЗЫЛ БАҒЫТТАУШЫ) жыпылықтап тұр**

- Нақты қате пайда болуы мүмкін, ең жақын авторизацияланған NEC DISPLAY SOLUTIONS қызмет орталығына хабарласыңыз.
- Егер монитор ішкі температураның қалыпты жұмыс істеу температурасынан жоғары болғанның кесірінен өшірілсе, RED LED (ҚЫЗЫЛ БАҒЫТТАУШЫ) алты рет жанады. Ішкі температура қалыпты жұмыс істеу температурасына дейін төмендетілгенін растаған соң дисплейді қайта қосыңыз.

#### **Дисплейдегі кескіннің өлшемі дұрыс емес**

- Дөрекі реттеуді жоғарлату немесе төмендету үшін OSD суретті реттеу басқару элементтерін пайдаланыңыз.
- Қамтамасыз етілген режим дисплей картасында немесе пайдаланып жатқан жүйеде таңдалғанын тексеріңіз. (Кескіндер режимін өзгерту үшін дисплей картасына немесе жүйе нұсқаулығына жүгініңіз).

#### **Таңдалған шешім дұрыс көрсетілмейді**

• Ақапарат мәзіріне кіру үшін OSD дисплей режимін пайдаланыңыз және тиісті шешім таңдалғанын тексеріңіз. Егер олай болмаса, сәйкес параметрді таңдаңыз.

#### **Дыбыс жоқ**

- Дыбыс кабелі дұрыс қосылғанын тексеріңіз.
- Дыбыссыз режим істеп тұрғанын тексеріңіз.
- Дыбыс деңгейі минималды деңгейге орнатылғанын тексеріңіз.
- Компьютер дыбыс сигналын DisplayPort параметрі арқылы қамтамасыз етіп жатқанын тексеріңіз. Егер сенімді болмасаңыз, компьютер өндірушісіне хабарласыңыз.
- SURROUND (ОРТА) параметрі ON (ҚОСУЛЫ) режимінде екенін тексеріңіз.
- Ішкі/сыртқы динамик қосқышын тексеріңіз.

#### **Қашықтан басқару қол жетімді емес**

- Қашықтан басқару құралының батареялар күйін тексеріңіз.
- Батареялардың дұрыс енгізілгенін тексеріңіз.
- Қашықтан басқару құралы монитордың қашықтағы сенсорына бағытталғанын тексеріңіз.
- Қашықтан басқару режимінің күйін тексеріңіз.
- Қашықтан басқару жүйесі күннің сәулесі немесе қатты иллюминация жарығы LCD LCD мониторының қашықтан басқару сенсорына түскенде немесе бағытында бір зат кедергі болғанда жұмыс істемейді.

#### **«SCHEDULE»/«OFF TIMER» («КЕСТЕ»/«ӨШІРУ ТАЙМЕРІ») функциясы дұрыс жұмыс істемейді**

- «SCHEDULE» (КЕСТЕ) функциясы «OFF TIMER» (ӨШІРУ ТАЙМЕРІ) орнатылғанда өшіріледі.
- Егер «OFF TIMER» (ӨШІРУ ТАЙМЕРІ) функциясы қосылған болса және қуат беру күтпеген жағдайда үзілгенде LCD мониторының қуаты өшірілсе, «OFF TIMER» (ӨШІРУ ТАЙМЕРІ) функциясы қайта қосылады.

#### **Ақ сурет, Теледидардағы нашар дыбыс**

• Антенна/кабель байланысын тексеріңіз. Қажет болса, жаңа кабельді пайдаланыңыз.

#### **Теледидардағы ақаулық**

• Қорғау компоненттерін тексеріңіз, қажет болса монитордан алып тастаңыз.

#### **RS-232C немесе LAN басқаруы қол жетімді емес**

- RS-232C немесе LAN кабель байланысын тексеріңіз.
- «EXTERNAL CONTROL» (СЫРТТАЙ БАСҚАРУ) мүмкіндігіндегі «CONTROL» (БАСҚАРУ) параметрін тексеріңіз.
- «ID=ALL REPLY» (ИДЕНТИФИКАТОР НӨМІРІ=БАРЛЫҒЫНА ЖАУАП БЕРУ) параметрін «EXTERNAL CONTROL» (СЫРТТАЙ БАСҚАРУ) ішінен тексеріңіз.

#### **Сенсорлы тақта жауап бермейді**

- PIP режимінің таңдалғанын тексеріңіз.
- Кіріс сигналының параметрін тексеріңіз.
- ADVANCED OPTION (ҚОСЫМША ПАРАМЕТР) опциясының TOUCH PANEL (СЕНСОРЛЫ ТАҚТА) опциясындағы STANDBY (КҮТУ РЕЖИМІ) параметрінің «ҚОСУЛЫ» екенін тексеріңіз.
- ADVANCED OPTION (ҚОСЫМША ПАРАМЕТР) опциясының TOUCH PANEL (СЕНСОРЛЫ ТАҚТА) опциясындағы PC SOURCE (Компьютер дерек көзі) параметрінің «АВТОМАТТЫ» режимде екенін тексеріңіз.
- 2 тесік түріндегі компьютерді пайдалану: 2 тесік түріндегі компьютердің дұрыс жалғанғанын тексеріңіз:
- Сыртқы компьютерді пайдалану: USB кабелінің дұрыс жалғанғанын тексеріңіз.
- ADVANCED OPTION (ҚОСЫМША ПАРАМЕТР) бөлімінің TOUCH PANEL (СЕНСОРЛЫҚ ТАҚТА) бөліміндегі STANDBY (КҮТУ) параметрі «OFF» (ӨШІРУЛІ) күйіне қойылған, оны «ON» (ҚОСУЛЫ) күйге өзгертіңіз.

#### **Сенсорлы экранның жауабы дұрыс емес**

- Экранға тікелей күн сәулесінің немесе қатты жарықтың түспеуін қадағалаңыз.
- Егер СЕНСОРЛЫ экранның жанында кедергілер болса, дұрыс жұмыс істемеуі мүмкін.
- Шағылыстыру жолағы мен камера модулі шаң немесе лас болуы мүмкін (15 беттегі Сурет 1 қараңыз), жұмсақ шүберекпен сүртіңіз.

#### **Компьютердің қуатты басқару мүмкіндігі жұмыс істемейді**

• BIOS (Негізгі кіріс/шығыс жүйесі сөзінің аббревиатурасы) компьютерінің оранту терезесіндегі «Power Management» (Қуатты басқару) бөлімінде «S1» параметрін таңдаған жөн.

Арнайы көрсету үлгісіне байланысты тік немесе көлденең ақ жолақтар пайда болуы мүмкін. Бұл өнімінің ақаулығы немесе бұзылуы емес.

# **Сипаттамалар**

#### **Өнім сипаттамалары**

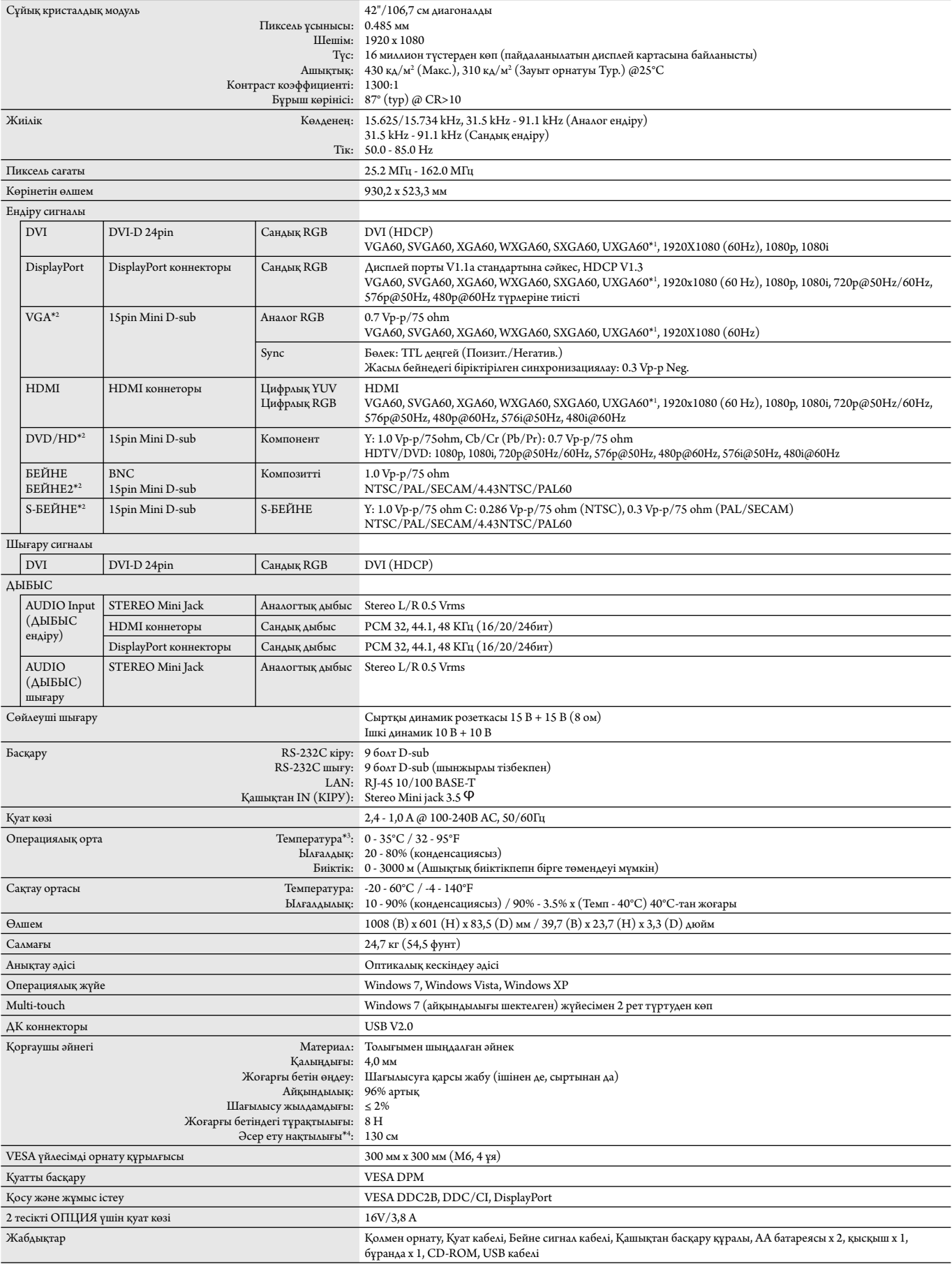

**ЕСКЕРТУ:** Техникалық спецификациялар ескертусіз өзгертіле береді. \*1: Сығылған сурет. \*2: Ортақ терминал.

 \*3: Параметр тақтасының құралдарын пайдаланғанда, толық мәліметтер алу үшін жеткізушіге хабарласыңыз. \*4: Болат бұрғы қашықтығы (салмағы: 500 г) ешбір сынықсыз төмендеу.

# **Бекітуді тағайындау**

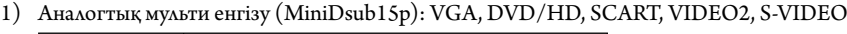

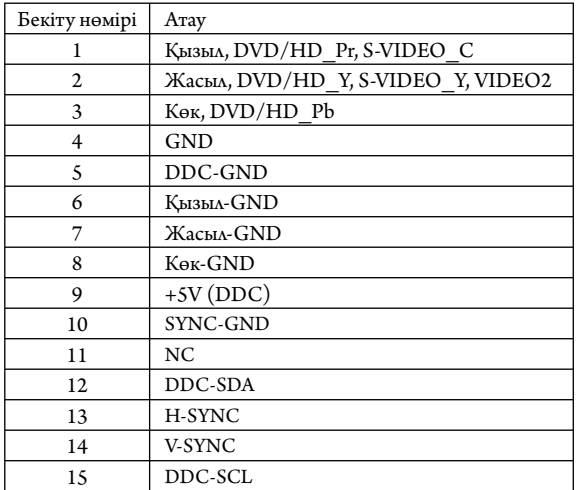

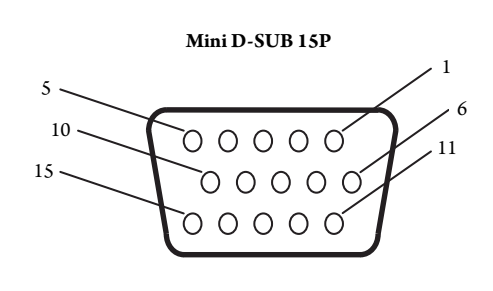

## 2) RS-232C ендіру/шығару

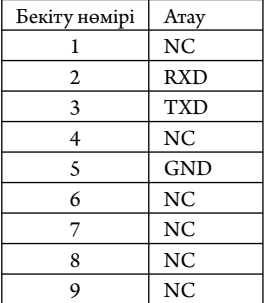

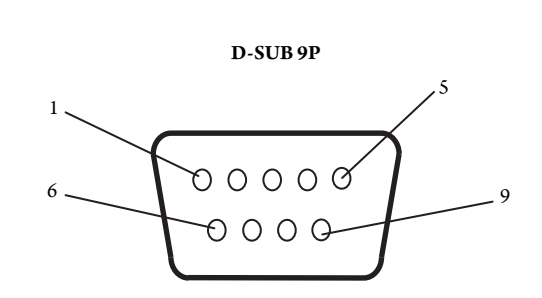

Осы LCD мониторы RXD, TXD және GND жолдарын RS-232C басқаруы үшін пайдаланады.

## 3) REMOTE IN (ҚАШЫҚТАН КІРУ)

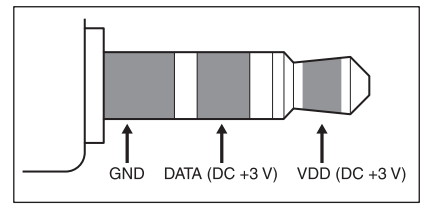

# **Өндірушінің қайта өңдеу және энергия жөніндегі ақпараты**

NEC DISPLAY SOLUTIONS қоршаған ортаны қорғау саясатын қолдайды және қоршаған ортаға әсерді барынша азайту мақсатында материалдарды қайта өңдеуді компанияның негізгі басымдылықтарының бірі деп есептейді. Біз қоршаған ортаға зиянсыз өнімдерді шығарамыз және әрқашан ISO (Стандарттар жөніндегі халықаралық ұйым) және TCO (Швед кәсіподағы) сияқты ұйымдардың ең соңғы тәуелсіз стандарттарын анықтауға және орындауға көмектесуге тырысамыз.

## **Ескі NEC өнімін жою**

Материалдарды қайта өңдеудің мақсаты материалдарды қайта пайдалану, жаңарту, қалпына келтіру немесе қайта өңдеу арқылы қоршаған ортаны қорғау болып табылады. Арнайы қайта өңдеу орындары қоршаған ортаға зиянды компоненттердің дұрыс өңделуін және қауіпсіз түрде жойылуын қамтамасыз етеді. Өнімдеріміздің жоғары деңгейде қайта өңделуін қамтамасыз ету үшін **NEC DISPLAY SOLUTIONS компаниясы әр түрлі қайта өңдеу процедураларын ұсынады** және өнімнің пайдалану мерзімі аяқталғаннан кейін оны қоршаған ортаға зиянсыз әдіспен жою туралы кеңестер береді.

Өнімді жою және қайта өңдеу ұйымдары туралы елге байланысты қажетті барлық арнайы ақпаратты келесі веб-сайттардан таба аласыз:

**http://www.nec-display-solutions.com/greencompany/** (Еуропада),

**htt p://www.nec-display.com** (Жапонияда) немесе

**htt p://www.necdisplay.com** (АҚШ-та).

## **Энергияны үнемдеу**

Бұл мониторда энергияны үнемдеуге арналған жақсартылған мүмкіндіктер бар. Дисплей энергиясын жұмсауды басқару сигнал мониторға жіберілгенде энергияны үнемдеу режимі іске қосылады. Монитор жалғыз энергияны үнемдеу режиміне өтеді.

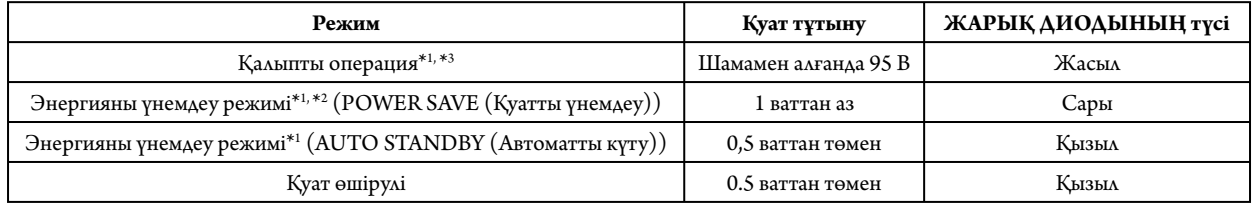

\*1: Ешқандай параметрсіз, зауыт параметрлерінің көмегімен.

\*2: VGA ендіруі ғана.

\*3: Орналасқан жерге байланысты.

Қосымша ақпарат алу үшін кіріңіз:

**htt p://www.necdisplay.com/** (АҚШ-та)

**htt p://www.nec-display-solutions.com/** (Еуропада)

**htt p://www.nec-display.com/global/index.html** (глобалдық)

Энергияны үнемдеу туралы ақпарат алу үшін: [Әдепкі параметр: AUTO STANDBY (Автоматты күту)]

ErP талаптары/ErP (Желінің күту режимі) талаптары:

Параметр: DISPLAY PROTECTION (Дисплейді қорғау) - POWER SAVE (Қуатты үнемдеу) - AUTO STANDBY (Автоматты күту) MULTI DISPLAY (Мультидисплей)  $\rightarrow$  EXTERNAL CONTROL (Сыртқы басқару)  $\rightarrow$  CONTROL (Басқару)  $\rightarrow$  RS-232C ADVANCED OPTION (Кеңейтілген опция)  $\rightarrow$  INPUT DETECT (Кірісті анықтау)  $\rightarrow$  NONE (Ешқайсысы)

Қуат тұтыну: 0,5 Вт немесе одан аз.

Қуатты басқару функциясына жұмсалатын уақыт: Шамамен 10 мин.

LAN желісін пайдаланған кезде, ErP директивасына сәйкес қуатты басқару функциясы жұмыс істемейді.

## **WEEE белгісі (Еуропалық директива 2012/19/EO)**

 **Пайдаланылған өнімді утилизациялау: Еуропалық Одақта**

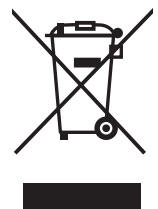

ЕО заңына сәйкес, әрбір мүше елде қабылданғандай, сол жақта көрсетілген белгісі бар пайдаланылған электр және электрондық өнімдер тұрмыстық қалыпты қалдықтардан бөлек жойылуы тиіс. Оған мониторлар мен электр жабдықтары кіреді, мысалы, сигнал кабельдері немесе қуат кабельдері. Осында өнімдерді утилизациялағанда жергілікті билік органдарының нұсқауларын орындаңыз немесе өнімді сатып алған дүкеннен сұраңыз немесе қолданыстағы заңды не сізде бар келісімді (қолданылатын болса) орындаңыз. Электр және электрондық өнімдердегі белгі тек ағымдағы Еуропалық Одаққа мүше елдерге қолданылуы мүмкін.

#### **Еуропалық Одақтан тыс**

Егер пайдаланылған электр және электрондық өнімдерді Еуропалық Одақтан тыс жерде утилизациялау қажет болса, жергілікті билік органдарына хабарласып, утилизациялаудың дұрыс әдісі туралы сұраңыз.

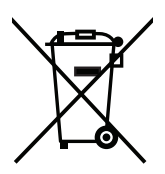

**ЕО үшін:** Үсті сызылған дөңгелекті қоқыс контейнері қолданылған батареяларды жалпы тұрмыстық қалдықпен бірге тастамау қажеттігін білдіреді! Заңнамаға сәйкес дұрыс қолдануға және тастауға мүмкіндік беру үшін қолданылған батареяларға арналған жеке жинау жүйесі бар.

**ЕО 2006/66/EC директивасына сәйкес, батареяны қате утилизациялауға болмайды. Жергілікті қызметтің жинауы үшін батарея бөлек тасталуы қажет.**